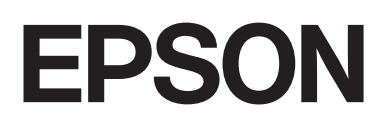

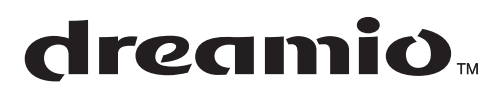

# Home Entertainment Projector **EMP-TWD10**

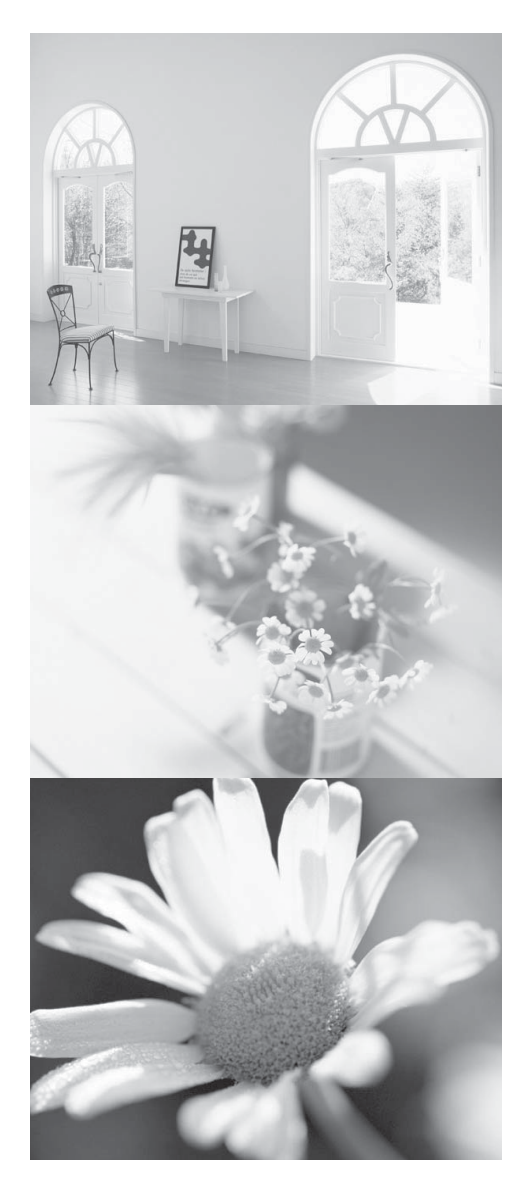

# **Käyttöopas**

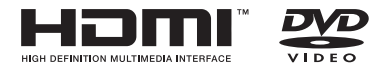

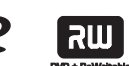

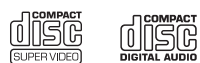

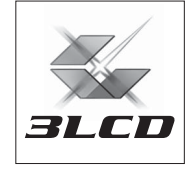

# Tässä oppaassa käytetyt merkitsemistavat

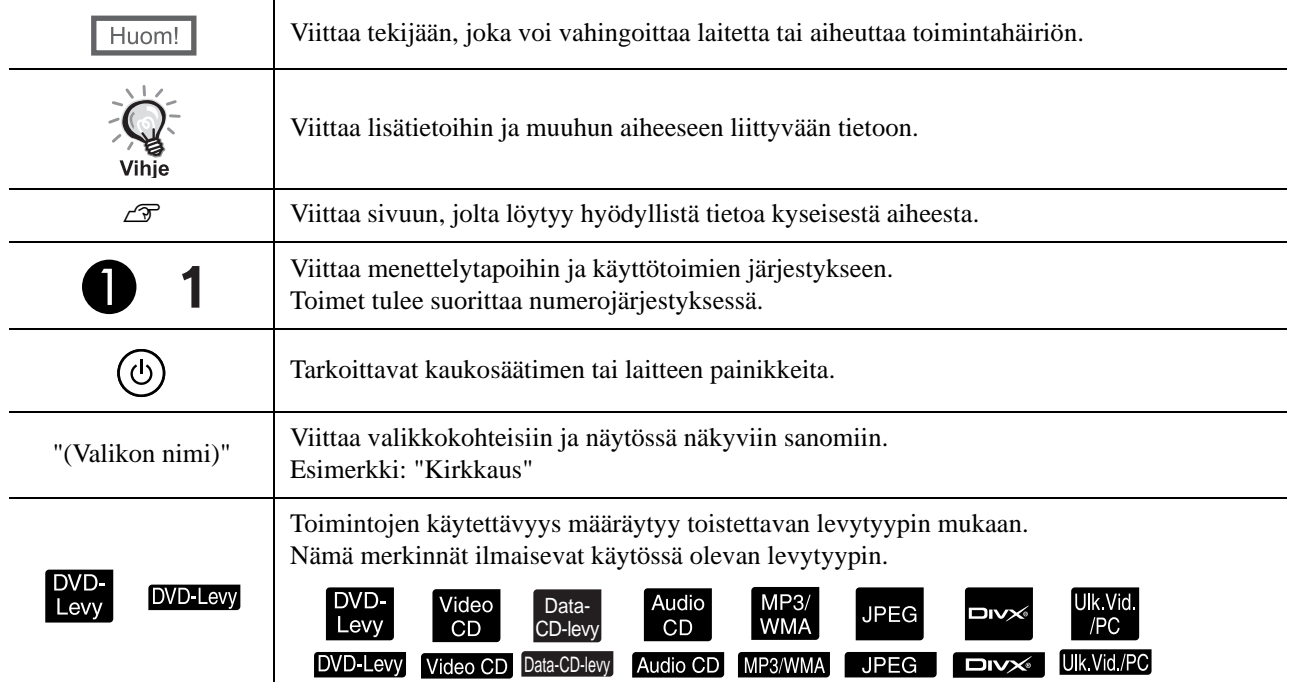

# **Sisällys**

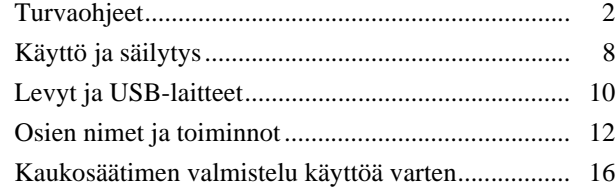

#### [Pika-aloitus](#page-18-0)

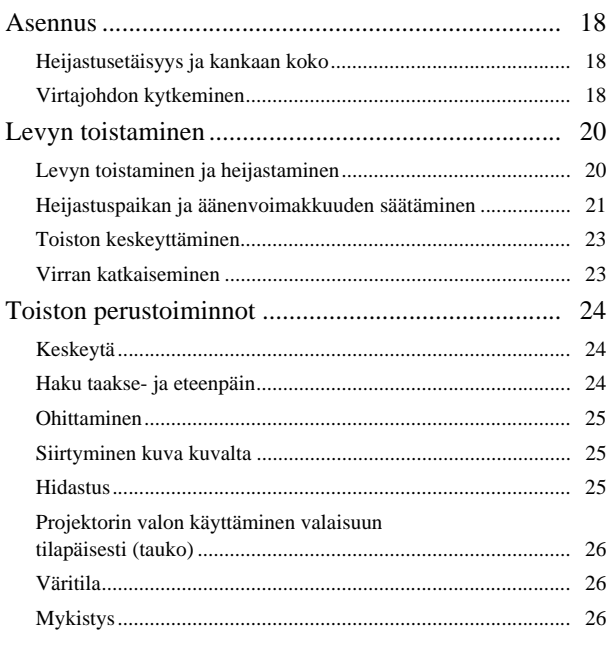

#### [Lisätoiminnot](#page-28-0)

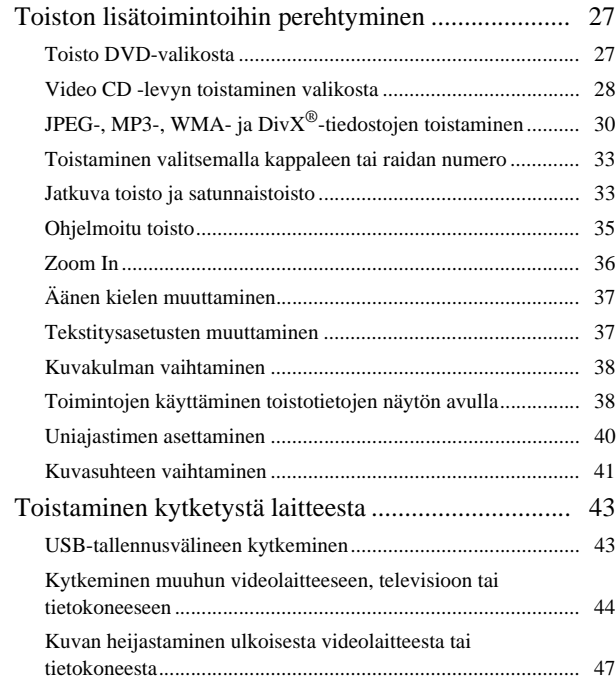

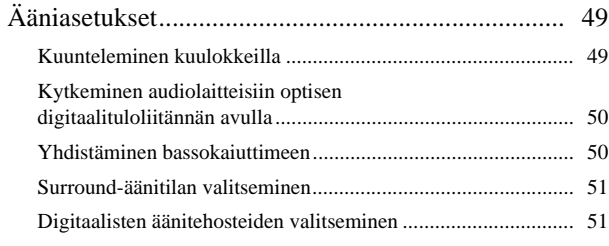

#### [Asetukset ja säädöt](#page-53-0)

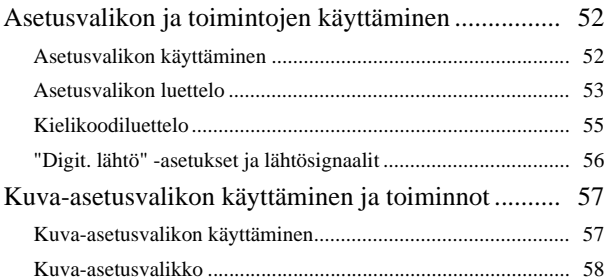

#### [Liite](#page-60-0)

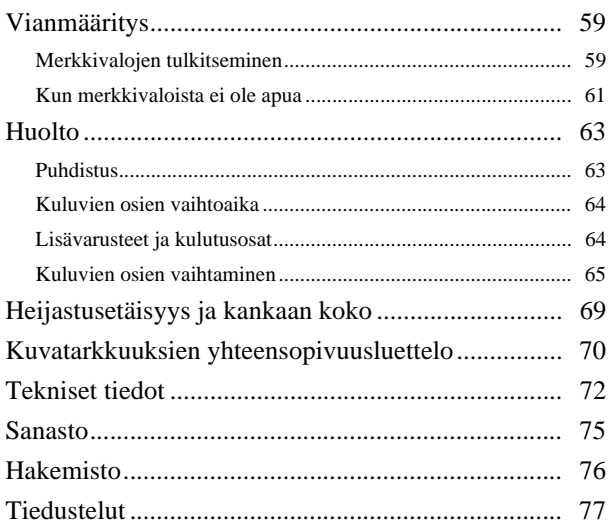

# <span id="page-3-0"></span>**Turvaohjeet**

Lue kaikki turvallisuus- ja käyttöohjeet ennen laitteen käyttöä. Kun olet lukenut ohjeet, säilytä ne tulevaa käyttöä varten. Käyttöohjeissa ja laitteessa on symboleita, joiden avulla laitetta voidaan käyttää turvallisesti.

Varmista, että ymmärrät symbolien merkitykset ja noudatat niitä, jotta henkilö- ja omaisuusvahingoilta voidaan välttyä.

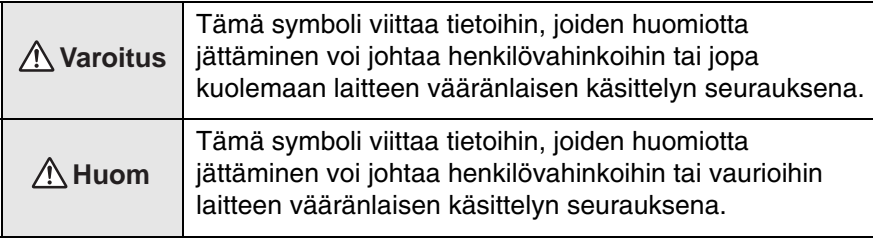

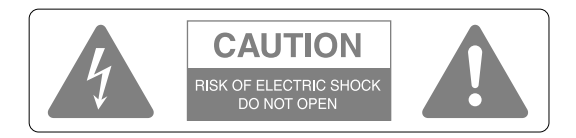

#### **Huom!**

Älä avaa laitteen etu- tai takalevyä sähköiskuvaaran vuoksi. Laitteen sisällä ei ole käyttäjän huollettavissa olevia osia. Jätä kaikki huoltotyöt valtuutettujen ammattilaisten tehtäväksi.

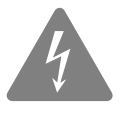

Tämä symboli varoittaa käyttäjää laitteen sisällä olevasta eristämättömästä vaarallisesta jännitteestä, joka on riittävän suuri aiheuttamaan sähköiskuvaaran ihmisille.

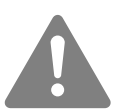

Tämän symboli ilmaisee, että laitteen mukana toimitettavissa ohjeissa on tärkeitä käyttö- ja huoltoohjeita.

#### **Symbolien selitykset**

Symbolit, jotka kuvaavat toimia, joita ei tule tehdä

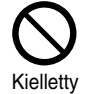

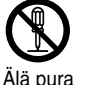

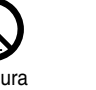

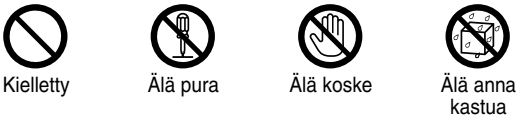

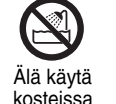

olosuhteissa

Älä aseta

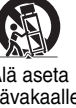

epävakaalle alustalle

Symbolit, jotka kuvaavat toimia, jotka tulee tehdä

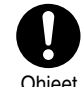

Ohjeet Irrota

virtajohto pistorasiasta

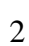

## Tärkeitä turvallisuusohjeita

Noudata näitä turvaohjeita, kun asennat ja käytät projektoria:

- Lue nämä ohjeet.
- Säilytä ohjeet.
- Huomioi kaikki varoitukset.
- Noudata kaikki ohjeita.
- Älä käytä tätä laitetta veden lähettyvillä.
- Käytä laitteen puhdistamiseen vain kuivaa liinaa.
- Älä tuki laitteen ilmanvaihtoaukkoja. Asenna laite valmistajan ohjeiden mukaisesti.
- Älä asenna laitetta lämmönlähteiden, kuten lämpöpatterien, lämmittimien, liesien tai muiden lämpöä tuottavien laitteiden (kuten vahvistimien) läheisyyteen.
- Älä asenna laitetta tavalla, joka estää polarisoidun tai maadoitetun pistokkeen oikean käytön. Polarisoidussa pistokkeessa on kaksi piikkiä, joista toinen on toista leveämpi.Maadoitetussa pistokkeessa on kolme piikkiä, joista yksi on maadoituspiikki.Pistokkeessa oleva leveä piikki tai kolmas maadoituspiikki on tarkoitettu käyttäjän turvallisuuden parantamiseksi.Jos pistoke ei sovi pistorasiaan, ota yhteys sähkömieheen ja uusi vanhentunut pistorasia.
- Sijoita virtajohto siten, että sen päälle ei astuta. Huolehdi lisäksi johdon suojaamisesta pistokkeiden kohdalla, pistorasiassa ja laitteen ja johdon yhtymäkohdassa.
- Käytä vain valmistajan hyväksymiä lisälaitteita ja -varusteita.
- Käytä laitteen kanssa ainoastaan valmistajan suosittelemia tai laitteen mukana toimitettuja säilytyskärryjä, jalustoja, kiinnikkeitä tai pöytää.Jos käytät kärryä, siirrä sitä ja laitetta varovasti kärryn kaatumisen aiheuttamien vaaratilanteiden välttämiseksi.

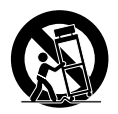

- Irrota laite pistorasiasta ukonilman ajaksi tai jos sitä ei käytetä pitkään aikaan.
- Jätä kaikki huoltotyöt valtuutettujen ammattilaisten tehtäväksi.Laite on huollettava, jos se vahingoittunut jollakin tavalla. Näin voi tapahtua esimerkiksi, jos laitteen virtajohto tai pistoke on vaurioitunut, jos sen päälle on kaatunut nestettä tai siihen on pudonnut jotain esineitä, jos laite on altistunut sateelle tai kosteudelle tai jos laite ei toimi normaalisti tai se on pudotettu.

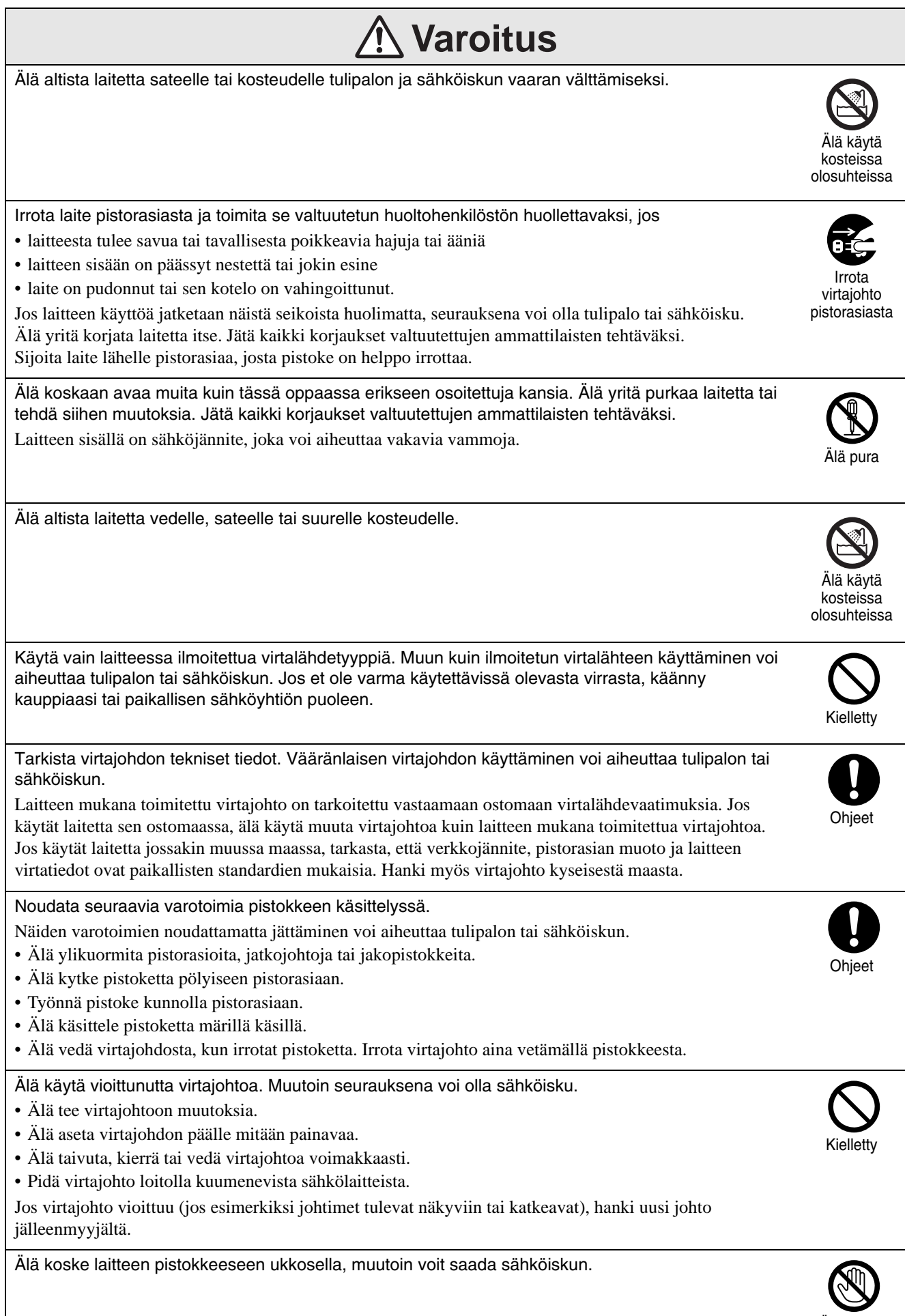

Älä koske

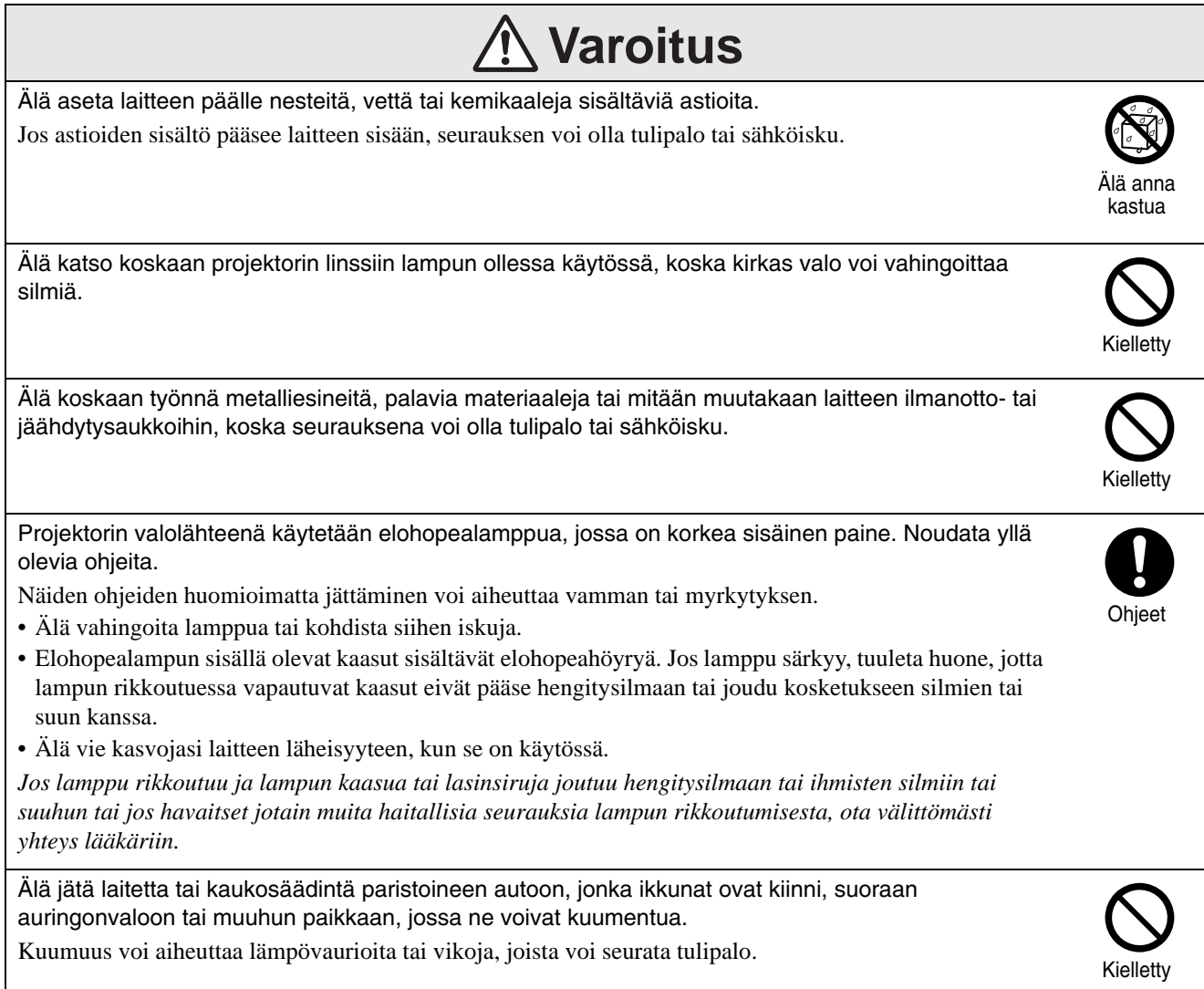

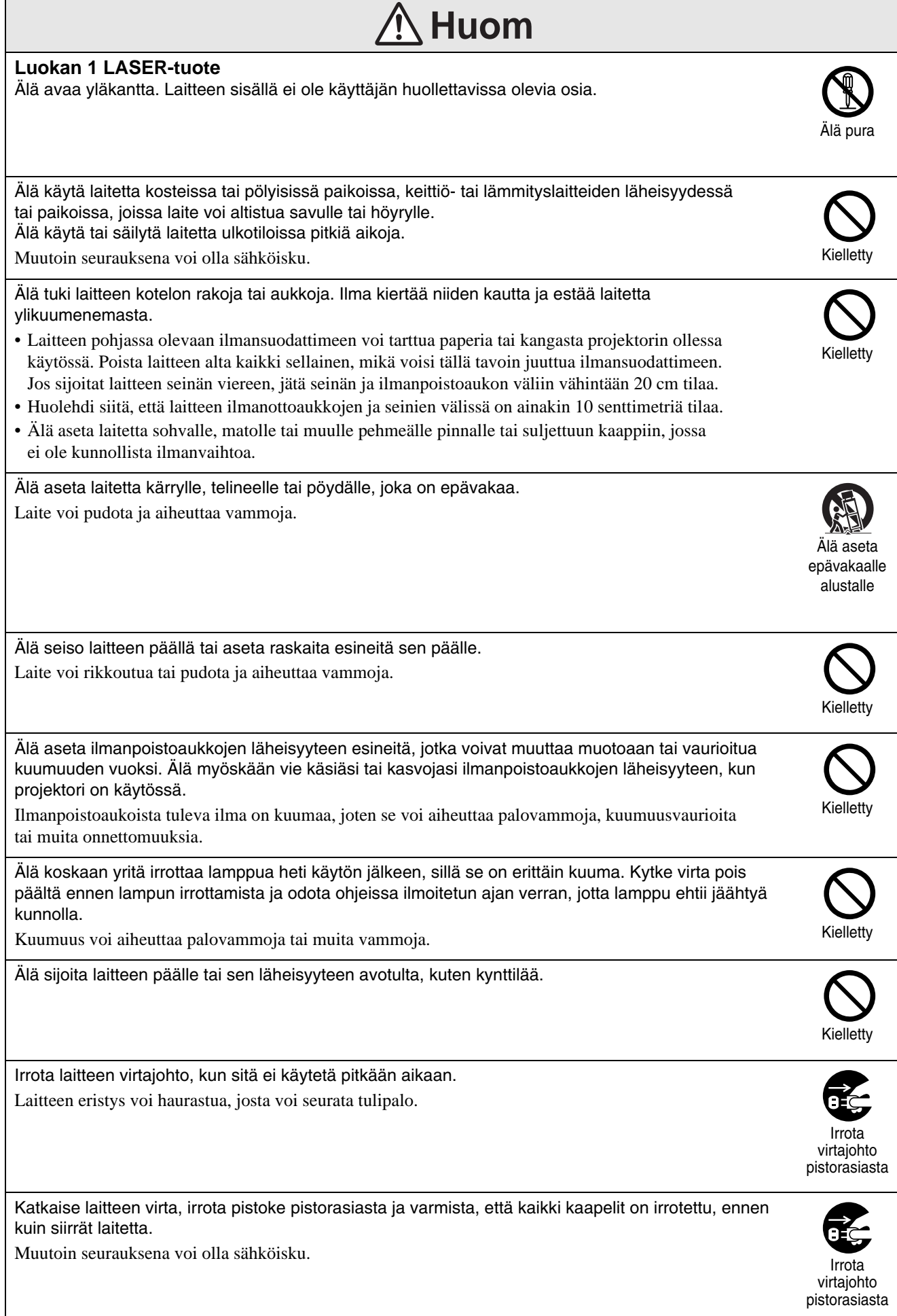

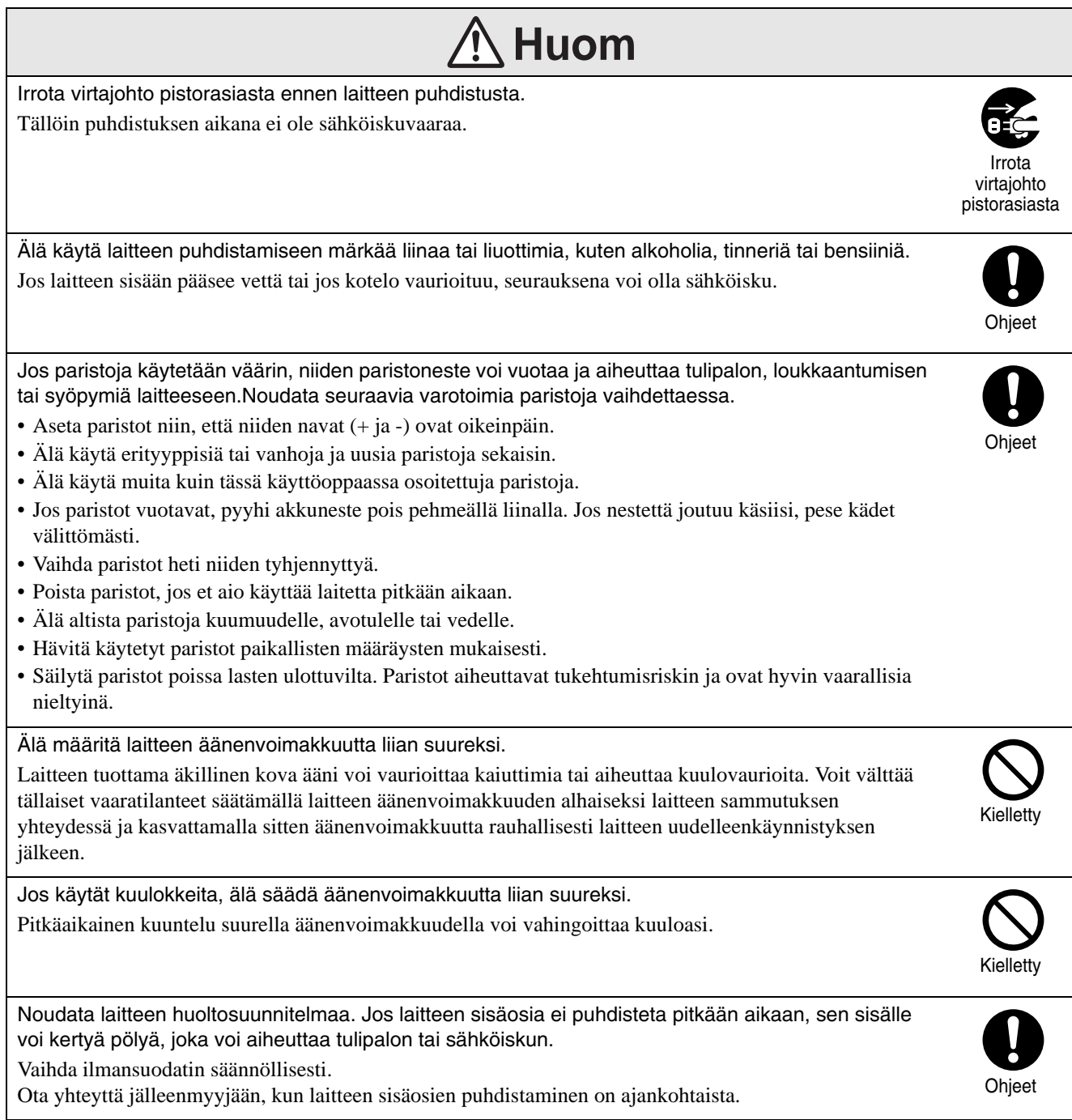

# <span id="page-9-0"></span>**Käyttö ja säilytys**

Huomioi seuraavat ohjeet, jos haluat estää laiteviat ja muut vauriot.

# Huomioitavaa käsittelyssä ja säilytyksessä

- Huomioi tässä oppaassa ilmoitetut käyttö- ja varastointilämpötilat projektorin käytössä ja varastoinnissa.
- Älä aseta laitetta paikkaan, jossa se voi altistua tärinälle tai iskuille.
- Älä asenna laitetta magneettisia kenttiä muodostavien televisio-, radio- tai videolaitteiden lähelle.

Ne voivat aiheuttaa häiriöitä ääneen ja kuvaan tai saada aikaan toimintahäiriöitä. Jos tällaisia häiriöitä ilmenee, siirrä laite pois television, radion tai muun videolaitteen läheisyydestä.

• Älä käytä projektoria seuraavissa tapauksissa. Muutoin laitteen toiminta ei ole taattua ja voi sattua onnettomuuksia.

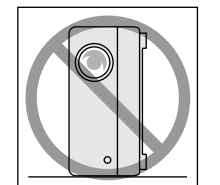

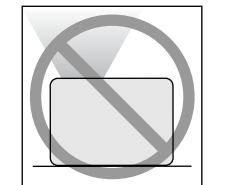

Jos projektori on suunnattu suoraan ylöspäin

Jos projektori on kyljellään

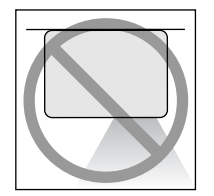

Jos projektori on suunnattu suoraan alaspäin

Jos projektori on kallellaan jompaankumpaan suuntaan

• Älä siirrä tätä laitetta toiston aikana.

Tämä voi vahingoittaa levyä tai aiheuttaa laitevian.

• Vältä tämän laitteen käyttämistä tai säilyttämistä tupakansavussa tai muissa savuisissa paikoissa tai erittäin pölyisissä tiloissa.

Kuvanlaatu saattaa huonontua tästä syystä.

- Älä koske projektorin linssiin paljain käsin. Jos linssissä on sormenjälkiä, kuva ei heijastu selvästi.Sulje linssinsuojus, kun laite ei ole käytössä.
- EPSON ei ole vastuussa projektorin tai lampun vioista aiheutuvista vahingoista, joita takuuehdot eivät kata.

## Vesihuuru

Jos siirrät tämän laitteen kylmästä tilasta lämpimään huoneeseen tai jos huone lämmitetään nopeasti, laitteen sisälle tai linssin pinnalle voi muodostua vesihuurua (kosteutta). Jos vesihuurua muodostuu, se saattaa aiheuttaa toimintavian laitteessa, kuten huonontaa kuvanlaatua, mutta se voi myös vahingoittaa levyä ja/tai laitteen osia. Vesihuurun muodostumisen estämiseksi laite tulee asentaa huoneeseen noin tunti ennen käyttöä. Jos vesihuurua muodostuu jostain syystä, irrota virtajohto pistorasiasta ja odota tunto tai kaksi ennen laitteen käyttämistä.

## Lamppu

Projektorin valolähteenä käytetään elohopealamppua, jossa on korkea sisäinen paine.

Elohopealampulla on seuraavanlaisia ominaisuuksia:

- Lampun kirkkaus vähenee käytössä.
- Kun lampun käyttöikä loppuu, se ei enää syty palamaan tai se saattaa pamahtaa rikki.
- Lamppujen käyttöiät voivat vaihdella suurestikin yksittäisten lamppujen ominaisuuksien ja käyttöympäristöjen mukaan. Vaihtolamppu pitäisi olla aina valmiina siltä varalta, että sitä tarvitaan.
- Kun lampun vaihtoaika on kulunut umpeen, lampun rikkoutuminen on entistä todennäköisempää. Kun lampunvaihtoon kehottava sanoma tulee näkyviin, vaihda lamppu uuteen mahdollisimman pian.
- Tämä tuote sisältää lamppuosan, joka sisältää elohopeaa (Hg). Se tulee hävittää tai kierrättää paikallisten jätehuoltomääräysten mukaisesti. Älä heitä sitä pois tavallisen jätteen mukana.

# LCD-näyttö

• LCD-näyttö on valmistettu huipputekniikkaa hyödyntäen.

Näytössä voi kuitenkin näkyä mustia pisteitä tai ajoittain joitakin erittäin kirkkaita punaisia, sinisiä tai vihreitä pisteitä. Näytössä voi näkyä ajoittain myös raidallisia väri- tai kirkkaushäiriöitä. Ilmiöt aiheutuvat LCD-näytön ominaisuuksista eikä kyseessä ole toimintahäiriö.

• Näyttöön kiinni palanut kuva voi näkyä heijastetussa kuvassa, jos suurikontrastista still-kuvaa heijastetaan yli 15 minuutin ajan.

Jos kuva on palanut näyttöön kiinni, heijasta kirkasta näyttöä (tietokoneella valkoista näyttöä ja videolaitteella kirkkainta mahdollista animaatiota), kunnes kiinni palanut kuva katoaa. Toimenpide kestää noin 30 - 60 minuuttia palokohdan vakavuuden mukaan. Jos palokohta ei katoa, ota yhteys jälleenmyyjään.  $\mathscr{F}$ [s. 77](#page-78-1)

# Kun laitetta siirretään

- Sulje linssinsuojus.
- Poista levy laitteesta.
- Työnnä laitteen jalat sisään.
- Älä liikuta laitetta, jos se on käynnissä.
- Kun siirrät projektoria, pidä siitä kiinni alla olevan kuvan mukaisesti. Jos pitelet kiinni liitäntäsuojuksesta, suojus voi aueta ja laite pudota.

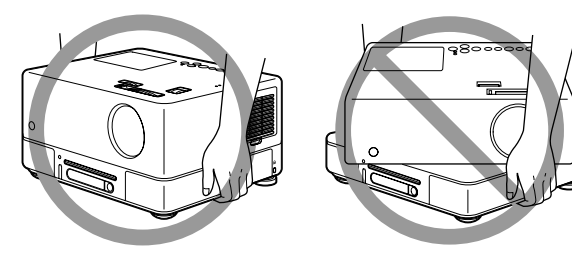

# Kuljetuksessa huomioitavia asioita

- Tässä laitteessa on useita lasisia ja hienomekaanisia osia. Käytä laitteen mukana tullutta laatikkoa ja suojuksia, jotta laite ei vahingoitu kuljetuksen aikana. Jos alkuperäinen pakkaus ei ole enää tallessa, suojaa laitteen ulko-osat iskuilta käärimällä se kunnolla eristemateriaaliin ja pakkaamalla tukevaan laatikkoon, johon on selvästi merkitty, että laatikko sisältää särkyviä laitteita.
- Sulje linssinsuojus ja pakkaa laite.
- Jos kuriiripalvelu hoitaa kuljetuksen, ilmoita heille, että laite sisältää särkyviä osia ja että sitä tulee käsitellä varovaisesti.
- \* Takuu ei korvaa kuljetuksen aikana tuotteelle aiheutuvia vahinkoja.

### Tekijänoikeudet

Levyn kopioiminen julkista lähetystä, esitystä tai musiikkiesitystä varten tai vuokratarkoituksessa (riippumatta siitä, onko käyttötarkoitus kaupallinen vai ei) ilman tekijänoikeuden omistajan lupaa on ankarasti kielletty.

# <span id="page-11-0"></span>**Levyt ja USB-laitteet**

#### **Laitteen tunnistamat levytyypit**

Laitteella voi toistaa seuraavia levyjä.

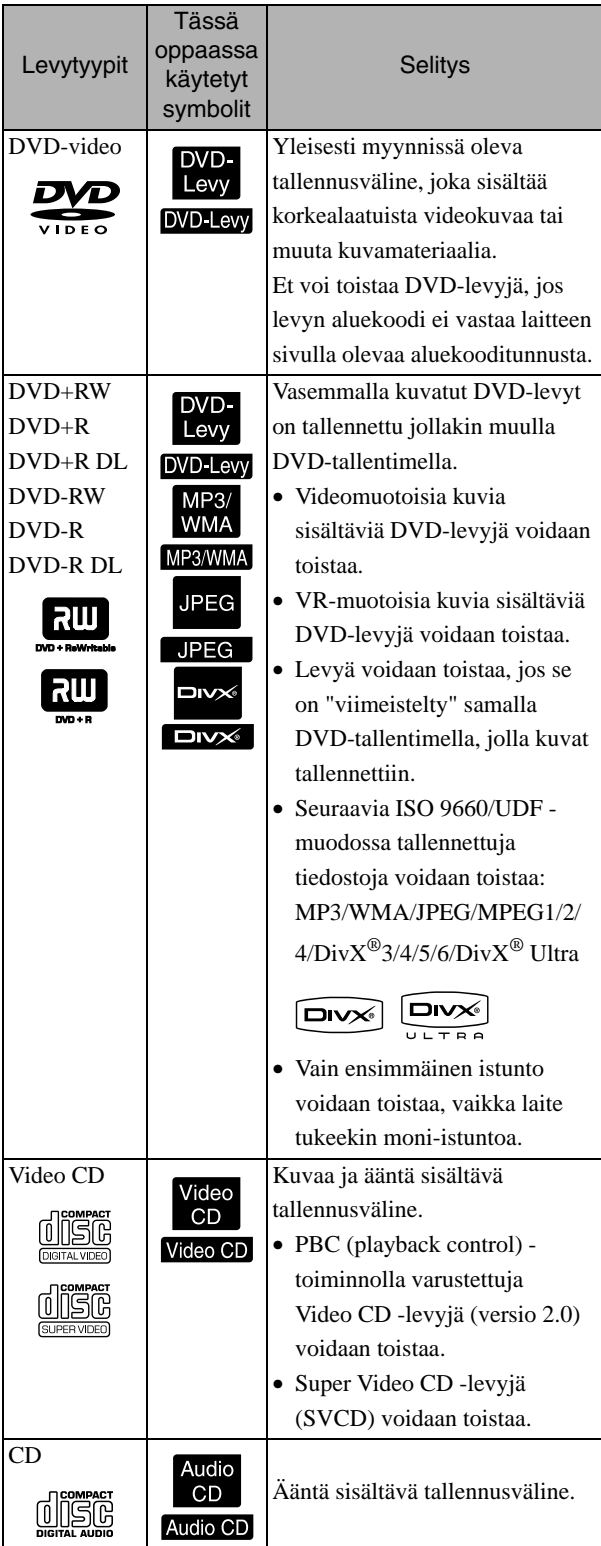

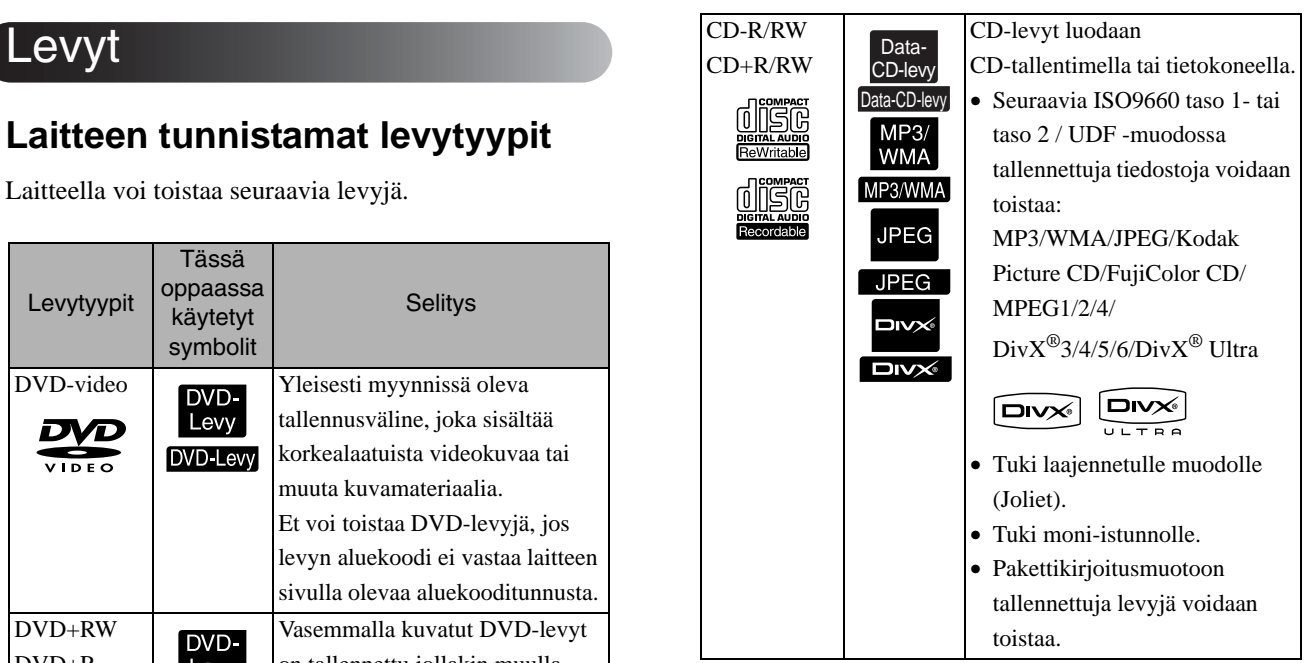

• Jos kopiosuojatut CD-levyt eivät ole CD-standardin mukaisia, niiden kuvan- ja äänenlaatu ei välttämättä ole asianmukaisella tasolla tällä laitteella toistettuna. CD-standardin mukaisissa CD-levyissä on alla oleva logomerkintä. Tarkasta, onko levyn pakkauksessa tätä merkintää.

#### disc

- Tämä laite toistaa NTSC- ja PAL-signaaleja.
- Jos käytät DVD-, SVCD- tai Video CD -levyä, ohjelmistotuottajat ovat saattaneet rajoittaa toistotoimintojen määrää.Jotkin toiminnot eivät ehkä ole käytettävissä, kun laite toistaa levyn sisältöä. Lisätietoja on levyn käyttöohjeessa.
- DVD-R-, DVD-R DL-, DVD-RW-, DVD+R-, DVD+R DL-, DVD-RW-, CD-R-, CD-RW-, CD+R- ja CD+RW-levyjä ei ehkä voi toistaa, jos ne ovat naarmuisia, likaisia, vääntyneitä tai jos niiden tallennustilat tai -olosuhteet eivät ole kelvollisia. Levyn tietojen lukemisessa voi myös kestää jonkin aikaa.
- Vain seuraavien levytyyppien ääntä voi toistaa. - MIX-MODE CD - CD-G - CD-EXTRA
	- CD TEXT

#### **Levytyypit, joita laite ei tunnista**

- Laitteella ei voi toistaa seuraavia levyjä.
	- DVD-ROM CD-ROM PHOTO CD - DVD audio - SACD - DACD
	- DVD-RAM
- Pyöreät levyt, joiden halkaisija ei ole 8 cm tai 12 cm.
- Epäsäännöllisen muotoiset levyt.

#### **Levyjen käsitteleminen**

- Älä koske levyn toistopuoleen.
- Muista laittaa levy takaisin koteloon käytön jälkeen.
- Älä säilytä levyjä kosteissa paikoissa äläkä paikassa, johon aurinko paistaa suoraan.
- Jos levyn toistopuoli on pölyinen tai siinä on sormenjälkiä, kuvan- ja äänenlaatu saattaa huonontua. Jos toistopuoli on likainen, pyyhi levy hellävaraisesti puhtaaksi pehmeällä ja kuivalla kankaalla levyn keskeltä ulkoreunaan päin.

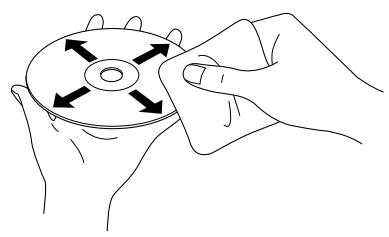

- Älä käytä puhdistustuotteita, kuten bentseeniä, tai analogisille levyille tarkoitettuja antistaattisia tuotteita.
- Älä liimaa paperia tai tarroja levyyn.

## USB-laitteet, joiden sisältöä voidaan toistaa

- Laitteessa voi toistaa seuraavanlaisten USB 1.1 -standardiin perustuvien laitteiden sisältöä:
	- USB-muistit (vain sellaiset laitteet, joissa ei ole suojaustoimintoa)
	- Multicard-kortinlukija
	- digitaaliset kamerat (jos USB-massamuisti on tuettu).
- Voit kytkeä SD-muistikortin tai muita tallennusvälineitä laitteeseen Multicard-lukijan avulla.
- FAT16- ja FAT32-tiedostojärjestelmiä tuetaan.
- Joitakin järjestelmätiedostoja ei ehkä tueta. Jos tallennusvälineen muoto ei ole tuettu, alusta se Windows-järjestelmässä ennen käyttöä.
- Tässä laitteessa voidaan toistaa vain yhtä muistikorttia kerrallaan, vaikka kortinlukijassa olisikin useita kortteja.

Aseta lukijaan vain se kortti, jota haluat toistaa.

# Toistettavien tiedostojen tekniset tiedot

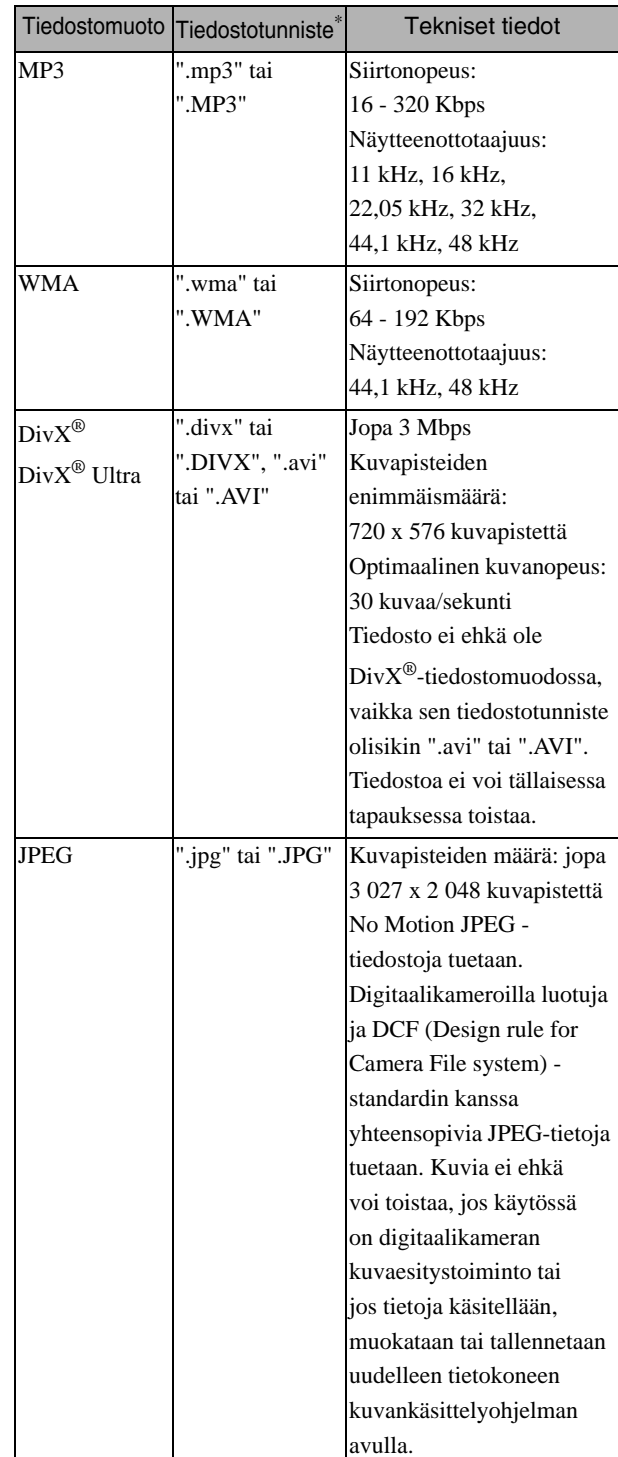

\* Jos tiedostonimessä käytetään kaksitavuisia merkkejä, nimi ei näy oikein.

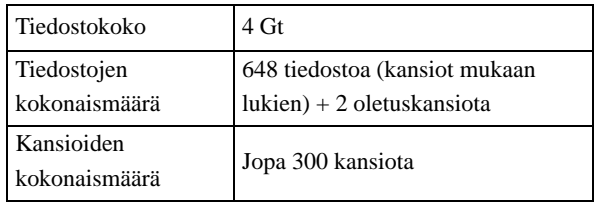

# <span id="page-13-0"></span>**Osien nimet ja toiminnot**

# Etupuoli

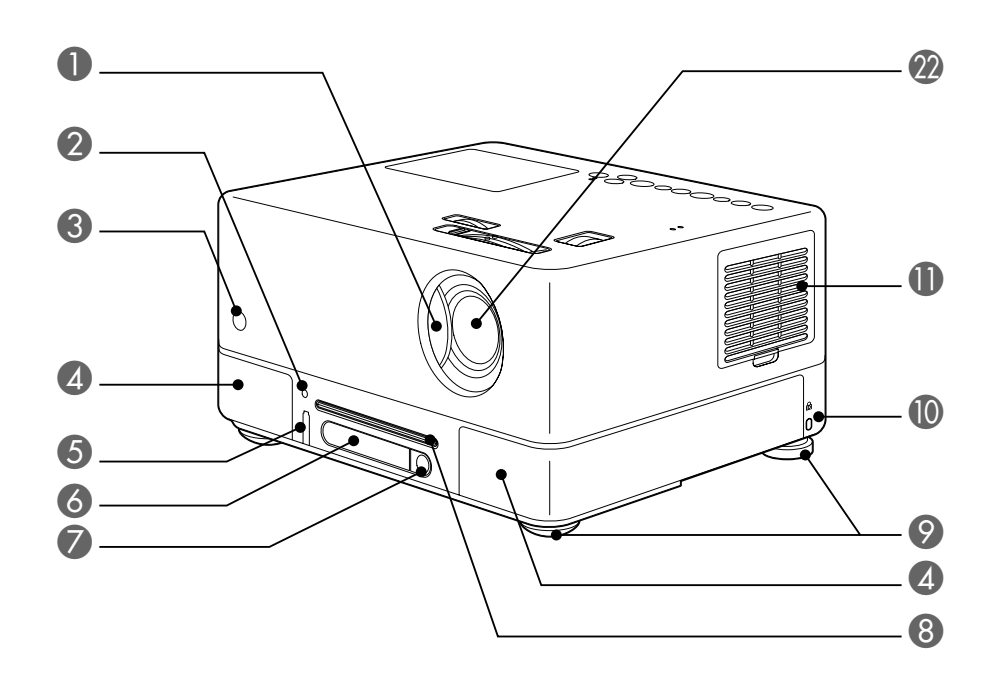

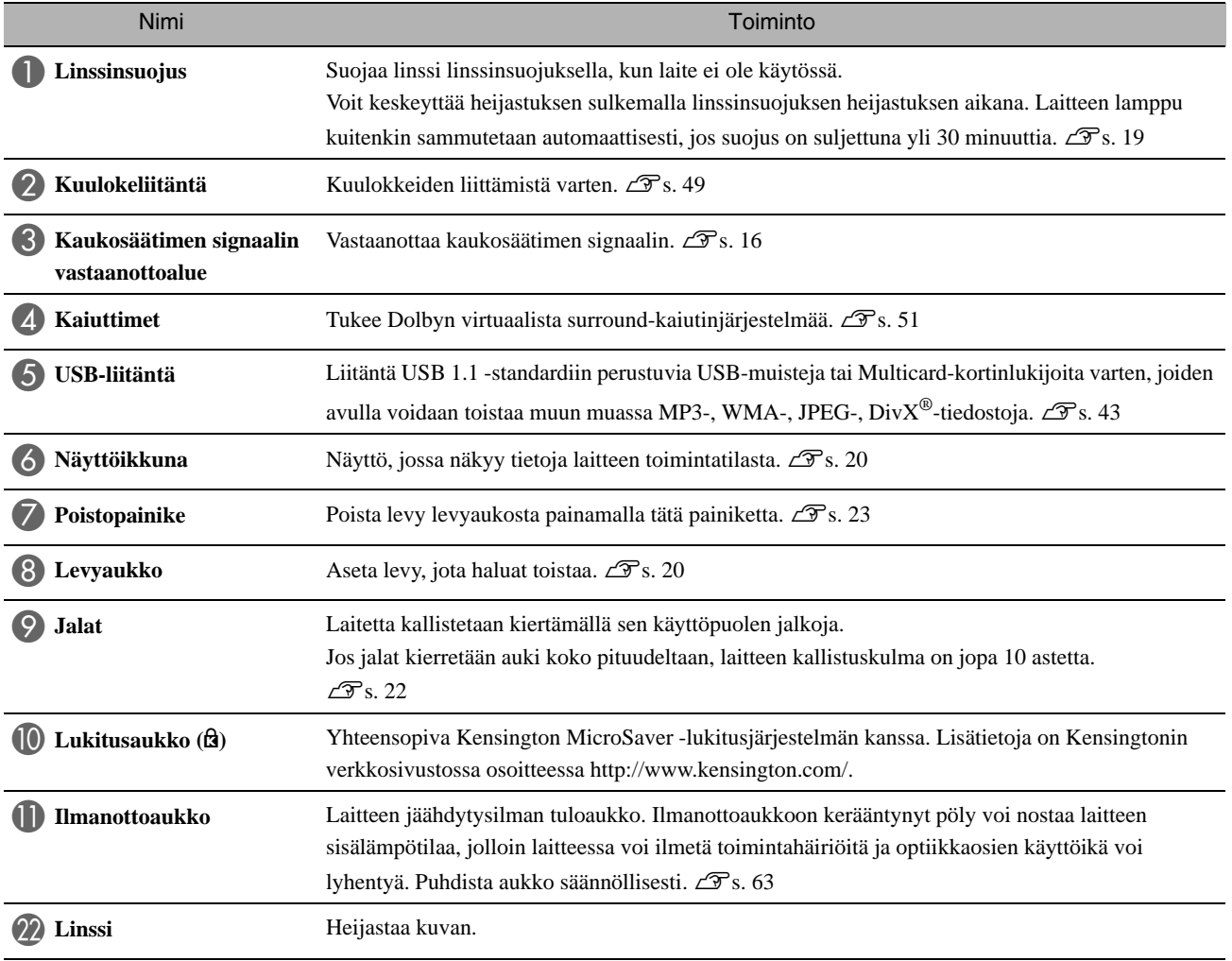

# Takapuoli

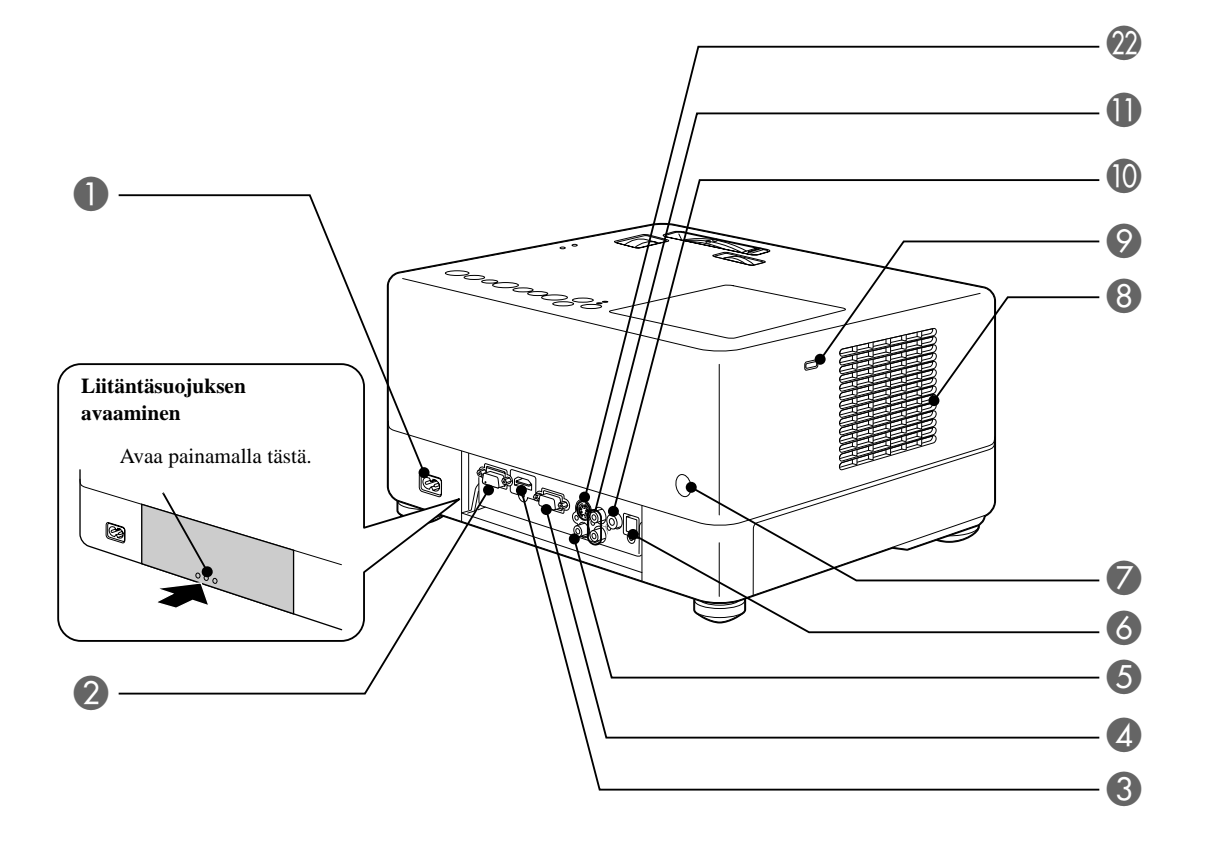

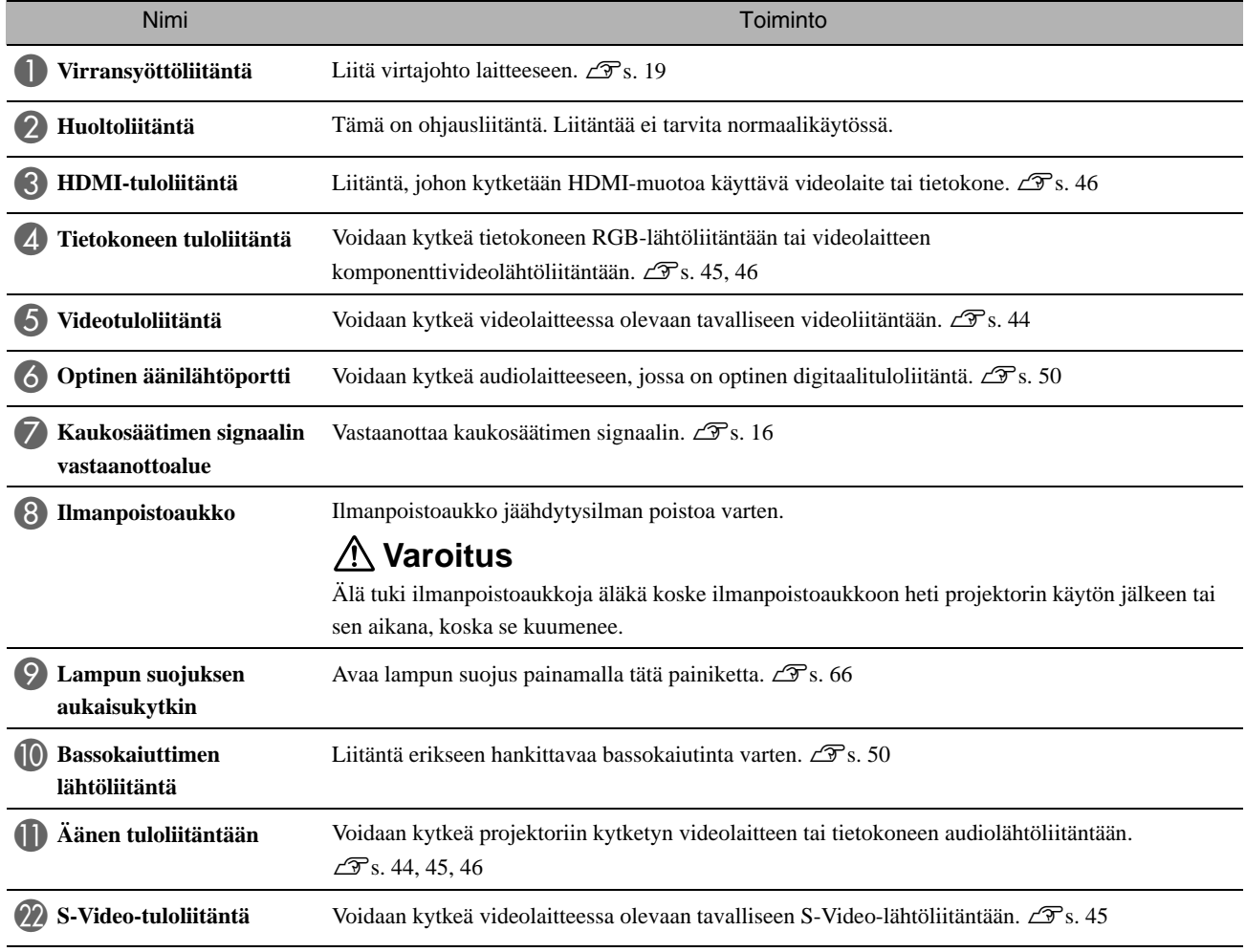

# Yläpuoli

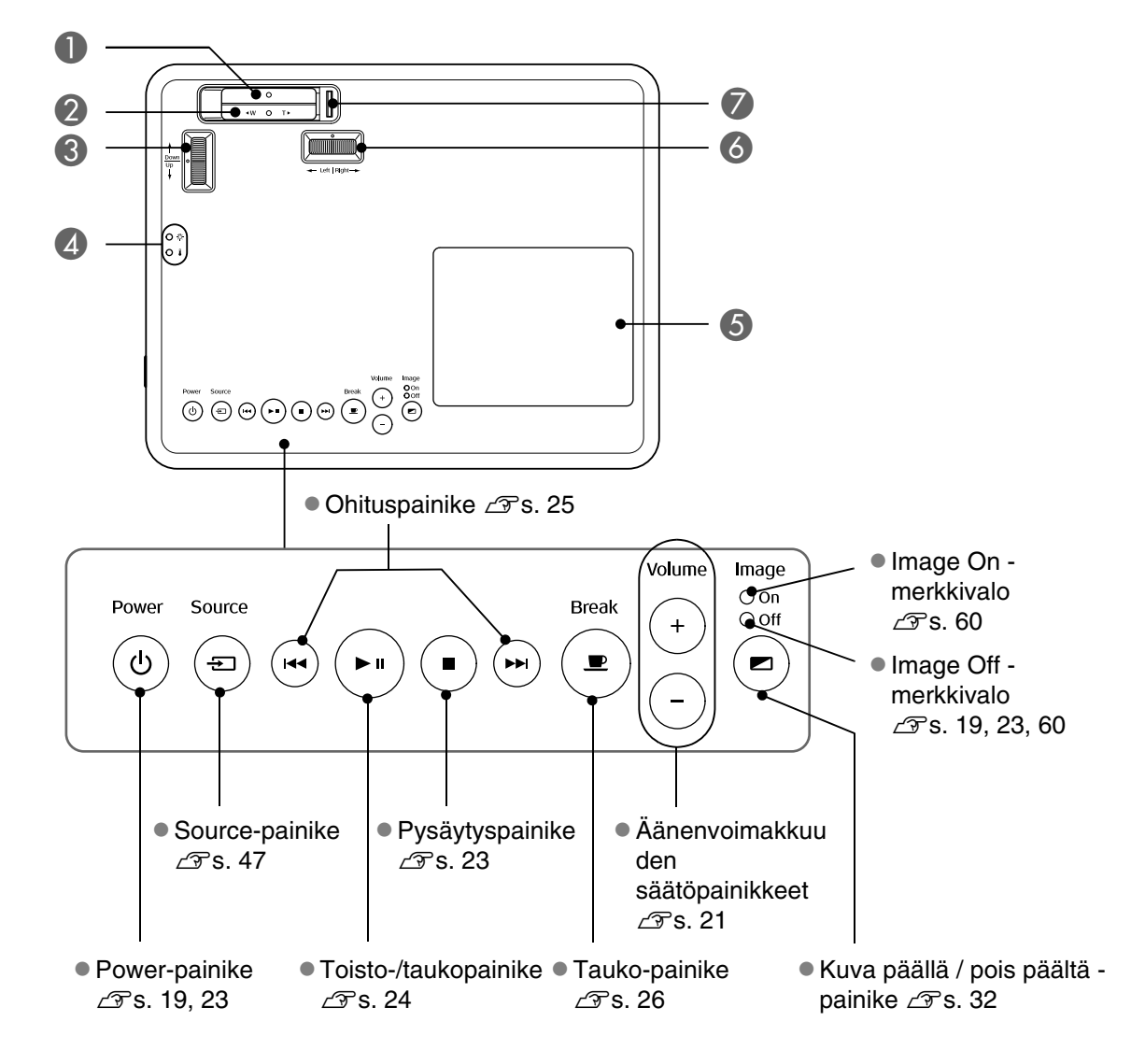

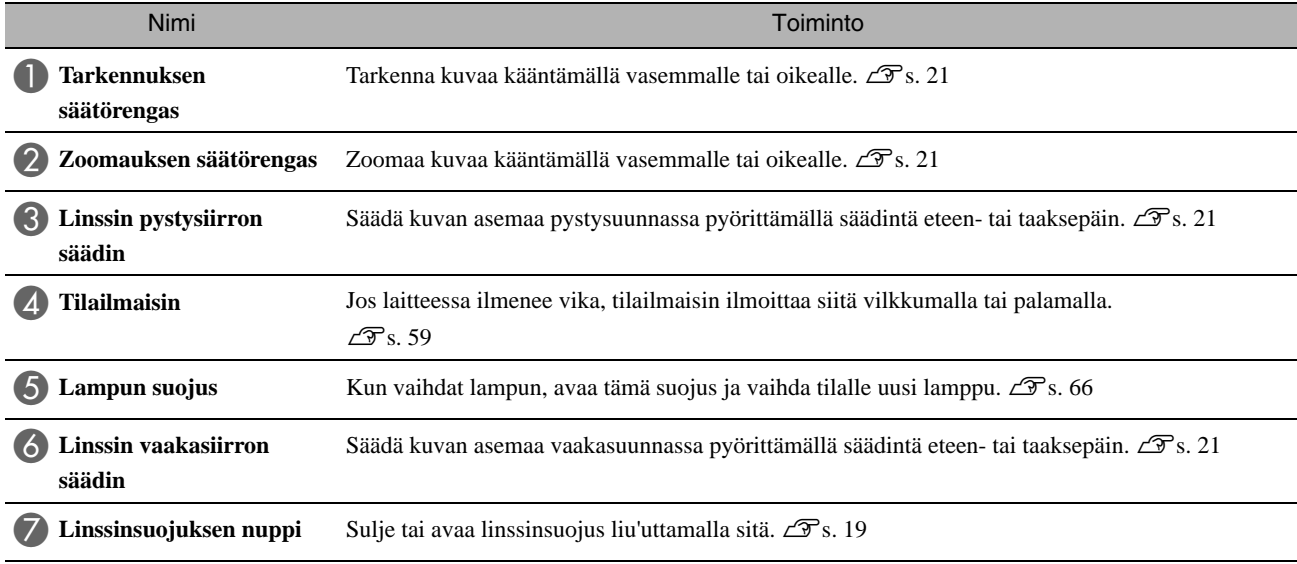

# Kaukosäädin

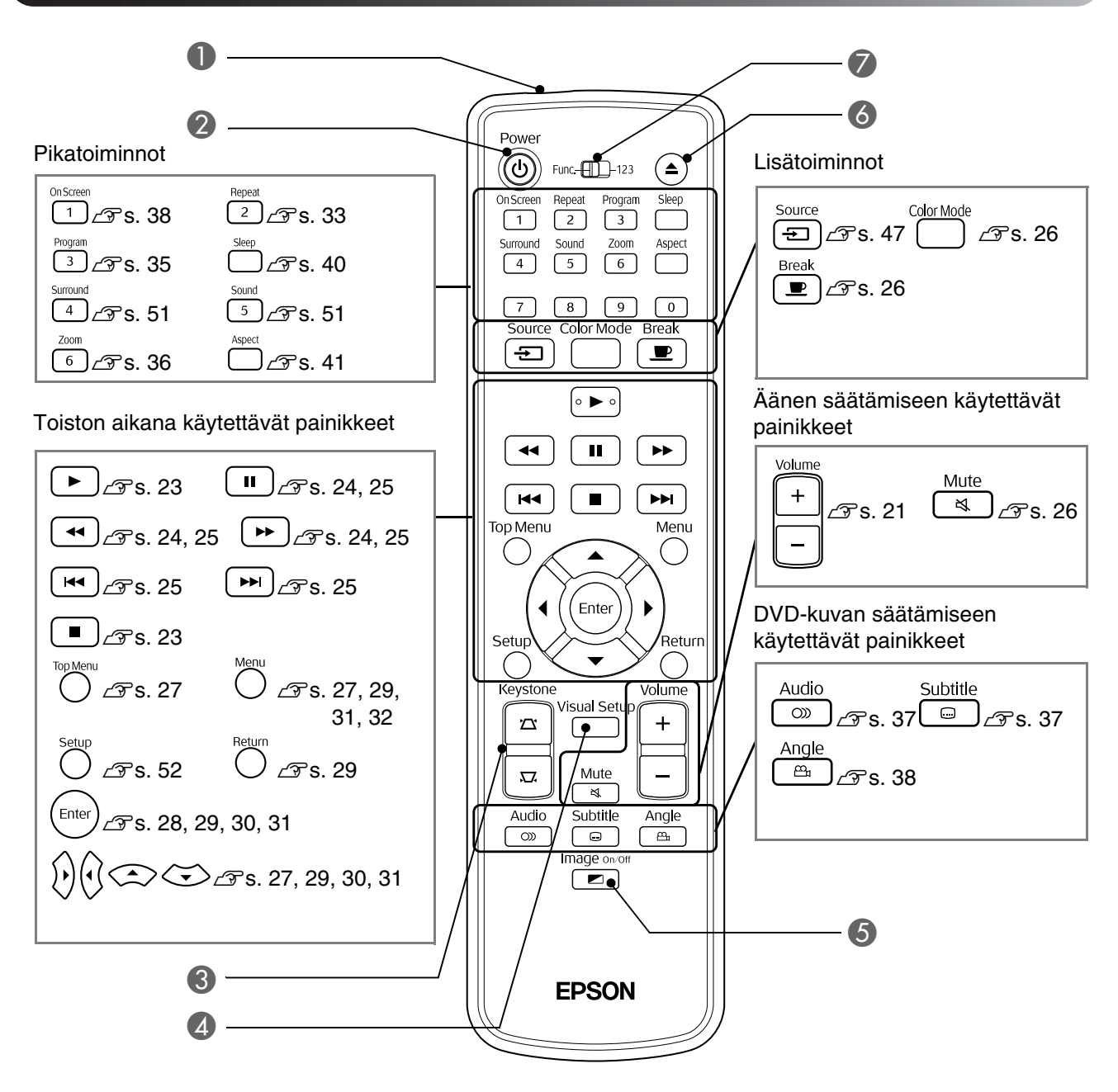

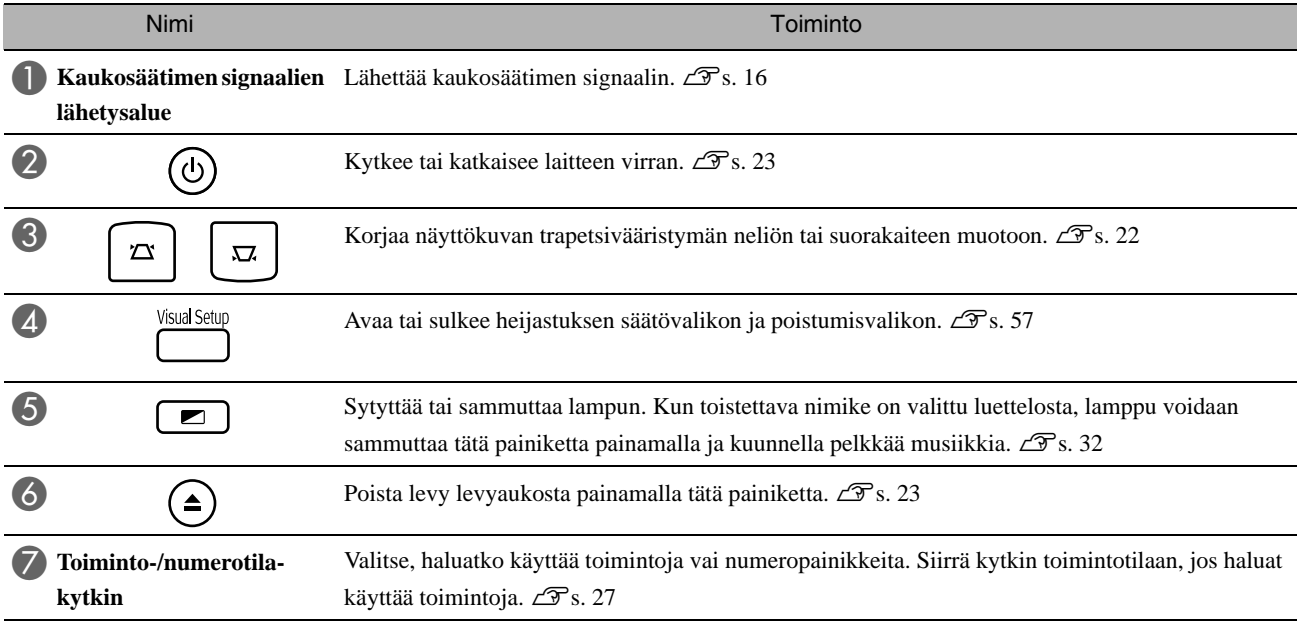

# <span id="page-17-0"></span>**Kaukosäätimen valmistelu käyttöä varten**

#### Paristojen asettaminen

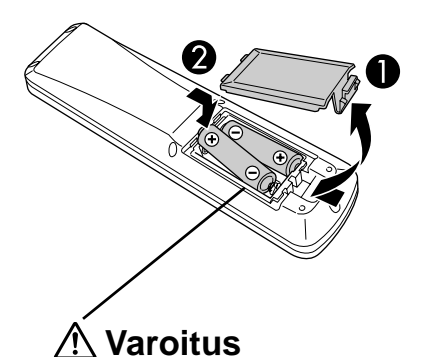

Kaukosäätimessä ei ole paristoja, kun projektori otetaan käyttöön ensimmäisen kerran.

Aseta laitteen mukana toimitetut paristot kaukosäätimeen ennen käyttöä.

Aseta paristot oikein päin kaukosäätimeen.

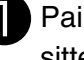

Paina kaukosäätimen takana olevaa kantta ja nosta sitä sitten ylöspäin.

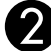

Sulje paristokotelon kansi.

Varmista paristokotelon sisällä olevien (+)- ja (-)-merkintöjen avulla, että asetat paristot oikein päin.

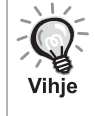

Jos kaukosäätimen toiminta hidastuu tai lakkaa kokonaan käytön aikana, paristojen varaus on todennäköisesti lopussa ja paristot tulee vaihtaa uusiin. Pidä aina kahta AA-kokoista (mangaani) paristoa varalla.

# <span id="page-17-1"></span>Kaukosäätimen käyttöalue

Toiminta-alue (vaakasuunnassa)

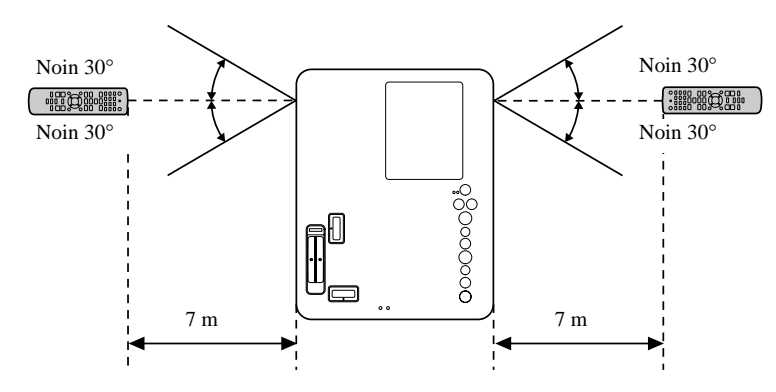

Toiminta-alue (pystysuunnassa)

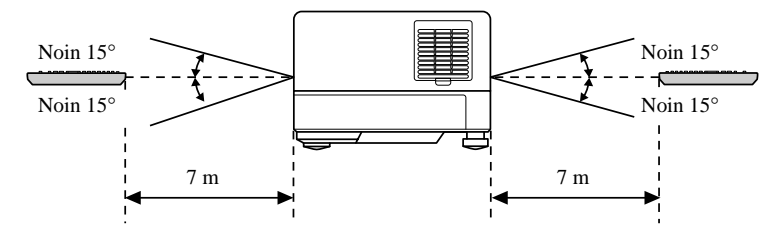

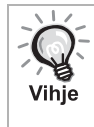

Kaukosäätimen signaalin vastaanottoalueelle ei saa heijastua suoraa auringonvaloa eikä loistelamppujen valoa, sillä muuten laite ei ehkä tunnista kaukosäätimen signaalia.

# <span id="page-18-0"></span>**Pika-aloitus**

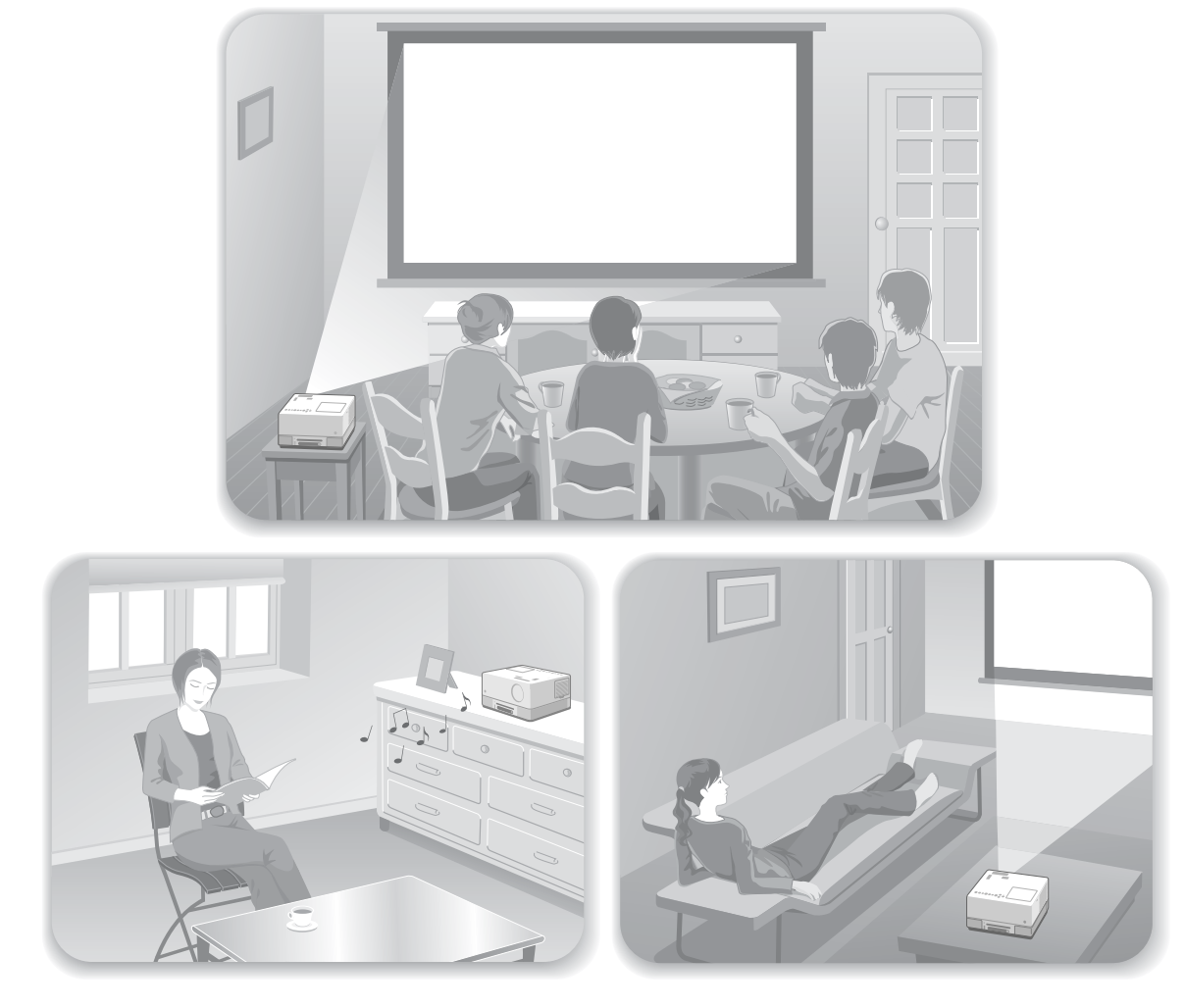

#### **Toistaminen**

Liitännät on helppo suorittaa, eikä television tyyppiä tarvitse valita tai tulosignaalin lähdettä vaihtaa.

Voit katsella DVD-levyjä isolta kankaalta suorittamalla seuraavat neljä vaihetta.

Laitteen kaiuttimet tukevat Dolbyn virtuaalista surround-kaiutinjärjestelmää ja voit kuunnella stereoääntä surround-tilassa vasemman ja oikean kaiuttimen kautta.

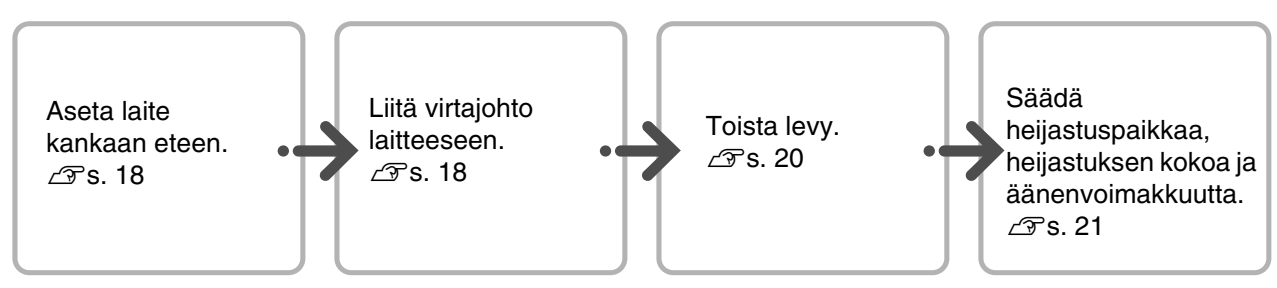

# <span id="page-19-0"></span>**Asennus**

## <span id="page-19-1"></span>Heijastusetäisyys ja kankaan koko

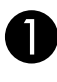

AAseta projektori siten, että voit heijastaa kuvan kankaalle juuri oikeassa koossa.

Jos käytössä on esimerkiksi 16:9-kuvasuhteen 80-tuumainen laajakuva, aseta laite noin 197 cm etäisyydelle kankaasta.

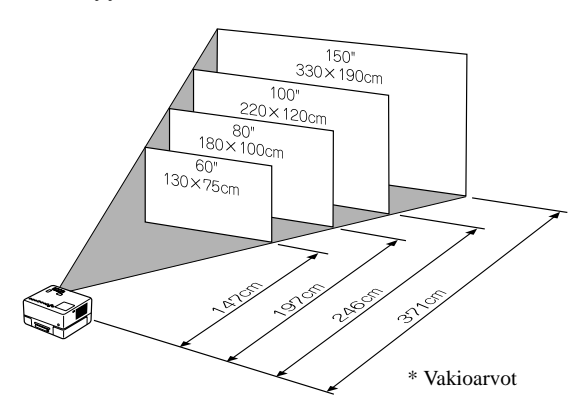

Mitä kauemmas laite siirretään kankaasta, sitä suurempi heijastettu kuva on.

Jos haluat lisätietoja heijastusetäisyyksistä,  $\mathcal{F}$ [s. 69](#page-70-1)

## <span id="page-19-2"></span>Virtajohdon kytkeminen

AKun laite on edessäsi, voit kääntää laitteen yläosaa, jolloin voit helposti asettaa levyn levyaukkoon tai poistaa levyn levyaukosta.

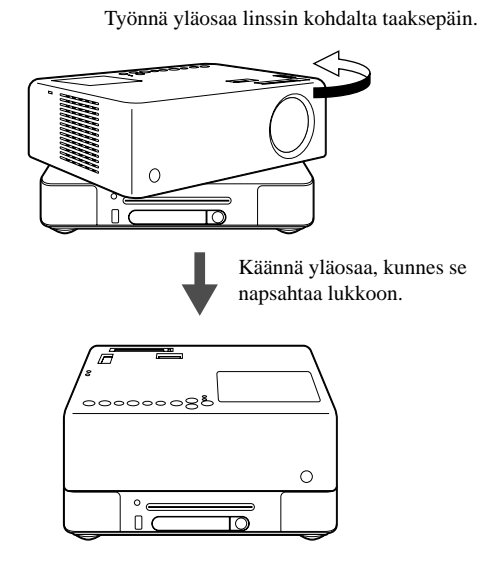

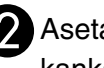

Aseta laite siten, että on suorassa kankaaseen nähden.

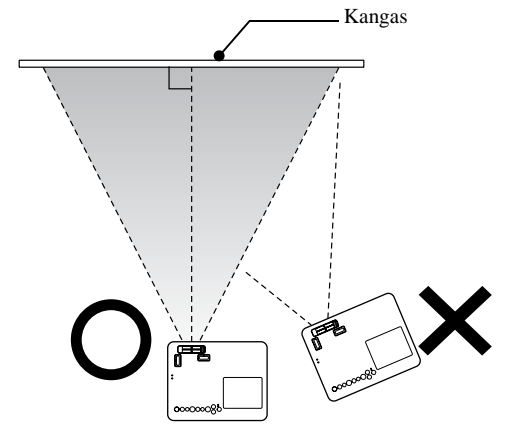

Jos laitetta ei ole asetettu suoraan, heijastettu kuva vääristyy trapetsimaisesti.

Vaikka kankaan edessä ei olisi riittävästi tilaa laitteen sijoittamiseen, älä sijoita sitä sivuun. Säädä heijastuskuvan sijaintia siirtämällä linssiä.  $\mathcal{F}$ [s. 21](#page-22-5)

- Huomaa, että yläosaa ei voi kääntää kokonaista 360 asteen kierrosta. Kun palautat yläosan sen alkuperäiseen asentoon, käännä yläosaa vastakkaiseen suuntaan, kunnes se napsahtaa lukkoon.
- Lamppu himmenee, jos käännät laitteen yläosaa heijastuksen aikana. Kun yläosa napsahtaa lukkoon, lamppu kirkastuu jälleen.
- Kun laite käännetään, myös vasemman ja oikean kaiuttimien äänet vaihdetaan keskenään.

#### Huom!

Varo jättämästä sormiasi tai mitään muutakaan yläosan väliin, kun käännät sitä.

<span id="page-20-1"></span><span id="page-20-0"></span>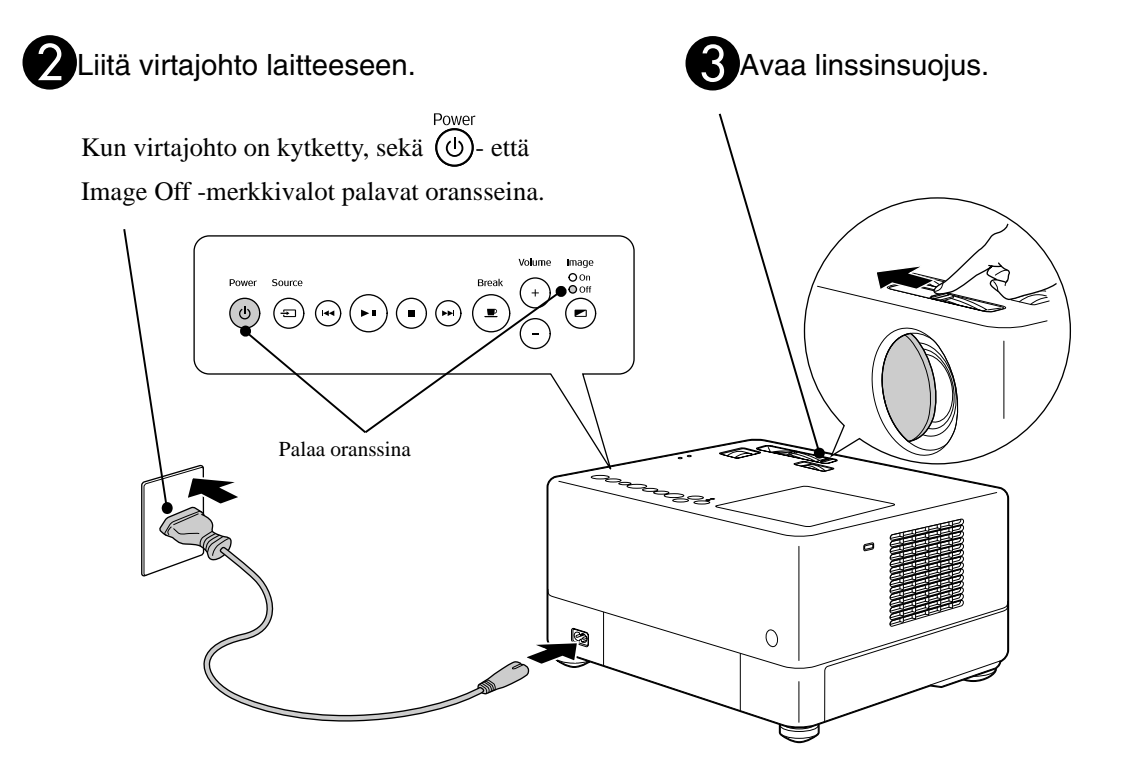

# <span id="page-21-0"></span>**Levyn toistaminen**

# <span id="page-21-3"></span><span id="page-21-1"></span>Levyn toistaminen ja heijastaminen

Aseta levy levyaukkoon tekstipuoli ylöspäin.

Jos käytössä on kaksipuolinen levy, aseta se levyaukkoon toistettava puoli ylöspäin. Aseta 8 cm:n levy keskelle levyaukkoa. Laite antaa äänimerkin, ja virta kytkeytyy päälle.

#### BLaitteen toiminta määräytyy toistettavan levyn mukaisesti seuraavasti.

Ei Audio CD: Projektorin lamppu syttyy automaattisesti, ja heijastus alkaa. Kuva heijastuu noin 30 sekunnin kuluttua lampun syttymisestä.

: Äänentoisto alkaa automaattisesti. Projektorin lamppu syttyy hetkeksi, mutta sammuu automaattisesti noin 30 sekunnin kuluttua.

Kun valikko tulee näkyviin: DVD-Lew  $\mathcal{F}_\text{S}$ , 27 Video CD  $\mathscr{F}$ [s. 28](#page-29-2)  $MP3/WMA$   $DIVX$   $\mathscr{T}$  [s. 30](#page-31-3)

Jos laitetta käytetään vähintään 1 500 m korkeudessa merenpinnan yläpuolella, valitse Vihje "Korkeapaikkatila"-asetukseksi "Päällä".  $\mathscr{L}\hspace{-0.5mm}P$ [s. 58](#page-59-1)

#### **Varoitus**

Älä koskaan katso linssiin, kun laitteen virta on kytketty. Jos käytät laitetta, kun levyaukko on linssin puolella, suojaa linssi ennen levyn asettamista tai poistamista.

<span id="page-21-2"></span>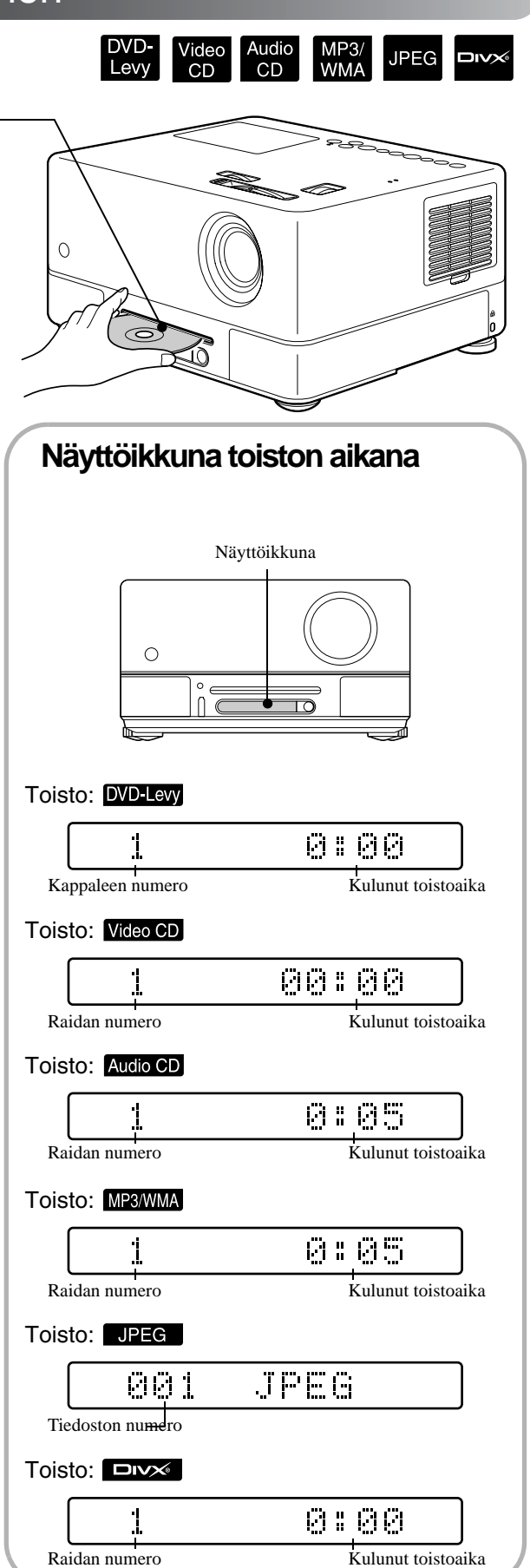

# <span id="page-22-0"></span>Heijastuspaikan ja äänenvoimakkuuden säätäminen

<span id="page-22-1"></span>Säädä äänenvoimakkuutta ja heijastettavaa kuvaa.

<span id="page-22-4"></span><span id="page-22-2"></span>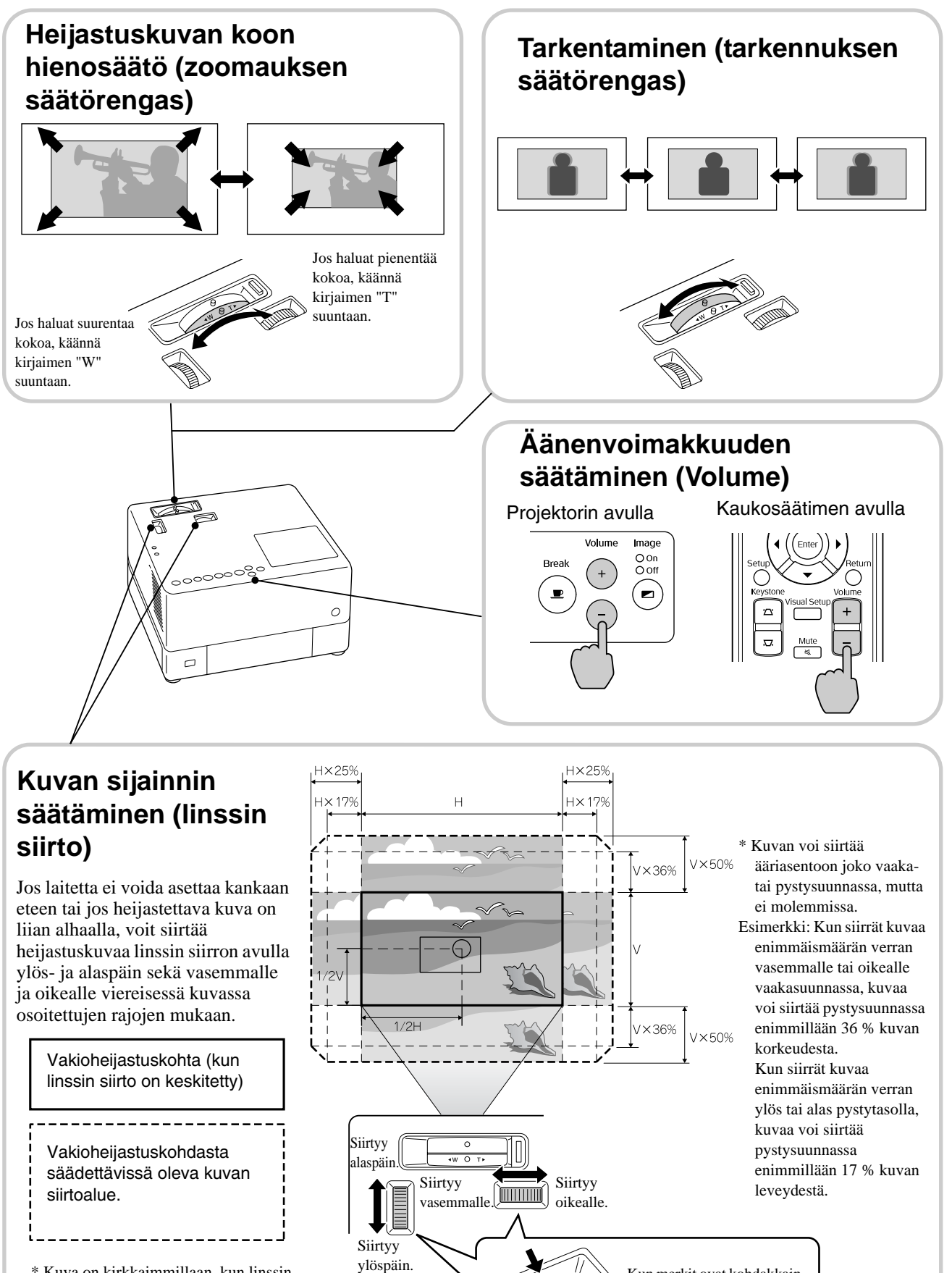

<span id="page-22-5"></span><span id="page-22-3"></span>\* Kuva on kirkkaimmillaan, kun linssin siirtosäätimen vaaka- ja pystytasot on keskitetty.

Kun merkit ovat kohdakkain, kuva on keskitetty.

<span id="page-23-0"></span>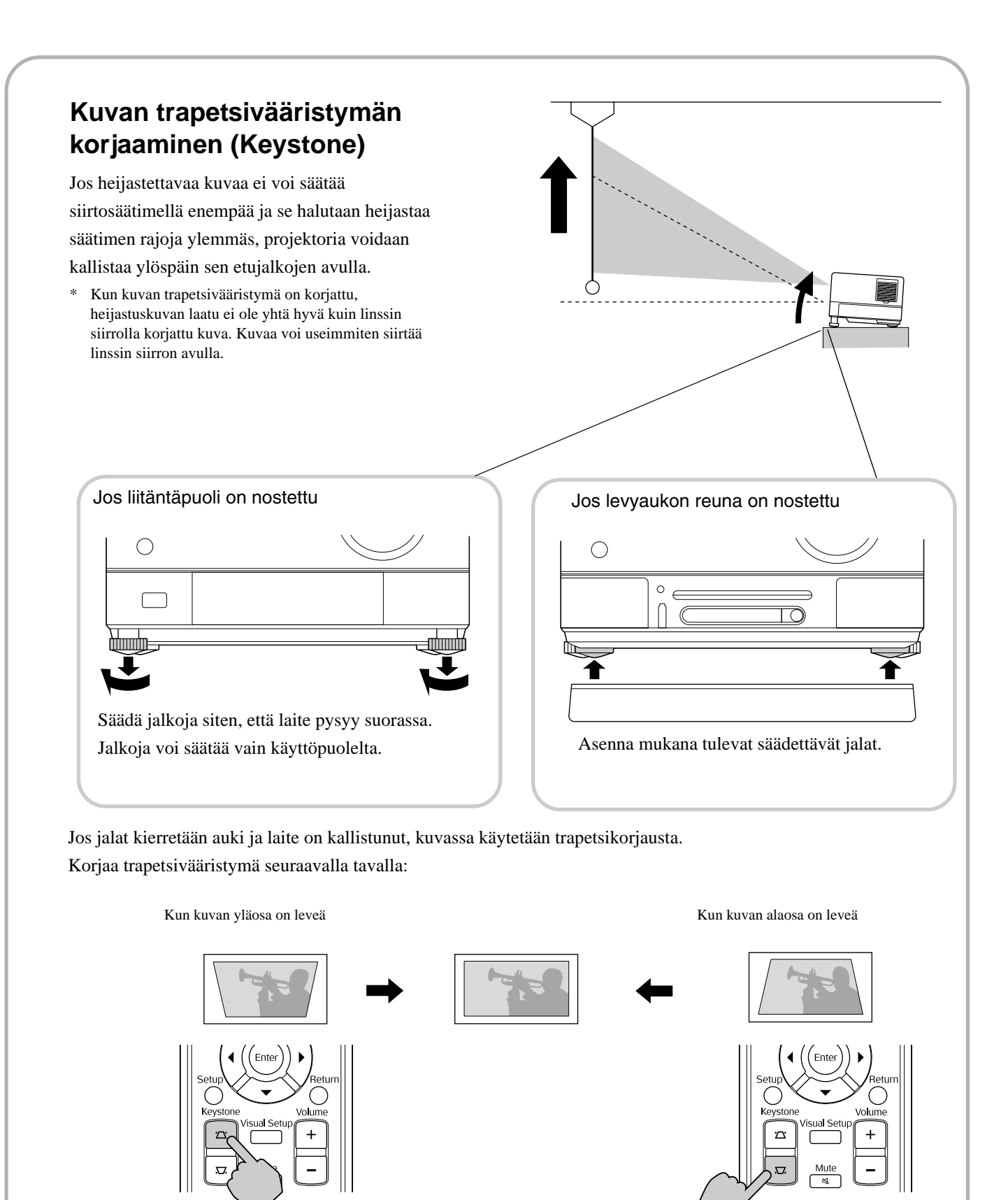

Laitetta voi kallistaa 15º ylös- tai alaspäin, niin että kuvan muoto voidaan vielä korjata.

Jos laite on kallellaan, linssin siirrolla ei voi korjata trapetsivääristymää kokonaan.

Jos kallistus on jyrkkä, tarkentaminen muuttuu vaikeaksi.

22

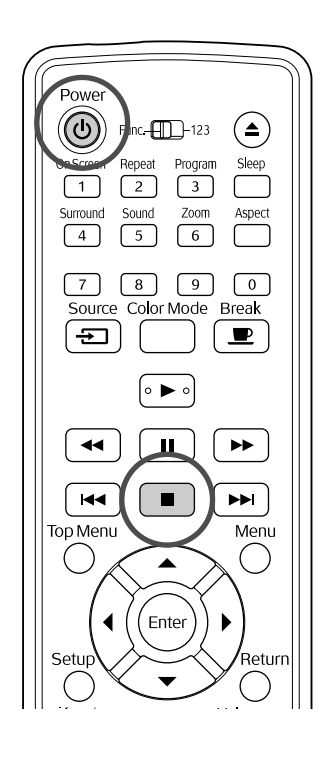

#### <span id="page-24-4"></span><span id="page-24-0"></span>Toiston keskeyttäminen

#### painamalla painiketta  $\begin{bmatrix} \blacksquare \end{bmatrix}$

Levy

DVD-Levy Video CD Audio CD DIVX Kun painat

**JPEG** 

**DIVX** 

toiston keskeytyksen jälkeen painiketta  $\boxed{\blacktriangleright}$ , toistoa jatketaan kohtauksesta, johon keskeytys kohdistui.

Tietoja toiston jatkamisesta

- Voit jatkaa toistoa enintään 10 viimeksi toistetun levyn kohdalla. Toistoa voi jatkaa, vaikka levyt on välillä poistettu.
- Jos painat  $\Box$ -painiketta, kun näytössä näkyy "Lataa", näkyviin tulee "Jatka" ja levyn toistoa jatketaan kohdasta, johon se viimeksi pysäytettiin.
- Toiston jatkaminen kuitenkin peruutetaan, jos

katkaiset laitteesta virran painamalla  $\circledcirc$ -

painiketta tai jos painat  $\Box$ -painiketta kahdesti.

- Levyn toistoa ei voi jatkaa, jos sen näkyy luettelossa muodossa MP3/WMA tai JPEG tai jos se on VR-tilaan alustettu **DVD-Levy** -levy.
- Jos levy ei tue toiston jatkamista, näkyviin tulee  $\bigcirc$  (ei käytettävissä)-kuvake  $\bigcirc$  painiketta painettaessa.
- Toiston jatkamista ei voi käyttää ohjelmoidun toiston aikana.
- Toiston jatkokohta saattaa poiketa hieman keskeytyskohdasta.
- Äänen kieli, tekstityksen kieli ja kulma-asetukset ovat laitteen muistissa, kuten keskeytyskohtakin.
- Jos toisto lopetetaan, kun levyvalikko on näkyvissä, toiston jatkaminen ei ehkä onnistu.

## <span id="page-24-2"></span><span id="page-24-1"></span>Virran katkaiseminen

Kun levy on toistettu loppuun, voit poistaa levyn levyaukosta painamalla ( ≜)-painiketta.

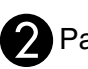

<span id="page-24-3"></span>Paina  $\omega$ -painiketta.

<span id="page-24-5"></span>Jos lamppu on päällä, se sammuu ja laitteen Image Off -merkkivalo vilkkuu oranssina (jäähdytyksen aikana).

Näytössä lukee "GOODBYE" (näkemiin).

DProjektori antaa vahvistusmerkkiäänen kaksi kertaa ilmaisten, että laite on jäähdytetty. Irrota virtajohto pistorasiasta.

Jos katkaiset virran vain painamalla painiketta

, laite kuluttaa edelleen sähköä.

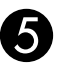

#### Sulje linssinsuojus.

Aseta linssin suojus paikalleen likaantumisen ja vaurioiden estämiseksi, kun projektoria ei käytetä.

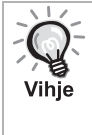

Image Off -merkkivalo vilkkuu oranssina ilmaisten, että sisäinen lampun jäähdytystoiminto on käynnissä. Kaukosäätimen ja laitteen painikkeita ei voi käyttää, kun jäähdytys on käynnissä (kestää noin 5 sekuntia).

#### Huom!

Älä irrota virtajohtoa jäähdytyksen aikana. Muutoin lampun käyttöikä voi vähentyä.

# <span id="page-25-0"></span>**Toiston perustoiminnot**

Tästä eteenpäin kuvattavia toimintoja käytetään pääsääntöisesti kaukosäätimen painikkeilla. Voit myös käyttää toimintoja laitteen painikkeilla, jos laitteessa on kaukosäätimen painiketta vastaava painike.

<span id="page-25-4"></span><span id="page-25-3"></span><span id="page-25-1"></span>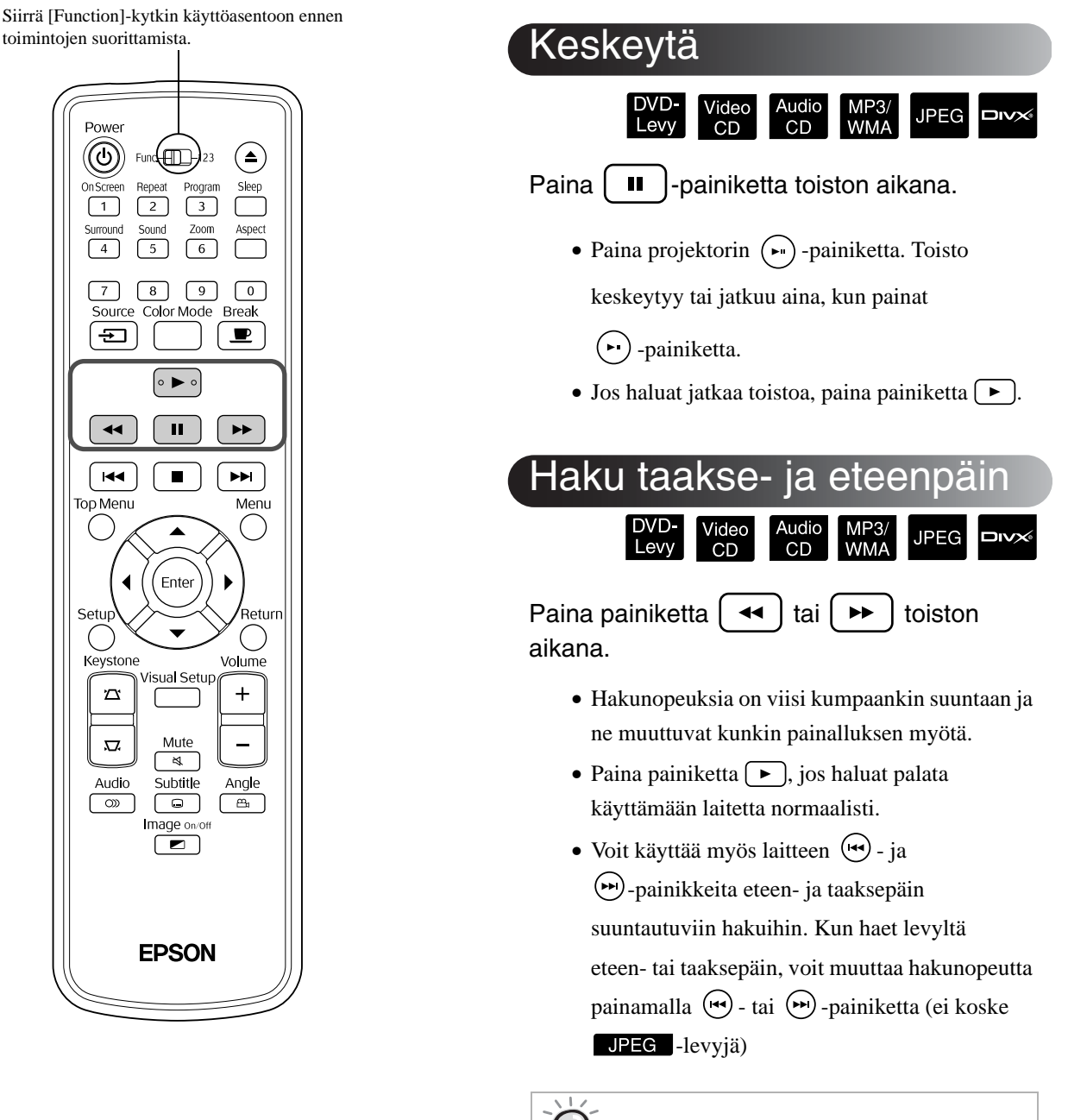

Vihie

<span id="page-25-2"></span>Levyn tyypistä riippuu, kuuluuko ääni eteen- tai taaksepäin suuntautuvan haun aikana.

Siirrä [Function]-kytkin käyttöasentoon ennen toimintojen suorittamista.

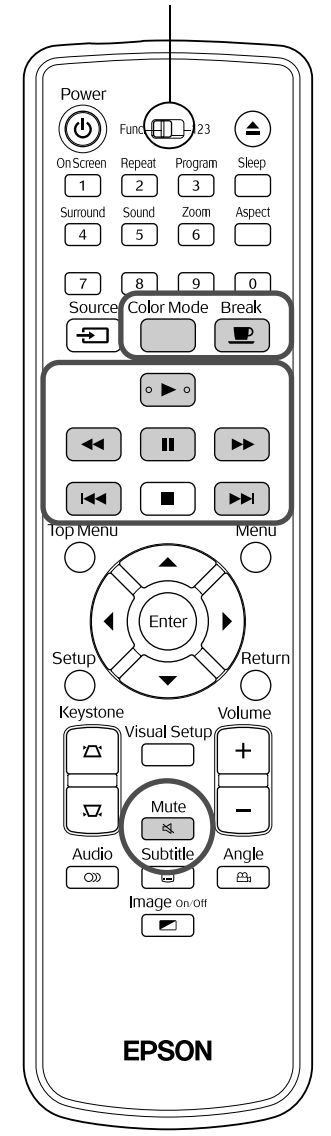

#### <span id="page-26-3"></span><span id="page-26-0"></span>**Ohittaminen**

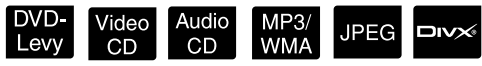

Paina  $\left[\right]$   $\leftarrow$  1  $\leftarrow$  tai  $\left[\right]$   $\rightarrow$   $\leftarrow$  1  $\rightarrow$  painiketta toiston tai keskeytyksen aikana.

#### DVD-Levy Video CD Audio CD Jos painat

-painiketta kerran osan tai kappaleen toiston aikana, toistokohta palaa takaisin toistettavan osan tai kappaleen alkuun. Tämän jälkeen toistokohta palaa edellisen osan tai kappaleen alkuun aina kun

-painiketta painetaan. Tämän jälkeen toistokohta palaa edellisen osan tai kappaleen alkuun aina kun  $\lceil \bullet \bullet \rceil$ -painiketta painetaan.

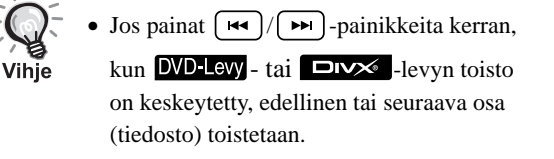

### <span id="page-26-4"></span><span id="page-26-1"></span>Siirtyminen kuva kuvalta

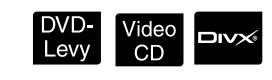

Paina  $\begin{bmatrix} \blacksquare \end{bmatrix}$ -painiketta keskeytetyn toiston aikana.

- Toisto siirtyy yhden kuvan kerrallaan, kun painat painiketta  $\Box$ . Tässä laitteessa ei ole kuvan palautustoimintoa.
- Paina  $\boxed{\blacktriangleright}$ -painiketta, jos haluat palata normaaliin toistoon.

#### <span id="page-26-5"></span><span id="page-26-2"></span>**Hidastus**

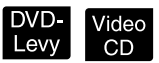

Paina  $\left[\begin{array}{ccc} \blacksquare \end{array}\right]$ -painiketta kohdassa, josta haluat aloittaa hidastetun toiston pysäytyskuvaa varten.

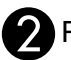

#### Paina  $\mapsto$  -painiketta.

•Toistonopeuksia on neljä ja ne muuttuvat kunkin painikkeen  $\rightarrow$  painalluksen myötä.

• **DVD-Levy** -levyn toiston aikana hidastuksen voi ottaa käyttöön painamalla  $\rightarrow$ -painiketta. Hidastusnopeuksia on neljä ja ne muuttuvat kunkin painikkeen  $\left(\rightarrow\right)$  painalluksen myötä.

- $\bullet$ Paina  $\Box$ -painiketta, jos haluat palata normaaliin toistoon.
- •Hidastetun toiston aikana ei kuulu ääntä.

# <span id="page-27-3"></span><span id="page-27-0"></span>Projektorin valon käyttäminen valaisuun tilapäisesti (tauko)

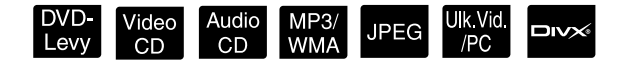

Taukotoiminto on hyödyllinen, jos haluat nousta ylös kesken elokuvan ja noutaa esimerkiksi juotavaa tai syötävää. Voit keskeyttää levyn toiston painamalla perindring -painiketta ja nousta sitten sytyttämään huoneen valot.

**Break** Paina  $\left[\begin{array}{c} \blacksquare \end{array}\right]$ -painiketta toiston aikana.

- Projektorin lamppu palaa edelleen, mutta heijastettu kuva häviää.  $\blacksquare$ -kuvake vilkkuu oikeassa alakulmassa.
- Lamppu sammuu noin viiden minuutin kuluttua, jos projektori jätetään taukotilaan eikä mitään toimintoja suoriteta. Laitteen virta katkaistaan tämän lisäksi automaattisesti noin 30 minuutin kuluessa.
- Voit palata taukoa edeltäneeseen tilaan

painamalla  $\boxed{\blacksquare}$ -painiketta. Jos virta on katkaistu, kytke se takaisin päälle painamalla

-painiketta.

• Toimintoja ei voi suorittaa, kun levyvalikko on näkyvissä.

• Kun painat jotakin seuraavista painikkeista, taukotila peruutetaan ja painamasi painikkeen toiminto suoritetaan.

 $\left( \begin{array}{c} \blacktriangleright \end{array} \right)$ ,  $\left( \begin{array}{c} \blacksquare \end{array} \right)$ ,  $\left( \begin{array}{c} \triangle \end{array} \right)$ ,  $\left( \begin{array}{c} \triangle \end{array} \right)$ 

### <span id="page-27-5"></span><span id="page-27-1"></span>Väritila

Vihie

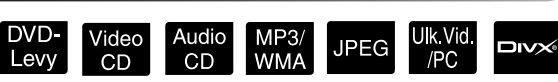

Voit valita kuvanlaadun huoneen kirkkauden ja muiden ominaisuuksien mukaan.

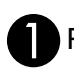

Color Mode<br>Paina  $\bigcap$  -painiketta.

Valittu väritilan nimi tulee näkyviin.

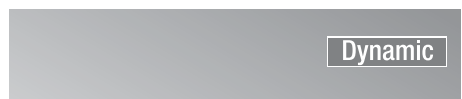

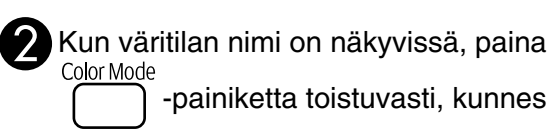

haluamasi väritilan nimi on näkyvissä.

Väritilan nimi poistuu näkyvistä muutaman sekunnin kuluttua, ja kuvanlaatu muuttuu.

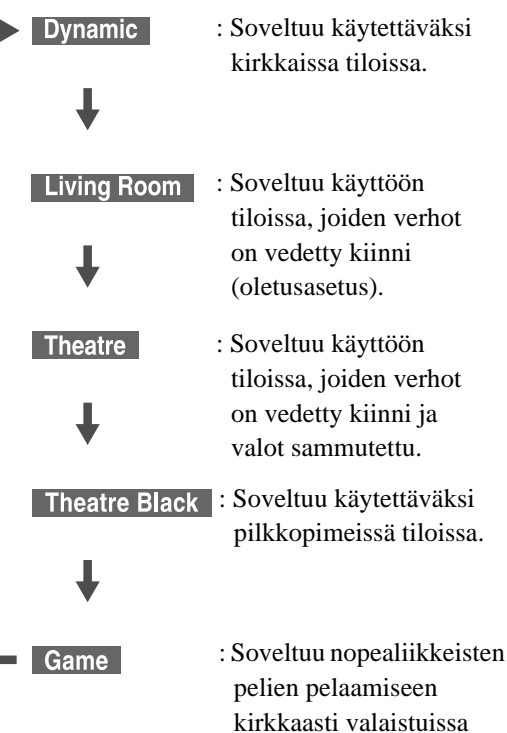

• Kun Theater tai Theater black on valittuna, EPSON Cinema Filter -toiminto on automaattisesti käytössä ja ihonväri toistuu kauttaaltaan tavallista luonnollisemmin.

tiloissa.

# <span id="page-27-4"></span><span id="page-27-2"></span>Mykistys

Paina  $\sqrt{\alpha}$  -painiketta toiston aikana.

- Kaiuttimien, kuulokkeiden ja bassokaiuttimen ääni mykistetään.
- Paina painiketta  $\left(\begin{array}{c} \frac{\text{Mute}}{8} \\ \end{array}\right)$ , jos haluat palata käyttämään laitetta normaalisti. Aiemmin käytössä ollut äänenvoimakkuus palautetaan, kun laitteen virta kytketään jälleen päälle.

# <span id="page-28-0"></span>**Lisätoiminnot**

# <span id="page-28-1"></span>**Toiston lisätoimintoihin perehtyminen**

# <span id="page-28-4"></span><span id="page-28-2"></span>Toisto DVD-valikosta

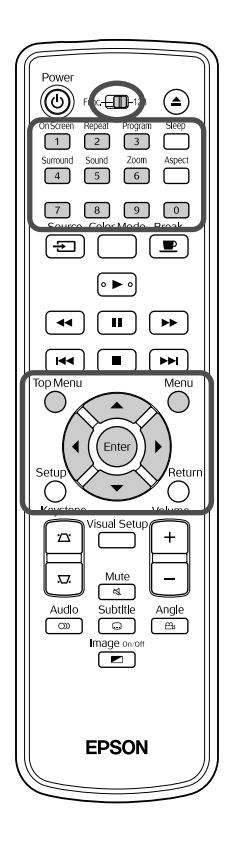

Joihinkin **DVD-Lew** -levyihin on tallennettu seuraavanlaisia valikoita.

- •**Päävalikko:** Jos levylle on tallennettu useita nimikkeitä (kuvaa ja ääntä), nämä levyn sisäiset tiedot tulevat näkyviin.
- •**Valikko:** Nimikekohtaiset toistotiedot (osa-, kuvakulma-, ääni- ja tekstitysvalikot) tulevat näkyviin.

Paina  $\bigcap$  - tai  $\bigcap$ -painiketta toiston aikana.

<span id="page-28-5"></span>**2** Valitse tarkasteltava kohde painamalla  $\binom{1}{k}$ painikkeita.

Nimikkeen tai kappaleen numero voidaan myös valita suoraan numeropainikkeilla.

<span id="page-28-6"></span><span id="page-28-3"></span>Numeropainikkeiden käyttäminen Kun toiminto-/numerotila-kytkin on [123]-asennossa, paina seuraavia painikkeita.

#### **Esimerkki:**

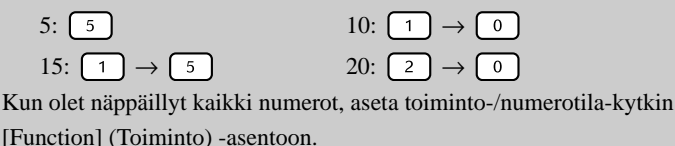

DVD-<br>Levy

<span id="page-29-1"></span>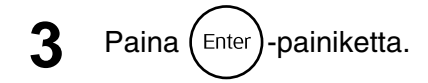

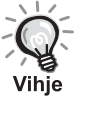

- Jotkin levyt eivät ehkä sisällä valikkoa. Ellei valikkoa ole tallennettu, näitä toimintoja ei voi suorittaa.
- $\bullet$  Levystä riippuen toisto saattaa käynnistyä automaattisesti, vaikka  $(Enter)$ painiketta ei painettaisikaan.

## <span id="page-29-2"></span><span id="page-29-0"></span>Video CD -levyn toistaminen valikosta

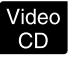

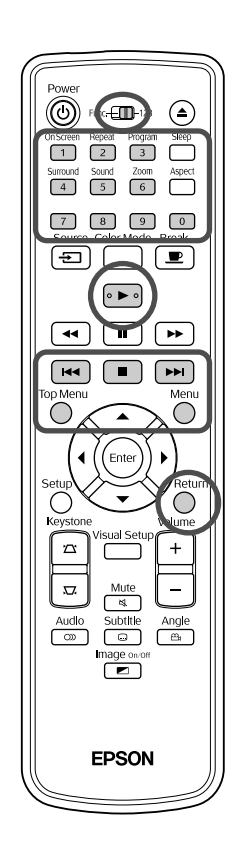

Voit toistaa Video CD -levyn valitsemalla haluamasi osan jommastakummasta seuraavasta valikosta.

- •**PBC (Playback control) -toiminto:** Jos levyaukkoon asetetaan Video CD -levy, jonka pinnassa tai kansilehdessä on merkintä "PBC (playback control) enabled", näkyviin tulee valikkonäyttö. Voit valita vuorovaikutteisesti katsottavan kohtauksen tai tarkasteltavat tiedot tästä valikosta.
- •**Esikatselutoiminto:** Voit valita haluamasi raidan tai kohtauksen ja toistaa sen jossakin seuraavasta kolmesta muodosta.
- **Kappaletiivistelmä:** Toistaa kunkin raidan alusta kolme tai neljä sekuntia peräkkäisessä järjestyksessä. Yhdessä heijastuskuvassa näkyy kuusi raitaa.
- **Levyjaksot:** Levyn kokonaisaika jaetaan kuuteen osaan ja kunkin jakson alusta toistetaan kolme tai neljä sekuntia. Yhdessä heijastuskuvassa näkyy kuusi kuvaa.
- **Kappalejaksot:** Toistettava raita jaetaan kuuteen osaan ja kunkin jakson ensimmäiset kolme tai neljä sekuntia toistetaan. Yhdessä heijastuskuvassa näkyy kuusi kuvaa.

#### **Toisto PBC-toiminnon avulla**

**1** Kun PBC-toiminnon sisältävää Video CD -levyä toistetaan, näyttöön tulee seuraava valikko.

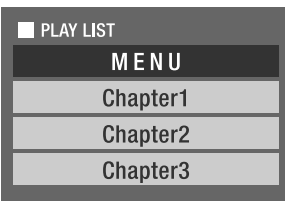

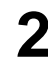

**2** Valitse katseltava kohde painamalla  $\left\langle \bigtriangledown\right\rangle$ -painikkeita tai numeropainikkeita.  $\mathscr{F}$ [s. 27](#page-28-6)

Valittu sisältö toistetaan.

#### Valikkonäytön edelliselle/seuraavalle sivulle siirtyminen

Paina  $\rightarrow$  /  $\rightarrow$  , kun valikkonäyttö tulee näkyviin.

<span id="page-30-1"></span>Valikkonäytön näyttäminen toiston aikana

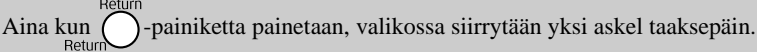

Paina ( ) toistamiseen, kunnes valikko tulee näkyviin.

#### PBC-valikkonäytön näyttäminen

Jos tarkastelet toistotietoja tai esikatselunäyttöä, PBC-tila poistuu käytöstä. Jos haluat tuoda PBC-valikon uudelleen näkyviin toiston aikana, keskeytä toisto painamalla  $\Box$ -painiketta kahdesti. Paina sitten  $\Box$ -painiketta.

Jos valitset asetusvalikosta "Muut" ja valitset "PBC"-asetukseksi "Pois", levy toistetaan suoraan eikä valikkonäyttö tule näkyviin. PBC-oletusasetus on "Päällä".  $\mathcal{B}$ [s. 54](#page-55-0)

#### **Toistaminen esikatselutoimintoa käyttämällä**

<span id="page-30-0"></span>Jos painat <sub>(</sub>)-painiketta video CD -levyn toiston aikana, seuraava Esikatselu-valikko tulee näkyviin.

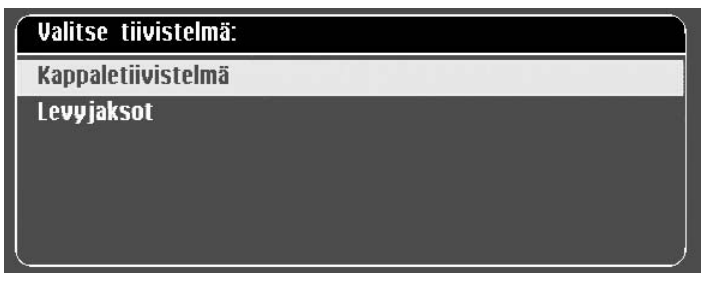

• Voit käyttää myös Kappaletiivistelmä- ja Levyjaksot-toimintoja

painamalla  $\bigcap_{n=1}^{\text{Mean}}$ -painiketta pysäytystilassa.

<span id="page-30-2"></span>Valitse kohde painamalla  $\left\langle \bigcirc \right\rangle \left\langle \bigcirc \right\rangle$ -painiketta ja paina Enter -painiketta.

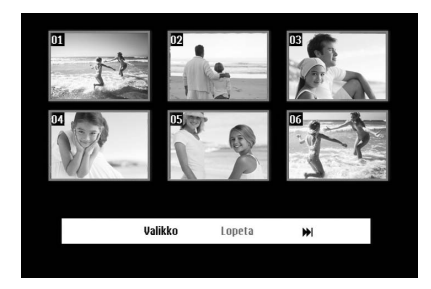

- Jos levyllä on vähintään kuusi raitaa, voit tuoda edellisen tai seuraavan sivun näkyviin painamalla  $\Box$ Kappaletiivistelmä-toiminnon.
- Voit palata aloitusvalikkoon valitsemalla "Valikko"-vaihtoehdon ja painamalla  $(\text{m}_{\text{eff}})$ -painiketta.
- Voit sulkea Esikatselu-valikon valitsemalla "Lopeta"-vaihtoehdon

ja painamalla (Enter)-painiketta.

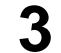

**Valitse katseltava raita painamalla**  $\left\{ \cdot \right\}$ 

painikkeita tai numeropainikkeita.

Valittu raita toistetaan.

## <span id="page-31-3"></span><span id="page-31-0"></span>JPEG-, MP3-, WMA- ja DivX®-tiedostojen toistaminen

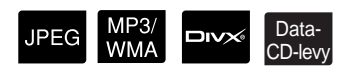

Siirrä [Function]-kytkin käyttöasentoon ennen toimintojen suorittamista.

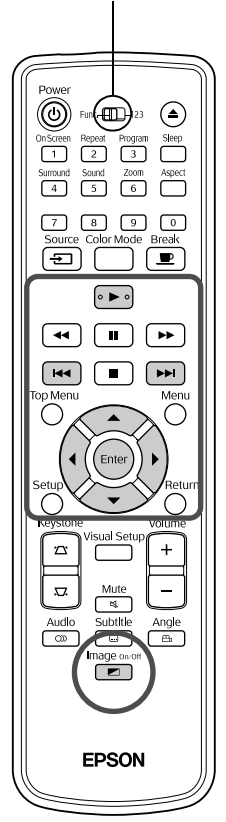

Vaikka levylle tai USB-tallennusvälineeseen tallennetut UPEG -, MP3/WMA - ja **DIXX** -tiedostot toistetaan valitsemalla haluttu tiedosto luettelosta, toiminnot ovat kuitenkin tiedostokohtaisia, kuten seuraavasta ilmenee.

- Jos valitset JPEG -kansion, kansion JPEG-tiedostot toistetaan diaesityksessä. Jos jokin kansion tiedostoista valitaan, kansion sisältämät JPEG-tiedostot toistetaan diaesityksenä alkaen valitusta tiedostosta.
- · MP3MMA -tiedostot toistetaan automaattisesti ensimmäisestä tiedostosta alkaen. Jos haluat toistaa jonkin toisen tiedoston, valitse tiedosto esillä olevasta luettelosta.

Jos levyaukkoon asetetaan Kodak Picture CD- tai FUJICOLOR CD -levy, diaesitys alkaa automaattisesti.

Jos toistat levyä, joka sisältää **JPEG** -, MP3/WMA - tai **DIVX** tiedostoja tai käytät USB-tallennusvälinettä, seuraava luettelo tulee näkyviin.

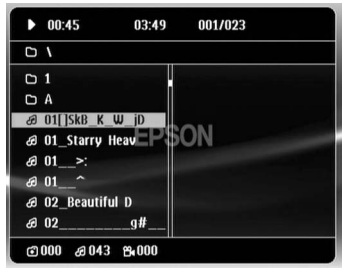

<span id="page-31-2"></span>Valitse tiedosto tai kansio painamalla  $\left\langle \bigtriangledown\right\rangle \left\langle \bigtriangleup\right\rangle$ -painikkeita.

• Kun luettelo on näkyvissä, voit siirtyä seuraavalle tai edelliselle sivulle painamalla  $\boxed{\rightarrow}$   $\boxed{\rightarrow}$  -painikkeita.  $\boxed{\rightarrow}$ -painiketta ei voi käyttää ensimmäisellä sivulla tai päinvastoin.

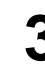

<span id="page-31-1"></span>Aloita toisto painamalla  $\left\{ \begin{array}{c} \blacktriangleright \end{array} \right\}$ - tai  $($  Enter)-painiketta.

Jos painat  $\bigcap$ -painiketta **JPEG** -, MP3/WMA -, Kodak Picture CD- tai FUJICOLOR CD -levyn toiston aikana, luettelo tulee uudelleen näkyviin.

• Jos  $\Box$ W -kuvake on näkyvissä, voit palata luetteloon painamalla  $\boxed{\blacksquare}$ -painiketta kahdesti.

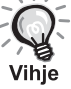

- Kun valitset asetusvalikosta "Muut" ja valitset "MP3/JPEG Nav"
	- asetukseksi "Ei Valikkoa", kaikista MP3-, WMA-, JPEG- ja DivX® tiedostoista muodostetaan luettelo. Oletusasetuksena on "Valikko".  $\mathcal{F}$ [s. 54](#page-55-1)
	- MP3- ja WMA-tiedostojen ID3-tunnisteita tuetaan. Jos albumien, esittäjien ja raitojen nimet on asetettu, ne näkyvät luettelon oikealla puolella olevassa näyttöikkunassa (vain aakkosnumeerisia merkkejä tuetaan).

#### **Diaesityksen toistotoiminnot**

- Kuvien vaihtovälit määräytyvät valittujen kuvien koista.
- <span id="page-32-2"></span>• Diaesitys loppuu, kun kaikki kansion JPEG-tiedostot on heijastettu.
- Voit kiertää kuvaa painamalla  $\binom{n}{k}$ -painiketta.
- Voit kääntää kuvan ylösalaisin painamalla  $\mathbb{R}$ -painiketta.
- Voit kääntää kuvan peilikuvaksi painamalla  $\mathbb{C}$ -painiketta.
- <span id="page-32-0"></span>• Jos painat  $\Box$ -painiketta diaesityksen aikana, diaesitys peruutetaan ja näkyviin tulee pienoiskuvien luettelo.
- Jos painat  $\bigcap_{n=1}^{\infty}$ -painiketta diaesityksen aikana, näkyviin tulee luettelo.

Jos valitset haluamasi JPEG-tiedoston tai kansion luettelosta ja painat

 $\boxed{\blacktriangleright}$ -painiketta, diaesitys alkaa.

- Progressiivisessa muodossa olevien JPEG-tiedostojen toiston alkaminen kestää kauemmin kuin tavallisten JPEG-tiedostojen.
- Myös USB-tallennusvälineeseen tallennetut JPEG-tiedostot toistetaan diaesityksenä.

#### **Pienoiskuvaluettelon toiminnot**

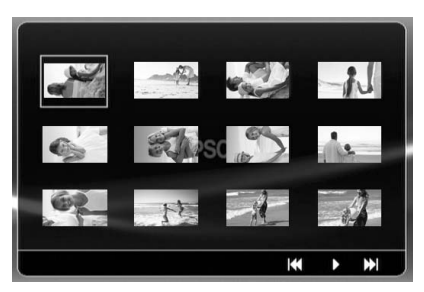

- <span id="page-32-1"></span>• Jos levy sisältää enemmän kuin 12 JPEG-tiedostoa, voit tuoda edellisen tai seuraavan sivun näkyviin painamalla  $\Box$  $\Box$  $\Box$  $\Box$ -painiketta.
- Kun valitset haluamasi pienoiskuvan ja painat  $(\epsilon_{\text{inter}})$ -painiketta, diaesitys alkaa uudelleen valitusta kohdasta.
- Kun painat  $\bigcap_{n=1}^{\infty}$ -painiketta, näkyviin tulee luettelo. Jos valitset haluamasi JPEG-tiedoston tai kansion luettelosta ja painat  $\left( \ \blacktriangleright \ \right)$ -painiketta, diaesitys alkaa.

#### <span id="page-33-0"></span>**MP3- ja WMA-äänitiedostojen toistaminen (Image Off)**

mage o<sub>n/0</sub> Kun valikon vaihtoehdot on valittu ja ääni alkaa kuulua, paina  $\left[\bullet\right]$ . Laite antaa äänimerkin ja projektorin lamppu sammuu, jotta voit kuunnella pelkästään toistettavaa musiikkia.

Image on or Sytytä lamppu uudelleen painamalla  $\left\lfloor \frac{m}{n} \right\rfloor$ -painiketta. Kun lamppu on sammutettu ja Image Off -merkkivalo vilkkuu oranssina, lamppu

ei syty uudelleen, vaikka  $\sum_{n=0}^{\text{Image one}}$ -painiketta painettaisiin. Odota kunnes Image Off -merkkivalo muuttuu oranssiksi.

#### <span id="page-33-1"></span>**MP3-, WMA- ja JPEG-tiedostojen samanaikainen toistaminen**

Jos levyllä on sekä MP3-, WMA- että JPEG-tiedostoja, voit katsella diaesitystä äänien kanssa.

Jos levyaukkoon asetetaan levy, joka sisältää sekä MP3-, WMA- että JPEG-tiedostoja, MP3- ja WMA-tiedostot toistetaan automaattisesti. Jos esillä olevasta luettelosta valitaan JPEG-tiedosto tai -kansio, diaesitys alkaa.

- Diaesitys loppuu, kun kaikki kansion JPEG-tiedostot on heijastettu.
- Jos painat  $\Box$ -painiketta tiedostojen samanaikaisen toiston aikana, diaesitys peruutetaan ja näkyviin tulee pienoiskuvien luettelo. Kun valitset luettelosta haluamasi pienoiskuvan ja painat  $(\epsilon_{\text{inter}})$ -painiketta, diaesitys alkaa uudelleen valitusta kohdasta.
- Voit palata luetteloon painamalla  $\bigcap_{n=1}^{\text{Menu}}$ -painiketta tiedostojen samanaikaisen toiston aikana. Voit valita haluamasi MP3- tai WMA-tiedoston ja painaa  $\boxed{\blacktriangleright}$ -painiketta. Kun sitten valitset JPEG-tiedoston tai -kansion diaesitystä varten ja painat

 $\boxed{\blacktriangleright}$ -painiketta, valitut kohteet toistetaan samanaikaisesti.

• Jos USB-tallennusvälineessä on sekä MP3-, WMA- että JPEG-tiedostoja, voit katsella diaesitystä äänien kanssa.

#### Huomautuksia toistosta

- Tallennuksesta ja levyn ominaisuuksista riippuen levyä ei ehkä voi lukea tai sen lukeminen kestää jonkun aikaa.
- Levyn lukemiseen kuluva aika vaihtelee levylle tallennettujen kansioiden tai tiedostojen lukumäärän mukaan.
- Näytössä näkyvän luettelon toistojärjestys voi olla erilainen kuin tietokoneen näytössä näkyjä järjestys.
- Valmiina ostettavien MP3-levyjen raidat saatetaan toistaa eri järjestyksessä kuin levylle tallennetut.
- Still-kuvia sisältävien MP3-tiedostojen toisto saattaa kestää jonkin aikaa. Kulunutta aikaa ei näytetä, ennen kuin toisto on käynnistynyt. Toisinaan tarkkaa kulunutta aikaa ei näytetä, vaikka toisto olisi jo käynnistynytkin.
- Tietokoneen kuvanmuokkausohjelmistoilla käsiteltyjä, muokattuja tai tallennettuja tietoja ei ehkä voi toistaa.

## <span id="page-34-0"></span>Toistaminen valitsemalla kappaleen tai raidan numero

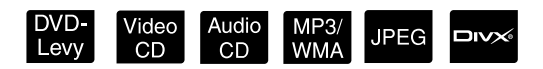

Valitse toistettavan kappaleen tai raidan numero toiston tai keskeytyksen aikana numeropainikkeilla.

s ["Numeropainikkeiden käyttäminen" s. 27](#page-28-6)

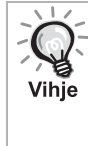

- Audio CD MP3/WMA JPEG -tietovälineitä voidaan myös käyttää pysäytyksen aikana.
- Tiettyjen toimintojen käytettävyys määräytyy toistettavan levyn mukaan.

## <span id="page-34-1"></span>Jatkuva toisto ja satunnaistoisto

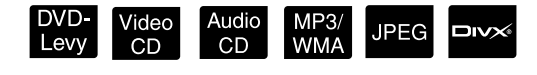

Siirrä [Function]-kytkin käyttöasentoon ennen toimintojen suorittamista.

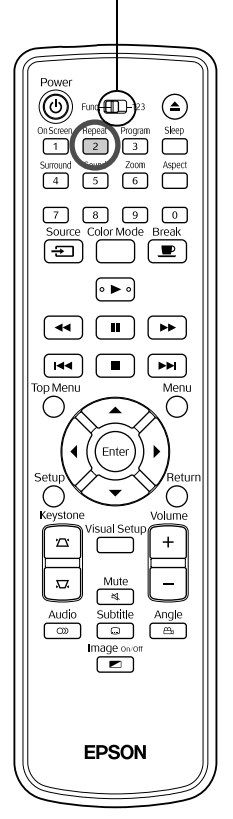

Jatkuva toisto, jonka käytettävyys määräytyy levytyypin mukaan, voi kattaa eri nimikkeitä, jaksoja tai raitoja alla olevan taulukon mukaisesti.

<span id="page-34-2"></span>Repea Paina  $\sqrt{2}$ -painiketta toiston aikana.

> Jatkuvan toiston tila muuttuu kullakin  $\frac{f_{\text{Repeat}}}{2}$ -painikkeen painalluksella ja toistotilan nimi ja kuvake näkyvät kuvassa ja näyttöikkunassa.

 $O$  Osa

• Video CD -levyjä ei voi käyttää PBC-toiminnon avulla toistettaessa.

#### **DVD-Levy**

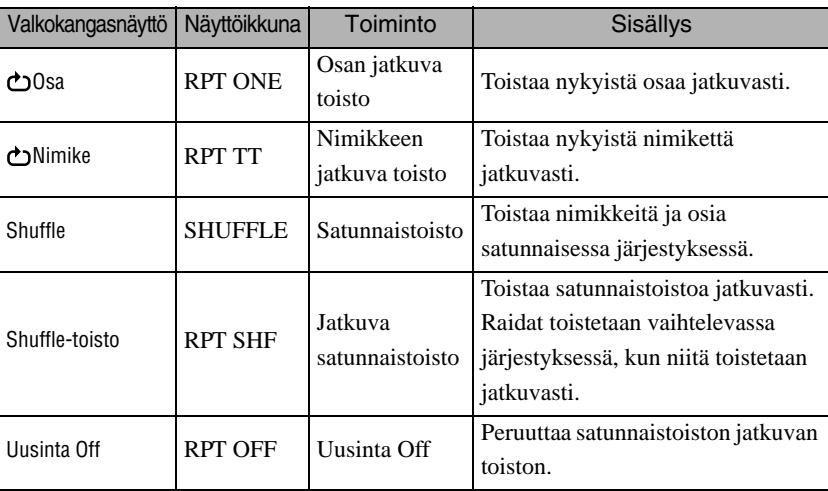

#### Video CD Audio CD

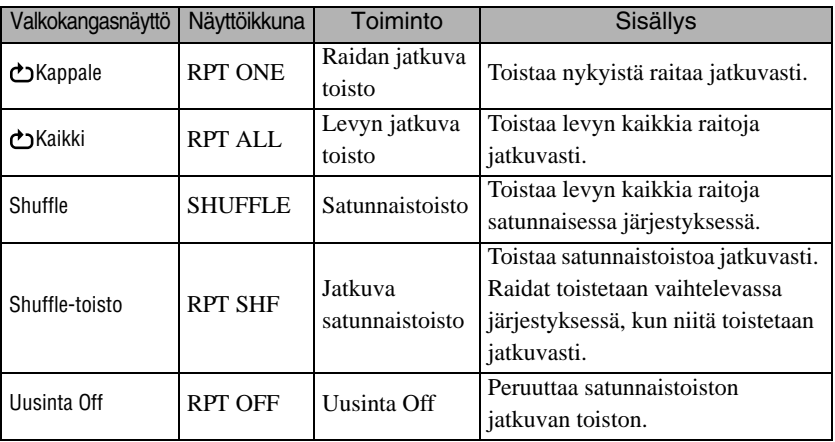

#### MP3/WMA JPEG **DIVX**

(Jos asetusvalikosta valitaan "Muut" ja "MP3/JPEG Nav" -asetukseksi valitaan "Valikko")

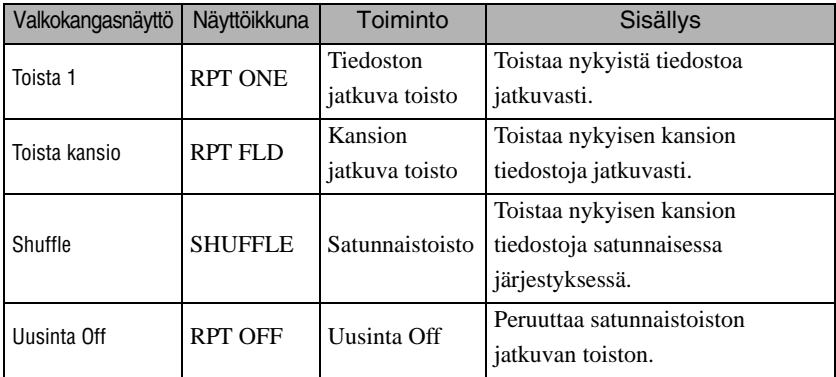

#### MP3/WMA JPEG **DIVX**

(Jos asetusvalikosta valitaan "Muut" ja "MP3/JPEG Nav" -asetukseksi valitaan "Ei Valikkoa")

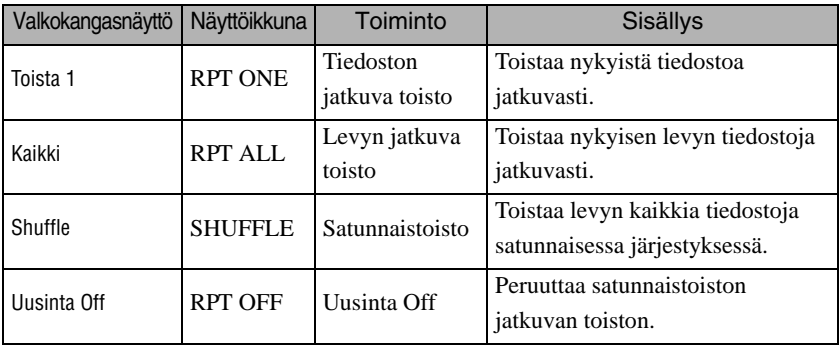

#### Jatkuvan toiston peruuttaminen

Paina  $\left(\frac{P_{\text{epest}}}{2}\right)$ -painiketta toistuvasti, kunnes näkyviin tulee "Uusinta Off".

- Vihie
	- Kaikilla **DVD-Levy** -levyillä ei ehkä voi käyttää "Title repeat" toimintoa.
	- Voit myös toistaa kohteen uudelleen toistotietojen näytöstä.  $\mathcal{F}$ [s. 38](#page-39-1)
	- $\frac{Fapeat}{2}$ -painiketta ei voi käyttää ohjelmoidun toiston aikana.
#### Ohjelmoitu toisto

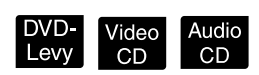

Siirrä [Function]-kytkin käyttöasentoon ennen toimintojen suorittamista.

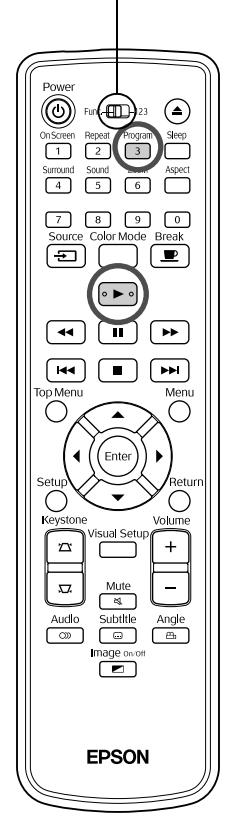

Nimikkeitä, osia ja raitoja voidaan asettaa toistettaviksi halutussa järjestyksessä.

**Paina**  $\int_{0}^{\text{Program}}$ -painiketta toiston tai keskeytyksen aikana.

Näkyviin tulee ohjelmointinäyttö, jossa voit määrittää toistojärjestyksen.

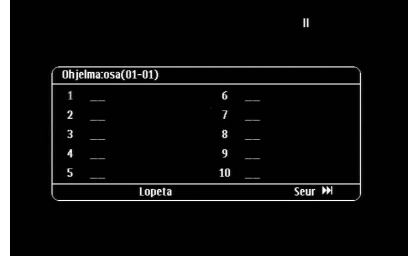

**2** Syötä nimikkeiden, raitojen tai osien numerojärjestys numeronäppäimillä.

s ["Numeropainikkeiden käyttäminen" s. 27](#page-28-0)

- $\textcircled{}$   $\textcircled{}$  -painikkeilla voit siirtää osoitinta eri suuntiin.
- Jos levyllä on enemmän kuin 10 raitaa tai osaa, voit tuoda seuraavan sivun näkyviin painamalla  $\rightarrow$  -painiketta tai valitsemalla näytöstä "Seur" ja painamalla (Enter).

Jos haluat tarkastella edellistä sivua, paina  $\sqrt{\bullet}$ -painiketta tai valitse

näytöstä "Edell." ja paina sitten (Enter).

- Jos haluat poistaa lisäämäsi raidan tai osan, vie osoitin sen kohdalle ja paina (Enter)-painiketta.
- Voit sulkea ohjelmointinäytön valitsemalla ohjelmointinäytöstä "Lopeta" ja painamalla  $($ <sup>Enter</sup> $)$ .

**3** Kun olet asettanut toistojärjestyksen, valitse näytöstä

"Aloita" ja paina (Enter)-painiketta.

- Toisto alkaa asetetun järjestyksen mukaisesti.
- Kun ohjelmoitu toisto on toistettu kokonaisuudessaan, toisto loppuu.

Kaikkien asetettujen kohteiden peruuttaminen ohjelmointinäytöstä

- Paina  $\Box$ -painiketta.
- Katkaise laitteen virta.

Tavallisen toiston jatkaminen

Lopeta toisto ja paina  $\Box$ -painiketta.

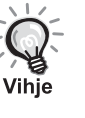

• Ohjelmoidun toiston voi määrittää enintään 10 levylle. Kullekin levylle voi lisäksi ohjelmoida 20 raitaa ja tai osaa. Asetukset säilyvät muistissa, vaikka levyjä vaihdetaankin. Aseta ohjelmoitu levy levyaukkoon, paina

<sup>5</sup> painiketta ja valitse "Aloita" ohjelmointinäytöstä. Ohjelmoitu toisto alkaa.

DVD-

- Jos ohjelmoitu toisto pysäytetään, sitä ei voi jatkaa.
- Ohjelmoitua toistoa ei ehkä voi käyttää kaikkien levyjen kanssa.

#### Zoom In

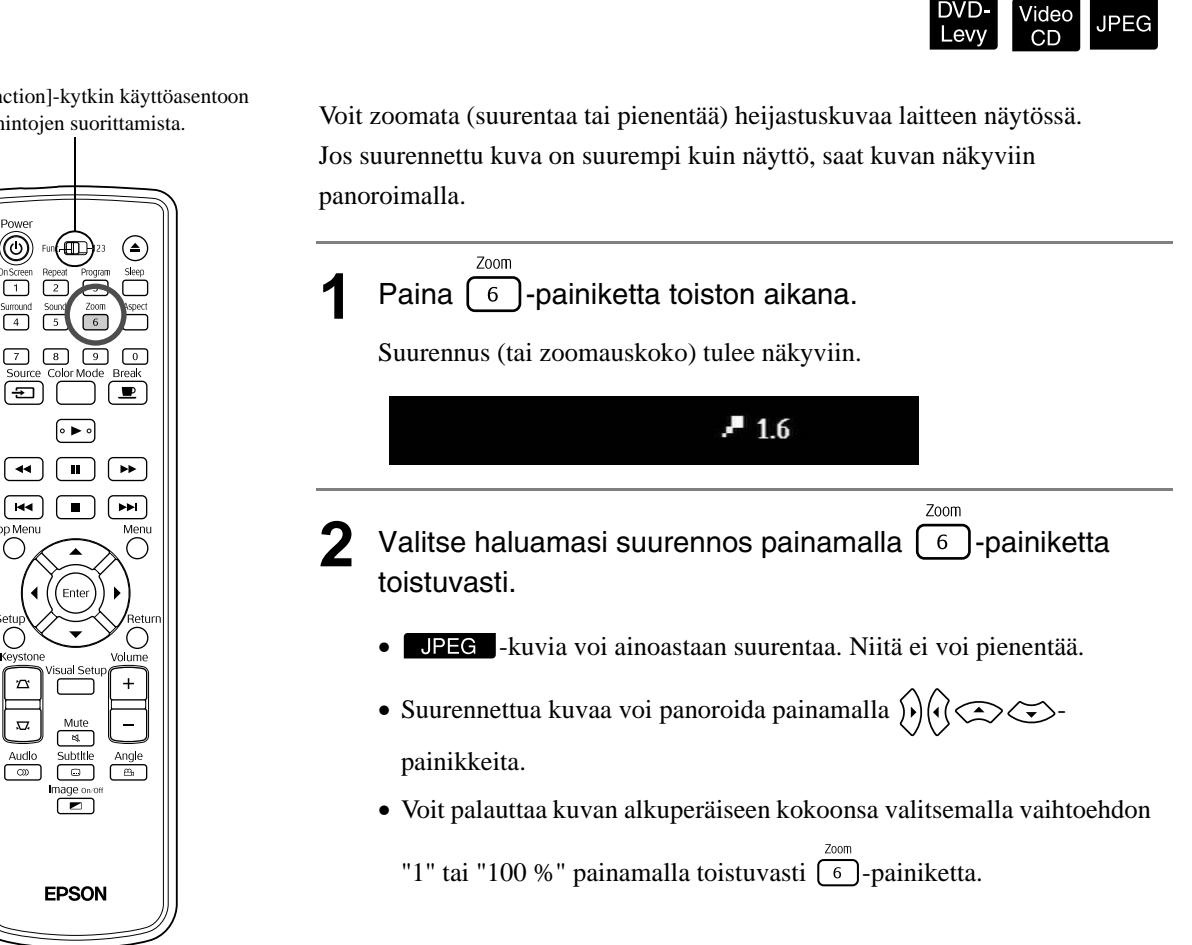

Siirrä [Function]-kytkin käyttöasentoon ennen toimintojen suorittamista.

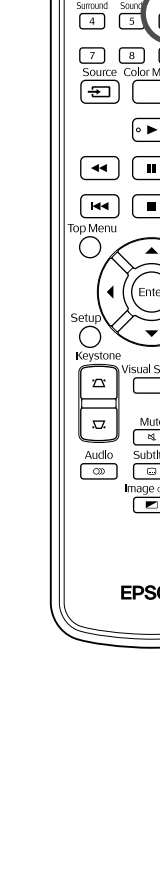

### Äänen kielen muuttaminen

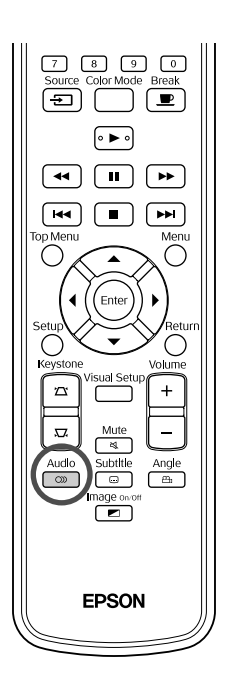

Kun levylle on tallennettu useita äänisignaaleja tai kieliä, haluttu äänisignaali tai kieli voidaan ottaa käyttöön.

| DVD-<br>| Levv

video<br>CD

DVD-

Levy

**DIVX** 

**DIVX** 

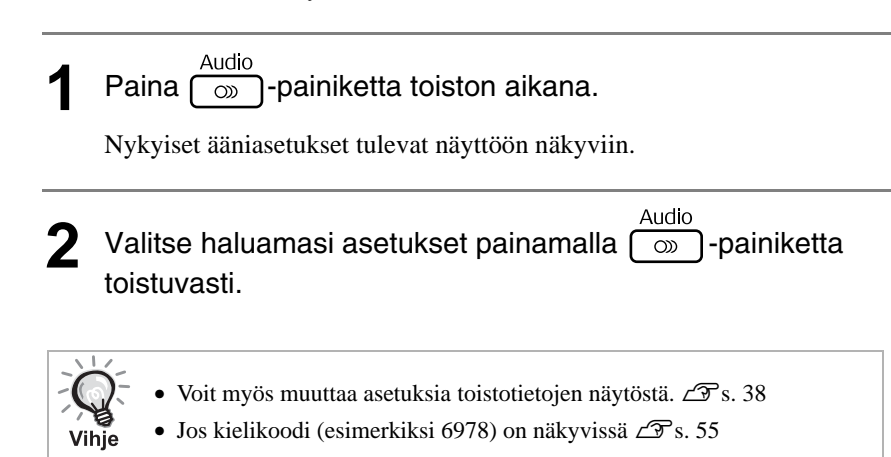

#### <span id="page-38-0"></span>Tekstitysasetusten muuttaminen

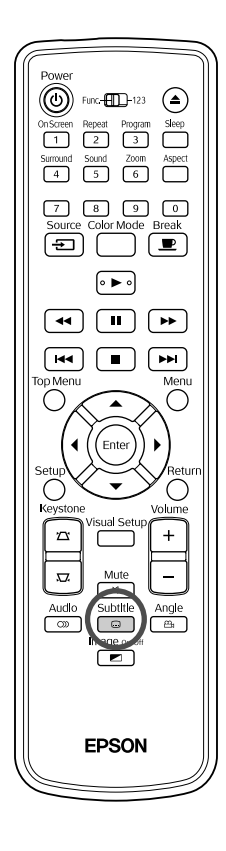

Voit valita, näytetään tekstitys, jos tekstitys on tallennettu levylle. Jos levylle on tallennettu useita tekstityksiä, voit valita haluamasi kielen.

subtitle<br>**Paina**  $\boxed{\text{ }^{\text{}}\text{ }$  **Painiketta toiston aikana.** Nykyiset tekstitysasetukset tulevat näyttöön näkyviin. **2** Valitse haluamasi asetukset painamalla  $\begin{bmatrix} \Box \end{bmatrix}$ -painiketta toistuvasti. • Jos valittua tekstitystä ei ole saatavilla, näkyviin tulee  $\oslash$ (ei käytössä)-kuvake. Voit myös muuttaa asetuksia toistotietojen näytöstä.  $\mathcal{F}$ [s. 38](#page-39-0) • Jos käytössä on  $\Box$  $\triangleright\Diamond$  -levy, voit valita kiinteän tekstityksen tai Vihje tekstitystiedoston. Ne molemmat sisältävät 45 yksitavuista merkkiä (27 kaksitavuista merkkiä) enintään kahdella rivillä. Tämän määrän ylittäviä merkkejä ei näytetä. Teksitystiedosto on kelvollinen, jos sen tiedostotunniste on jokin seuraavista: ".srt", ".smi", ".sub", ".ssa" tai ".ass". Tekstitystiedoston tiedostonimen tulee olla sama kuin videon tiedostonimen.

### Kuvakulman vaihtaminen

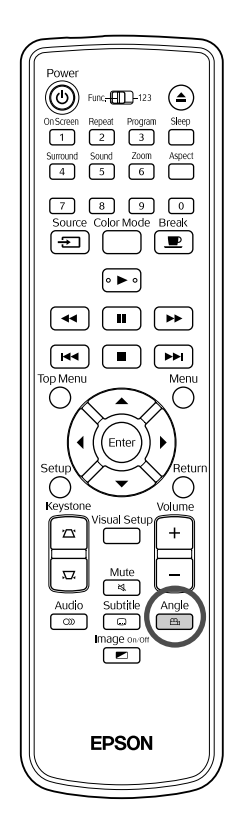

Kun levylle on tallennettu useita kamerakulmia, toiston aikana voidaan valita haluttu kamerakulma, kuten näkymä ylhäältä tai oikealta.

**Paina**  $\overline{P}_{\text{max}}^{\text{Angle}}$ -painiketta toiston aikana.

Käytössä oleva kuvakulma tulee näyttöön näkyviin.

**2** Valitse haluamasi kuvakulma painamalla  $\left[\begin{array}{c} \text{Angle} \\ \text{2} \end{array}\right]$ -painiketta toistuvasti.

Voit myös muuttaa asetuksia toistotietojen näytöstä.  $\mathscr{F}$ [s. 38](#page-39-0)

### <span id="page-39-0"></span>Toimintojen käyttäminen toistotietojen näytön avulla

Vihje

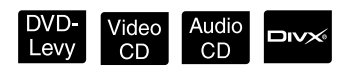

DVD-<br>Levy

Siirrä [Function]-kytkin käyttöasentoon ennen toimintojen suorittamista.

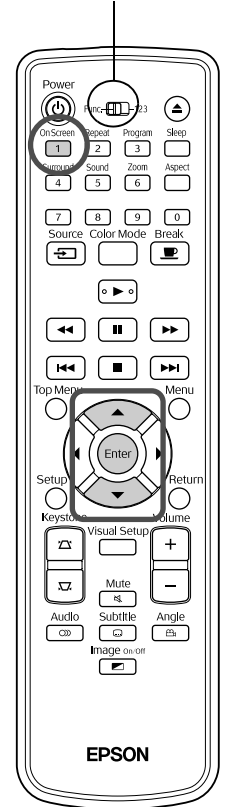

Voit tarkastella käynnissä olevan toiston tietoja ja muuttaa asetuksia pysäyttämättä toistoa.

<sup>On Screen</sup><br>**Paina**  $\sqrt{1}$ -painiketta toiston aikana.

Heijastuskuvaa pienennetään ja sen alapuolelle tulee näkyviin seuraavanlainen tietonäyttö.

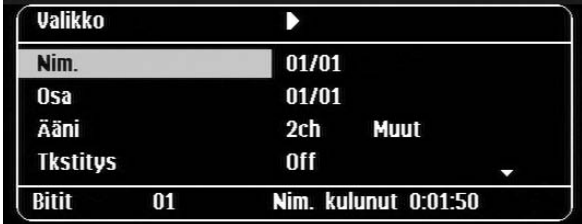

- Jos käytössä on Audio CD -levy, toistoaika muuttuu kullakin  $\lceil \cdot \rceil$ painikkeen painalluksella seuraavasti: "Nim. kulunut" \_ "Yht. kulunut"  $\rightarrow$  "Nim. jäljellä"  $\rightarrow$  "Yht. jäljellä"
- Jos käytössä on  $\Box$  $\triangleright\!\!\!\!\!\triangleright\!\!\!\!\!\!\!\!\!\!\!\perp$ tai MP3/WMA -levy, toistoaika muuttuu

kullakin  $\overline{1}$ -painikkeen painalluksella seuraavasti: "Yht. kulunut"  $\rightarrow$ "Yht. jäljellä" -> "-:--:--" (WMA-tiedostot eivät tue Kpl aika toimintoa)

**2** Siirrä osoitin haluamaasi kohtaan painamalla  $\textcircled{x}$ 

painikkeita ja paina (Enter)

- Voit valita nimikkeen, osan tai raidan numeron ja ajan numeronäppäimillä ja asettaa toiston alkamisajan.  $\mathcal{F}$ [s. 27](#page-28-0)
- Kun valittu kohde tulee näkyviin, valitse haluamasi arvo  $\bigcirc$ painikkeilla ja paina (Enter).
- Voit poistaa toistotietojen näytön näkyvistä painamalla  $\frac{0.05 \text{cm}}{1.0}$ -painiketta kerran.
- Jos käytössä on  $\Box$  $\Box$  $\Diamond$  -levy ja näytössä näkyy "-:--:--", voit asettaa raidan aloitusajan numeronäppäimillä.
- Tätä toimintoa ei voi käyttää, kun toisto on lopetettu.

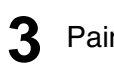

**Paina** (Enter)-painiketta.

Toisto alkaa valitusta nimikkeestä, osasta, raidasta tai määritettyjen aikaasetusten mukaan.

#### **Toistotietojen näytön tiedot**

#### DVD-Levy

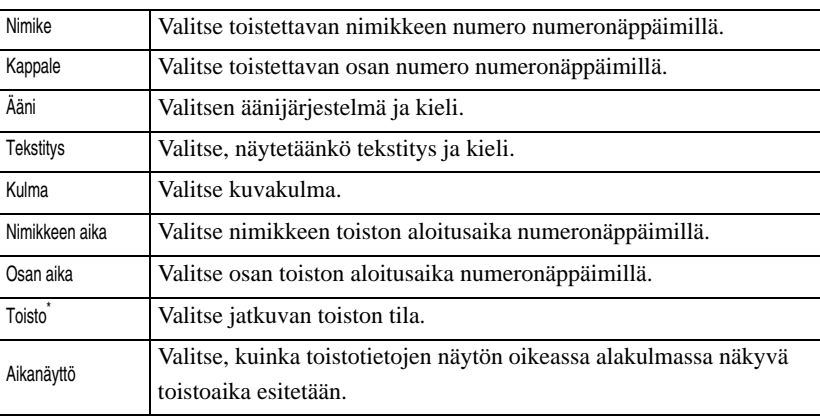

#### Video CD

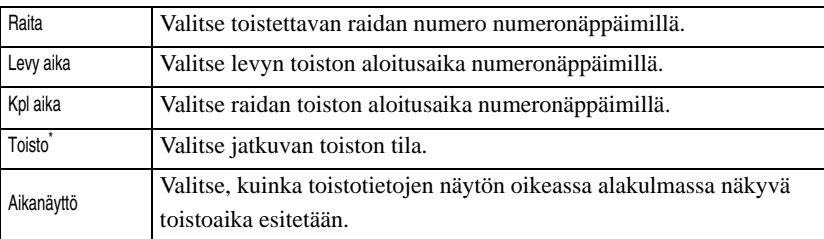

\* Satunnaistoistoa tai jatkuvaa satunnaistoistoa ei voi valita toistotietojen

näytöstä. Näitä toimintoja voi käyttää  $\boxed{2}$ -painikkeella.  $\mathcal{B}$ [s. 33](#page-34-0)

#### Uniajastimen asettaminen

Siirrä [Function]-kytkin käyttöasentoon ennen toimintojen suorittamista.

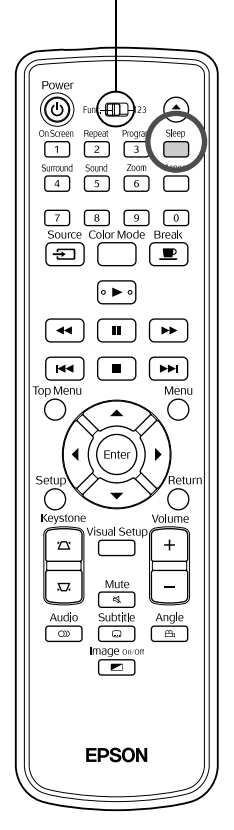

Kun uniajastimelle määritetty aika on kulunut, laitteen virta katkaistaan automaattisesti. Näin virtaa ei kulu turhaan, jos nukahdat katsellessasi televisiota.

Video

Audio<br>CD

MP<sub>3</sub>/<br>WMA

**JPEG** 

loiv

 $\begin{bmatrix} \text{DVD} \\ \text{Levy} \end{bmatrix}$ 

Jos uniajastimen asetukseksi on valittu "Sleep Off" ja toisto keskeytyy tai loppuu eikä laitetta käytetä noin 30 minuuttiin, laitteen virta katkaistaan automaattisesti.

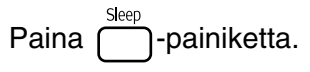

• Kun painat  $\bigcap_{n=1}^{\text{Sleep}}$ -painiketta, näkyviin tulee uniajastimen asetus.

Kun uniajastin on näkyvissä, voit valita haluamasi asetuksen  $\Box$ painikkeen avulla.

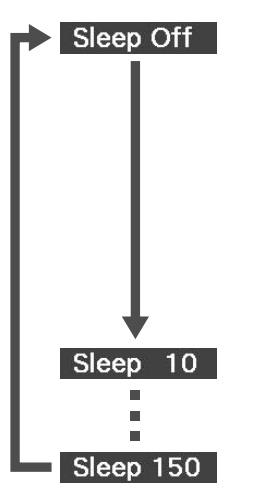

- : Jos valmiustilanäyttöä heijastetaan eikä laitetta käytetä noin 30 minuuttiin, laitteen virta katkaistaan automaattisesti. Jos kuvasignaaleja ei tuoda Uk Vid /PC tilassa ja jos laitetta käytetä noin 30 minuuttiin, laitteen virta katkaistaan automaattisesti (oletusasetus).
	- : Kun 10 minuuttia on kulunut, virta katkaistaan.
- : Kun 150 minuuttia on kulunut, virta katkaistaan.

Uniajastimen asettaminen

Näytössä näkyy "Sleep" noin 20 sekunnin ajan ennen virran automaattista katkeamista.

Uniajastimen muuttaminen

Paina  $\int^{\frac{\text{Sleep}}{2}}$ -painiketta toistuvasti ja valitse uusi aika.

#### Uniajastimen asetuksen tarkastaminen

Kun uniajastin on asetettu, voit tarkastaa jäljellä olevan ajan painamalla painiketta kerran. Aika näkyy sekä näyttöikkunassa että kuvassa.

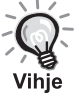

- Uniajastimen asetuksia ei tallenneta muistiin. Jos virta katkaistaan, virransäästötila peruutetaan.
- Jos käytössä on levy, joka palaa valikkoon toiston päätyttyä, laitteen virtaa ei katkaista, vaikka asetukseksi olisi valittu "Sleep Off".

### <span id="page-42-0"></span>Kuvasuhteen vaihtaminen

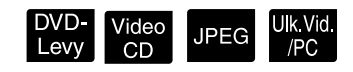

Siirrä [Function]-kytkin käyttöasentoon ennen toimintojen suorittamista.

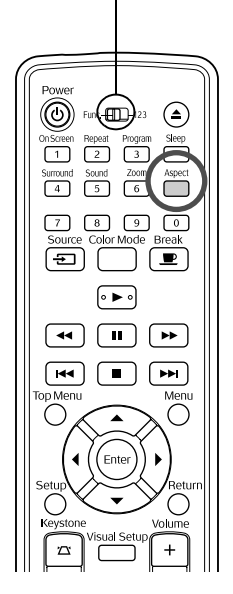

Projektori tunnistaa tulosignaalille sopivan kuvasuhteen automaattisesti, ja kuva heijastetaan asianmukaisella kuvasuhteella. Jos haluat itse vaihtaa kuvasuhdetta tai kuvasuhde ei ole oikea, tee se seuraavalla tavalla.

- Paina  $\sum_{n=1}^{\infty}$ -painiketta.
	- Aina kun painat  $\bigcap$ -painiketta, kuvasuhteen nimi näytetään kuvassa ja kuvasuhde muuttuu.
	- Levyasetusten ja kuvasignaalien kuvasuhdetta voidaan muuttaa seuraavalla tavalla.

#### **Heijastettaessa sisäisen DVD-soittimen kuvaa**

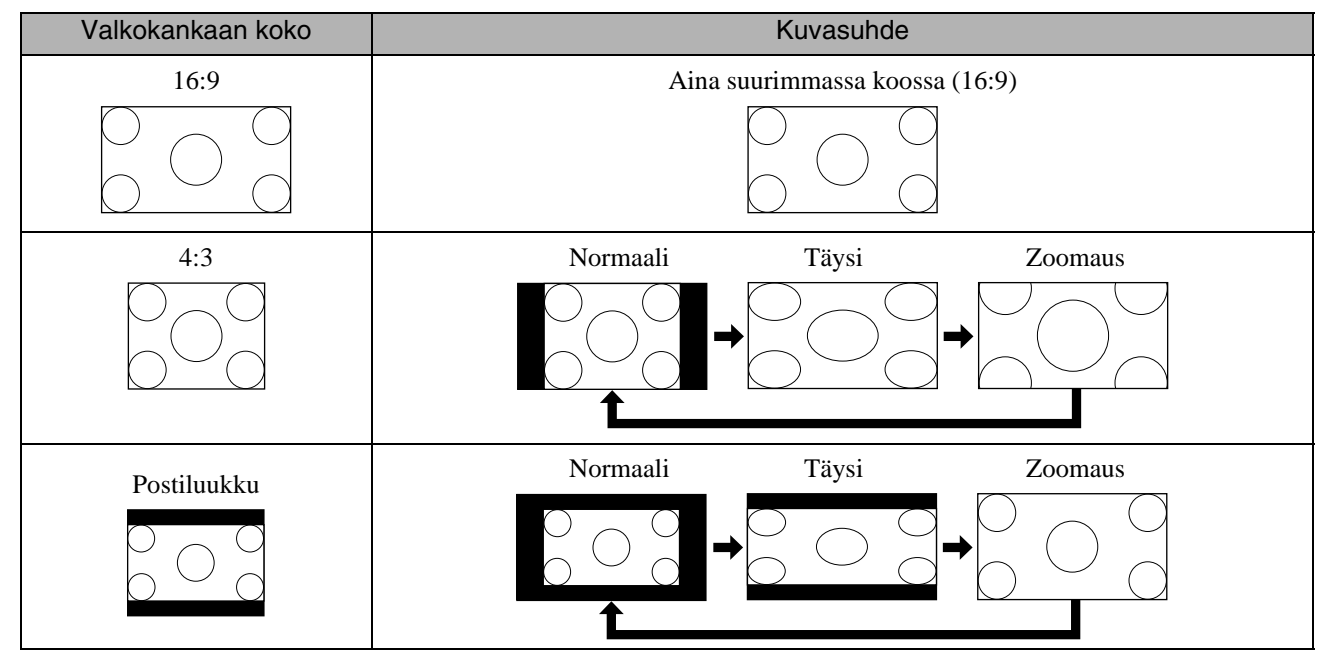

\* Normaalikoossa aina diaesitysten aikana.

#### **Projisoitaessa komponenttivideo (SDTV)-, S-videotai komposiittivideokuvia**

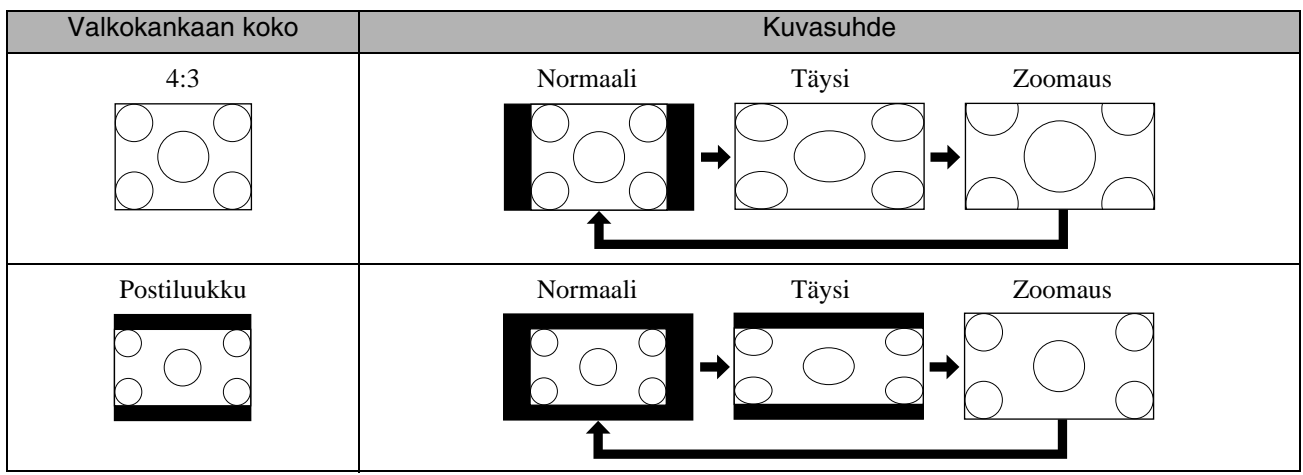

#### **Projisoitaessa komponenttivideo-/HDTV-kuvia**

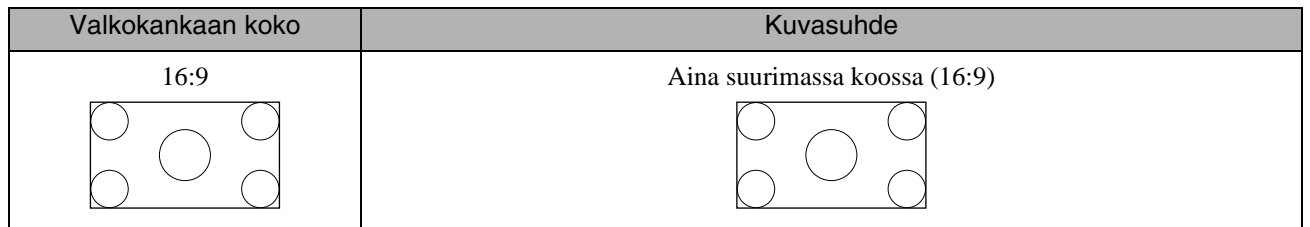

#### **Projisoitaessa tietokonekuvia**

Laajakuvanäyttöisten tietokoneiden kuvat heijastetaan aina normaaliasetuksin (laajakulma).

Ellei laajakuvanäyttöisten tietokoneiden kuvia heijasteta oikealla kuvasuhteella, voit vaihtaa kuvasuhteen painamalla

 $\int_{-\infty}^{\text{Aspect}}$ -painiketta.

# **Toistaminen kytketystä laitteesta**

### USB-tallennusvälineen kytkeminen

Voit kytkeä laitteeseen USB 1.1 -standardin mukaisen USB-muistin tai Multicard-kortinlukijan ja toistaa

seuraavantyyppisiä tiedostoja.

- MP3- ja WMA-tiedostot
- JPEG-tiedostot
- DivX®-tiedostot

Tiedostojen toistaminen ja toistotoiminnot vastaavat **Data-CD-levy** -levyn toistotoimintoja tavallisessa DVD-soittimessa.

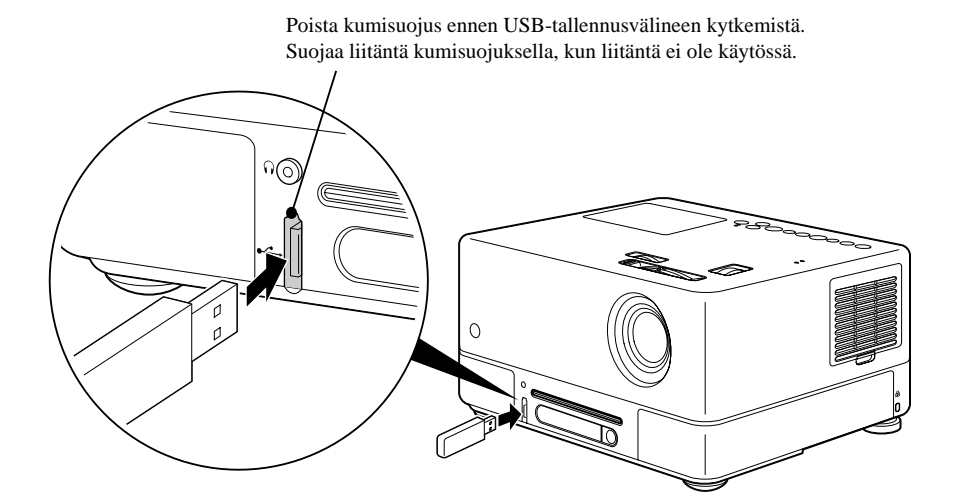

- Kun projektoriin kytketään USB-tallennusväline, signaalilähteeksi valitaan automaattisesti USB-väline ja toisto aloitetaan automaattisesti, kun Vihje
	- DVD-soittimessa toistetaan levyä tai jos sen toisto on keskeytetty
	- laitteeseen on kytketty jokin muu videolaite, kuten televisio tai tietokone ja levyä toistetaan tai sen toisto on keskeytetty.
	- Jos käytät USB-keskitintä, laite ei toimi normaalisti. Kytke USB-tallennusväline suoraan projektoriin.

#### Huom!

Älä poista USB-tallennusvälinettä diaesityksen aikana. Pysäytä diaesitys painamalla  $\blacksquare$ -painiketta ja poista USB-tallennusväline.

#### <span id="page-45-0"></span>Kytkeminen muuhun videolaitteeseen, televisioon tai tietokoneeseen

Sisäisen DVD-soittimen lisäksi tällä laitteella voidaan heijastaa kuvia kytketystä tietokoneesta tai seuraavista videolähtöliitännän omaavista laitteista.

- Videotallennin - Pelikone - Videolaite, jossa on sisäinen TV-viritin - Videokamera yms.

#### Videolaitteiden signaalimuoto

Lähetettävän videosignaalin tyyppi riippuu videolaitteesta. Kuvan laatu vaihtelee videosignaalimuodon mukaan. Kuvan laatu noudattaa yleisesti ottaen seuraavaa järjestystä.

1. Komponenttivideo  $\rightarrow$  2. S-video  $\rightarrow$  3. Komposiittivideo

Tarkasta käytettävä signaalijärjestelmä kyseisen videolaitteen käyttöoppaasta. Komposiittivideota saatetaan kutsua kuvan lähdöksi.

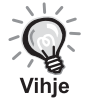

Jos liitettävässä laitteessa on epätavallisen muotoinen liitin, käytä laitteen mukana toimitettua kaapelia tai lisävarusteena saatavaa kaapelia.

#### Huom!

- Kytke liitettyjen laitteiden virta pois päältä. Jos kytket liitäntöjä virran ollessa päällä, laitteet saattavat vaurioitua.
- Sulje linssinsuojus, ennen kuin kytket laitteen projektoriin. Jos linssissä on sormenjälkiä, kuva ei heijastu selvästi.
- Älä pakota kaapelin liitintä väkisin muodoltaan erilaiseen liitäntään. Tämä voi vahingoittaa projektoria tai laitteita.
- Sulje liitäntäsuojus, kun ulkoisia videolaitteita tai tietokonetta ei ole kytketty.

#### **Kytkeminen videokaapelin avulla**

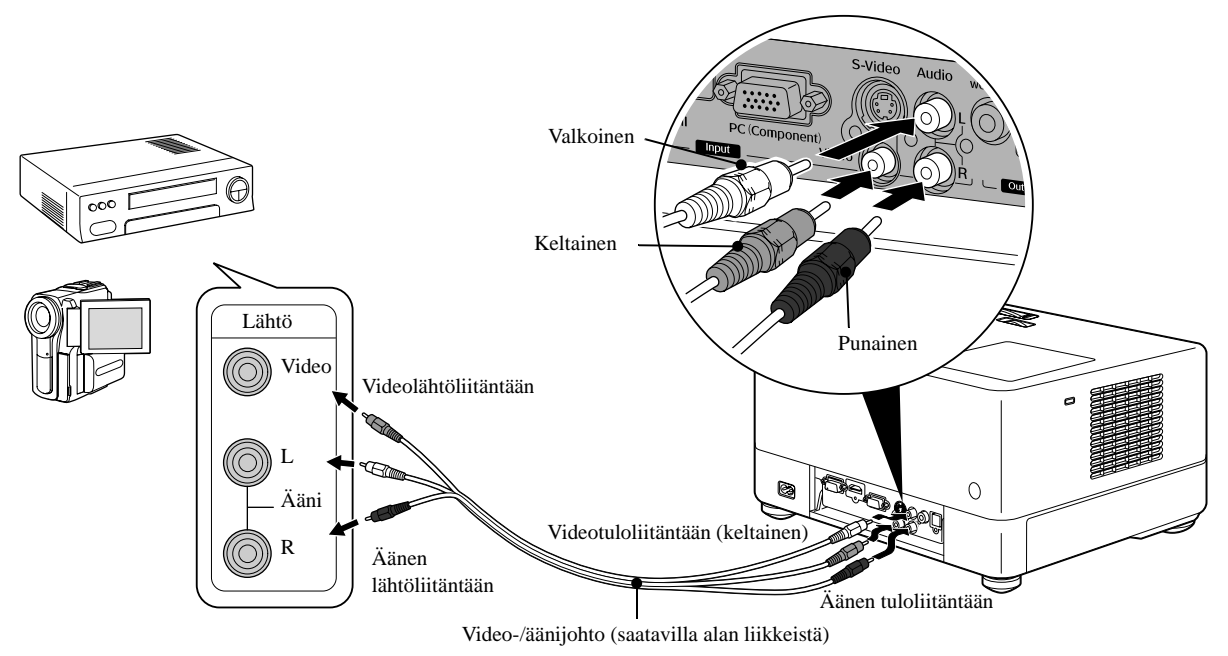

#### **Kytkeminen S-video-kaapelin avulla**

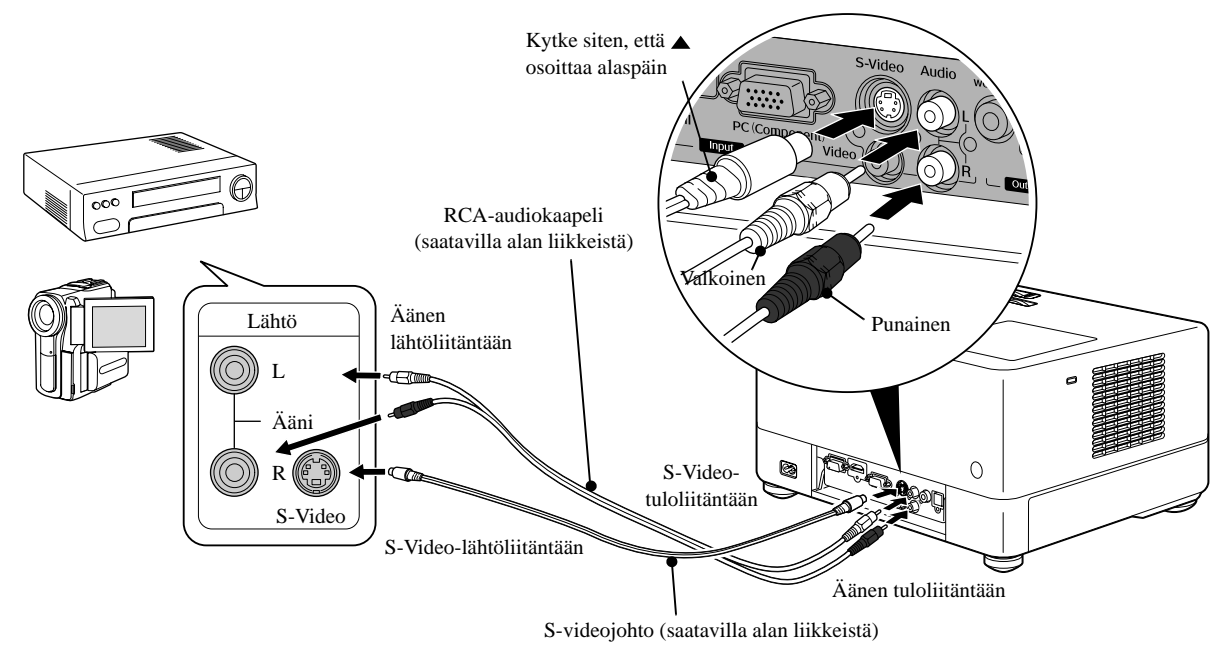

#### **Kytkeminen komponenttivideokaapelin avulla**

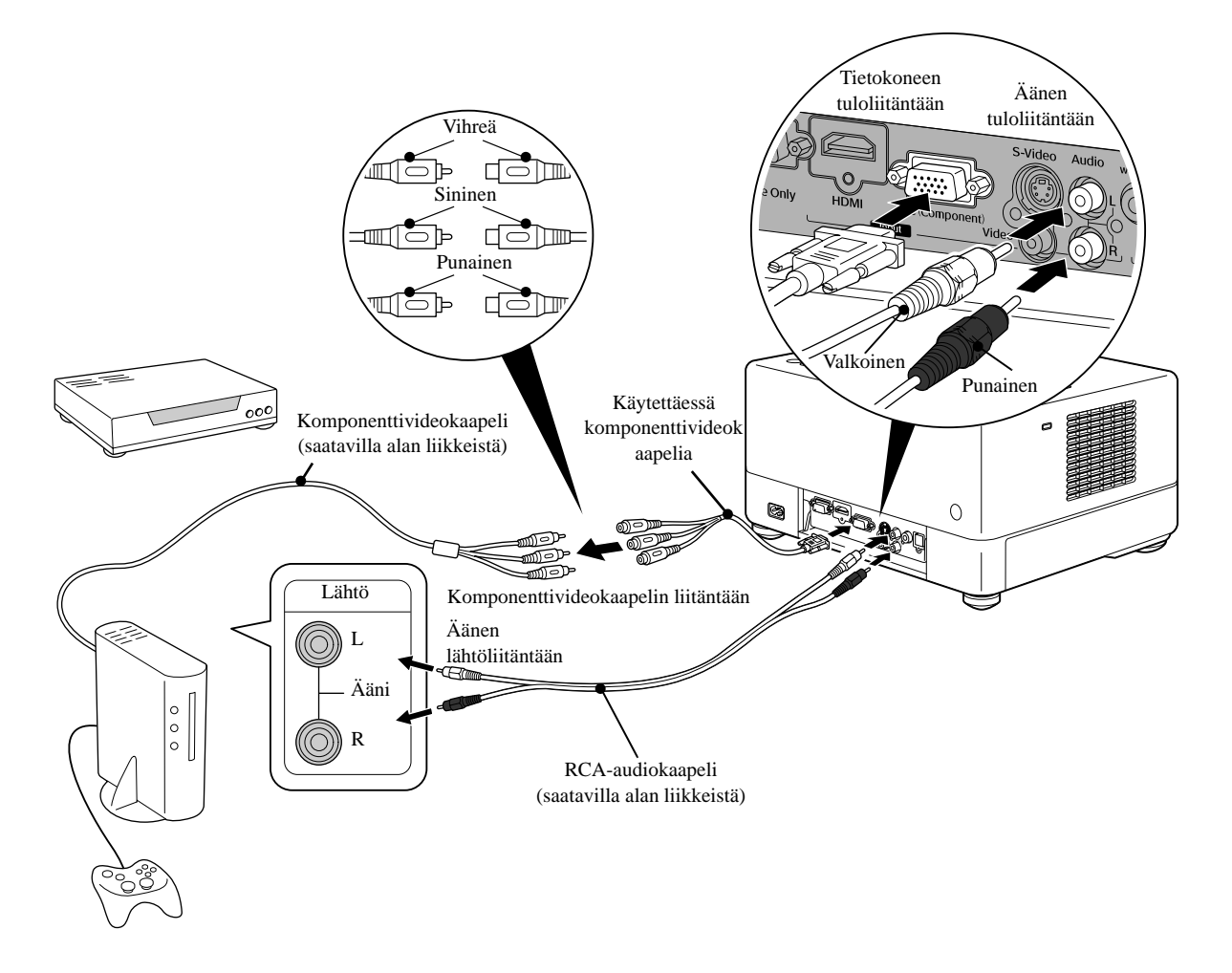

#### **Kytkeminen HDMI-kaapelin avulla**

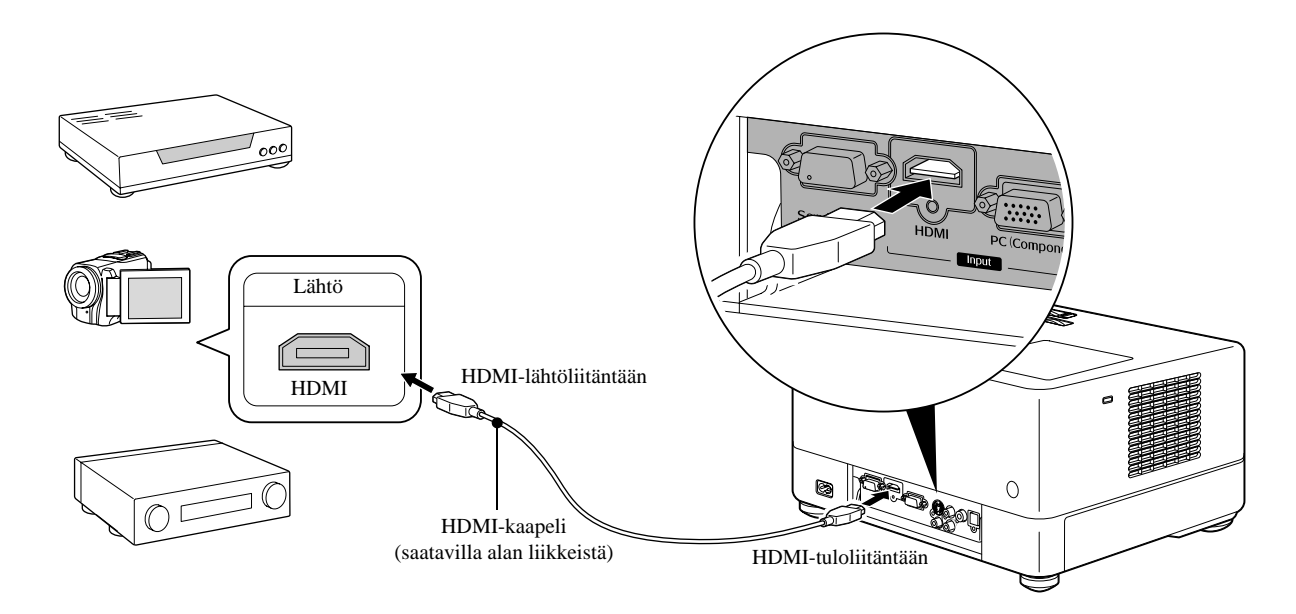

Käytä HDMI-standardin mukaista HDMI-kaapelia. Muutoin kuva ei ehkä näy oikein tai ollenkaan.

PCM-ääni on tuettu. Jos ääntä ei kuulu, valitse kohdelaitteesta PCM-lähtöasetus. Vihje

#### <span id="page-47-0"></span>**Kytkeminen tietokoneeseen**

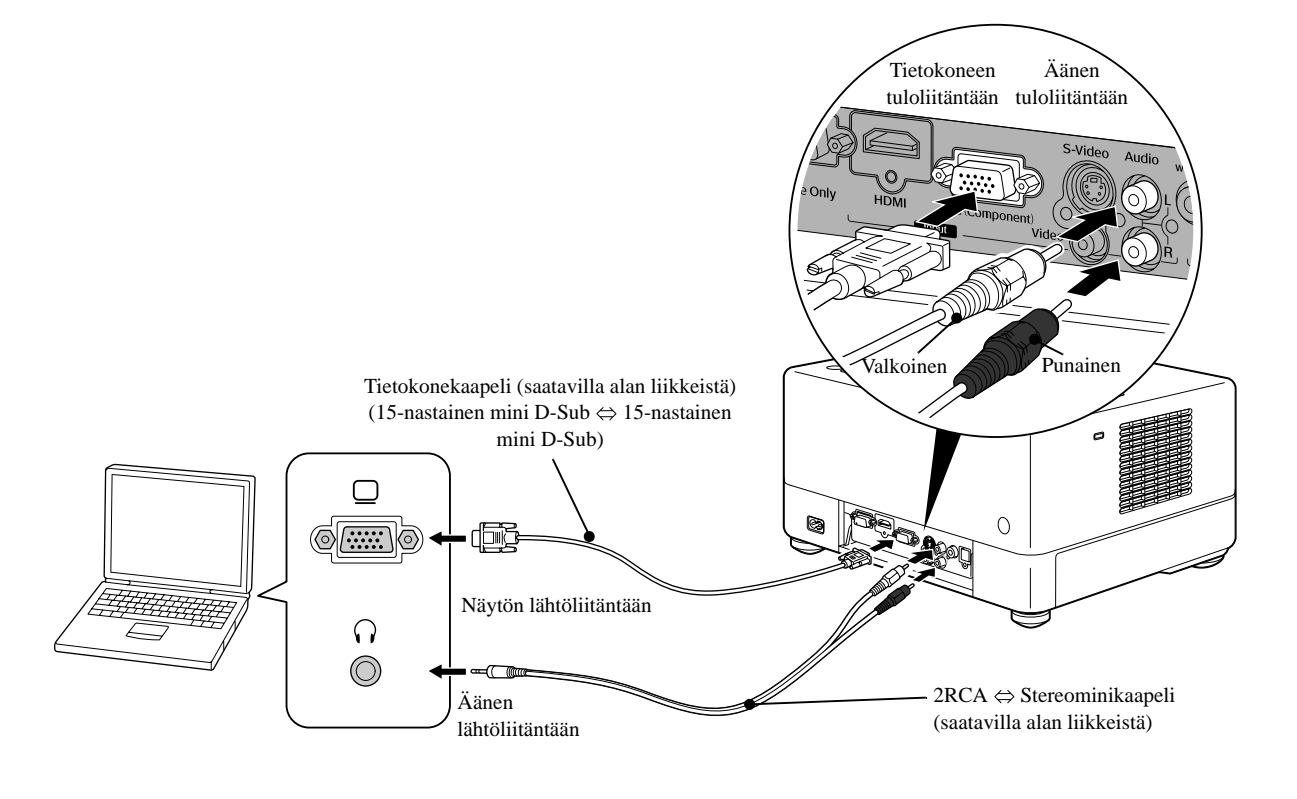

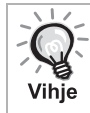

Käytä kaapelia, jossa on merkintä "No resistance", jos käytät alan liikkeistä saatavaa 2RCA ⇔ stereominikaapelia.

#### <span id="page-48-1"></span>Kuvan heijastaminen ulkoisesta videolaitteesta tai tietokoneesta

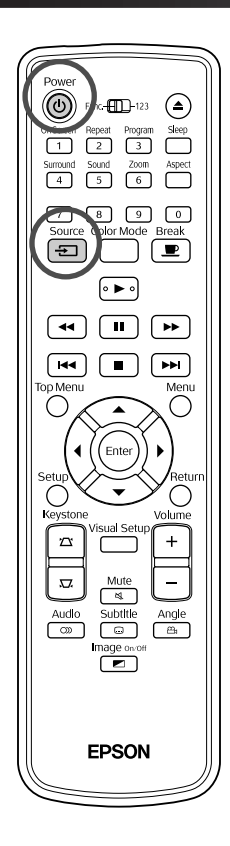

Avaa linssinsuojus ja paina  $\circled{1}$ -painiketta. Source Kun painat  $\boxed{+}$ ] -painiketta, näkyviin tulee seuraava valikko. Oranssi kohdistin osoittaa kulloinkin valittua signaalilähdettä. Valitse haluamasi signaalilähde painamalla  $\iff$  -painiketta ja paina (Enter)-painiketta. ĐLähde **DVD/USB HDMI** Video  $PC$ **3** Kytke videolaitteeseen virta ja paina sitten videolaitteen [Play]- tai [Playback]-painiketta.

Jos lamppu oli sammunut, se syttyy automaattisesti.

Kuva heijastuu hetken kuluttua.

<span id="page-48-0"></span>Sisäisen DVD-soittimen ottaminen käyttöön uudelleen Voit tehdä jonkin seuraavista toimista.

- Paina  $\fbox{P}$ -painiketta.
- Aseta levyaukkoon levy.
- Valitse "DVD/USB" painamalla  $\overline{)}$ -painiketta.
- Paina  $\left( \triangle \right)$ -painiketta.

#### <span id="page-49-0"></span>**Kun tietokonekuva ei heijastu**

Voit vaihtaa kuvasignaalin kohteen tietokoneen kautta pitämällä  $E_{\overline{n}}$ -

painiketta painettuna ja painamalla  $E$  -painiketta (jossa on usein

merkintä  $\Box$  tai  $\Box$ ).

 $\mathscr{F}$  Tietokoneen käyttöopas

Odota projektion käynnistymistä hetki vaihdon jälkeen.

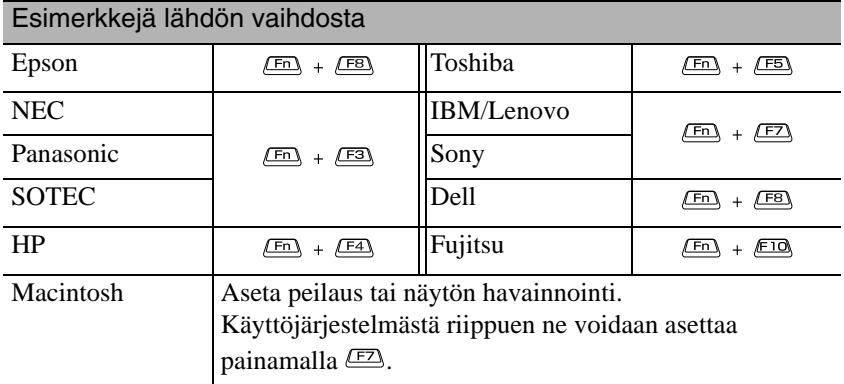

Tietokoneesta riippuen aina kun lähtöä vaihtavaa näppäintä painetaan, näytön tila saattaa myös muuttua seuraavalla tavalla.

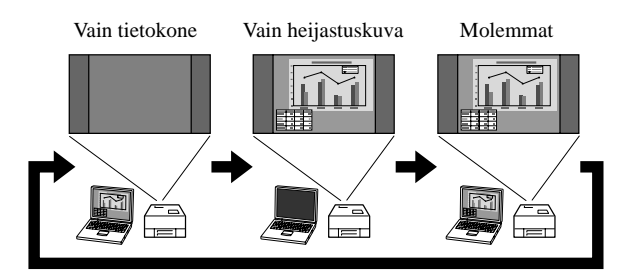

# **Ääniasetukset**

### Kuunteleminen kuulokkeilla

#### **Varoitus**

Vihje

- Kun käytät kuulokkeita, varmista ettei äänenvoimakkuus ole liian kovalla. Pitkäaikainen kuuntelu suurella äänenvoimakkuudella voi vahingoittaa kuuloasi.
- Älä määritä laitteen äänenvoimakkuutta liian suureksi. Laitteen tuottama äkillinen kova ääni voi vaurioittaa kuulokkeita tai aiheuttaa kuulovaurioita. Voit välttää tällaiset vaaratilanteet säätämällä laitteen äänenvoimakkuuden alhaiseksi laitteen sammutuksen yhteydessä ja kasvattamalla sitten äänenvoimakkuutta rauhallisesti laitteen uudelleenkäynnistyksen jälkeen.

∩⊙

Alan liikkeistä saatavien kuulokkeiden kytkeminen

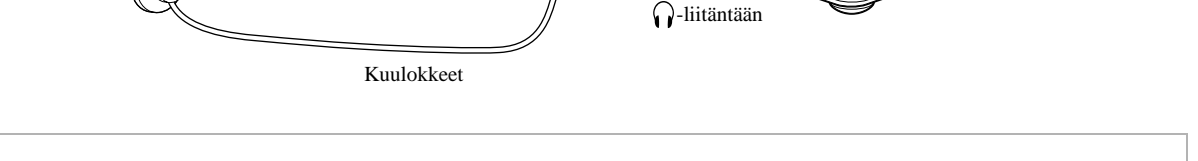

 $\Omega$ 

Kun kuulokkeet on kytketty kuulokeliitäntään, kaiuttimista ei kuulu ääntä. Jos bassokaiutin on liitettynä, myöskään siitä ei kuulu ääntä.

#### Kytkeminen audiolaitteisiin optisen digitaalituloliitännän avulla

Voit kytkeä laitteeseen AV-vahvistimia ja -laitteita (kuten MD-tallentimia), joilla voidaan tehdä digitaalisia tallenteita, jos niissä on optinen digitaalituloliitäntä ääntä varten. Käytä kytkentään alan liikkeistä saatavaa optista digitaalikaapelia.

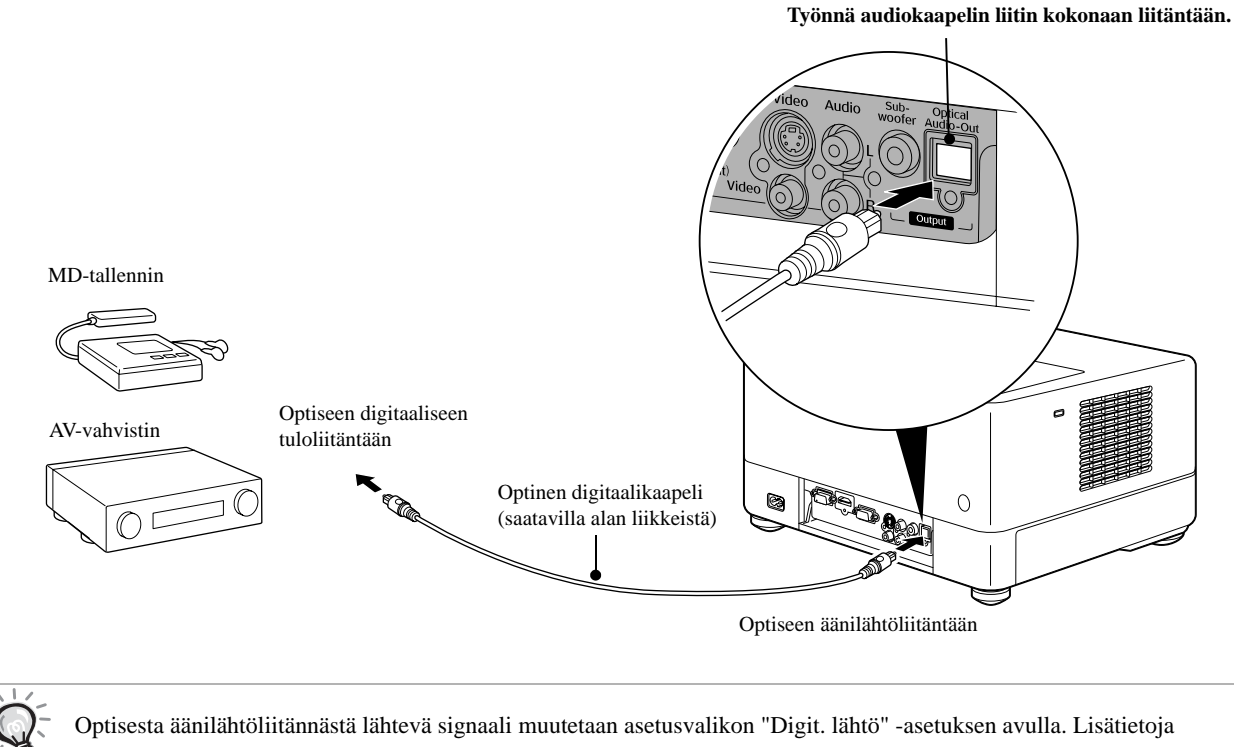

lähtösignaaleista  $\mathscr{F}$ [s. 56](#page-57-0)

Vihje

#### Yhdistäminen bassokaiuttimeen

Saat entistä laadukkaamman ja tehokkaamman alaäänten toiston käyttämällä valinnaista bassokaiutinta. Katso käyttöohjeita ja lisätietoja liittämisestä bassokaiuttimen mukana toimitetusta käyttöoppaasta. Bassokaiuttimien saatavuus saattaa riippua maasta ja alueesta.

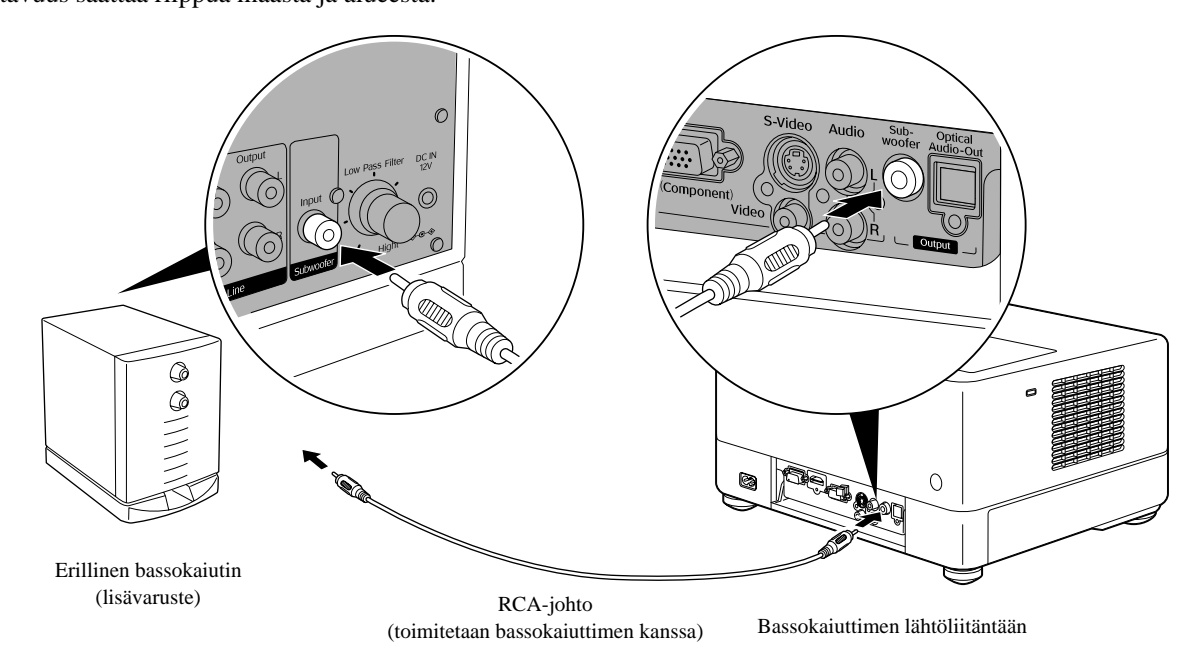

### Surround-äänitilan valitseminen

Siirrä [Function]-kytkin käyttöasentoon ennen toimintojen suorittamista.

Jos käytät Dolbyn virtuaalikaiutintoimintoa, voit kuunnella surround-ääntä stereona vasemman ja oikean kaiuttimen kautta, vaikka ääni toistetaan tavallisesti useiden kaiuttimien kautta.

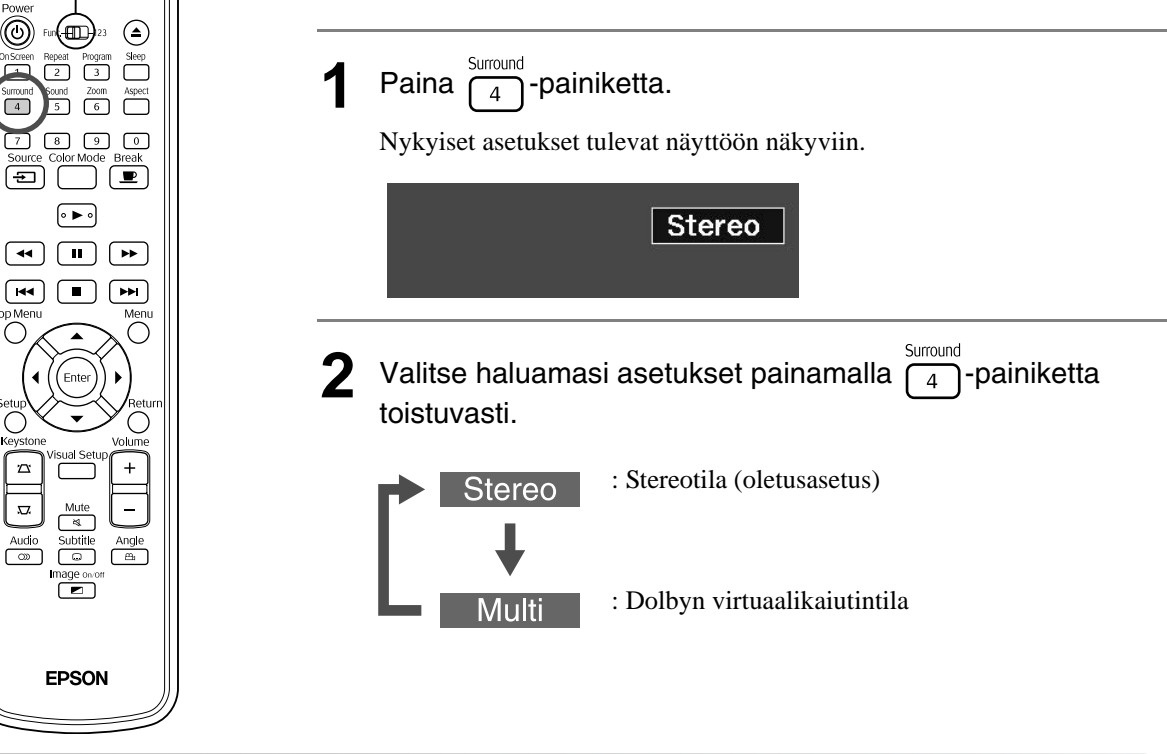

Digitaalisten äänitehosteiden valitseminen

Siirrä [Function]-kytkin käyttöasentoon ennen toimintojen suorittamista.

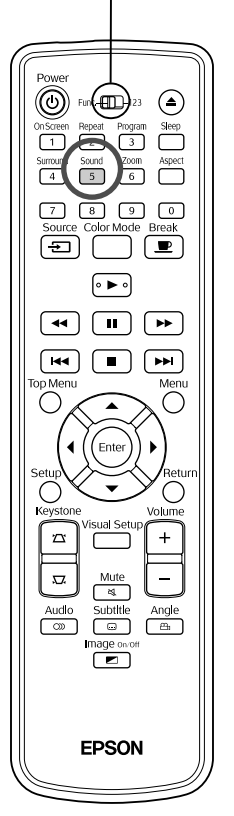

Voit valita äänitehosteet toistettavan levyn musiikin tyylilajin mukaan.

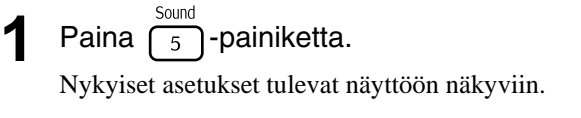

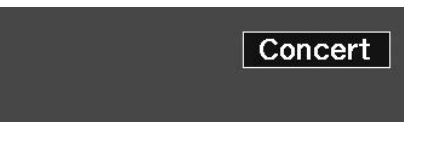

<sup>2 Sound</sup> 22 Valitse haluamasi asetukset painamalla <sup>Sound</sup> -painiketta toistuvasti.

Valittavat äänitehosteet määräytyvät käytettävän levyn mukaan ja niitä voidaan valita seuraavasti:

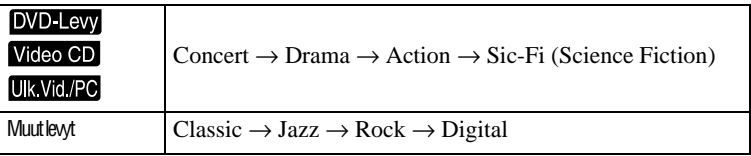

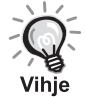

Valitset "Concert"- tai "Classic"-äänitehoste, jos haluat, että ääni toistetaan ilman korostuksia.

#### $\sqrt{1}$  $\mathcal{L}^{\text{max}}$  $\Box$ **Asetukset**   $\overline{\phantom{a}}$  $\sim$  $\mathcal{L}_{\mathcal{A}}$ **ja säädöt**

# **Asetusvalikon ja toimintojen käyttäminen**

Tämän laitteen asetuksia voi säätää sen käyttöympäristölle sopivaksi.

#### Asetusvalikon käyttäminen

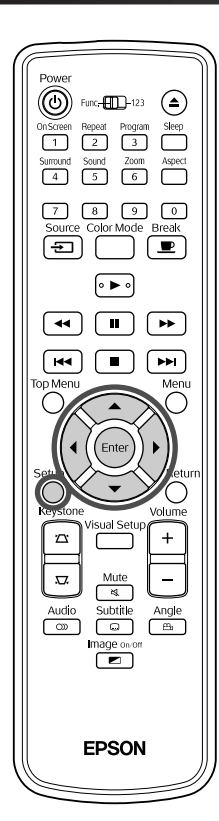

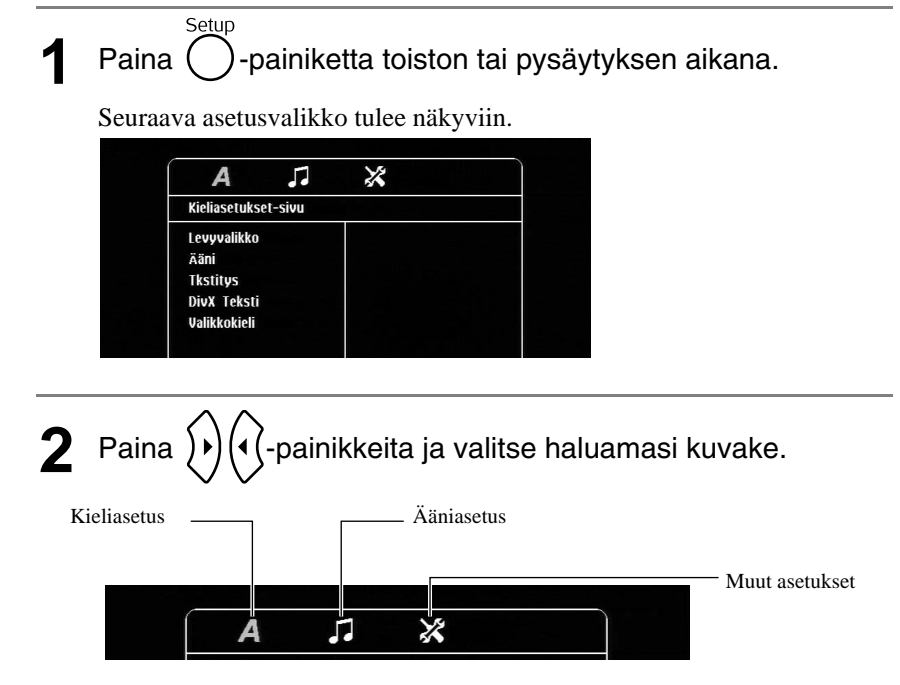

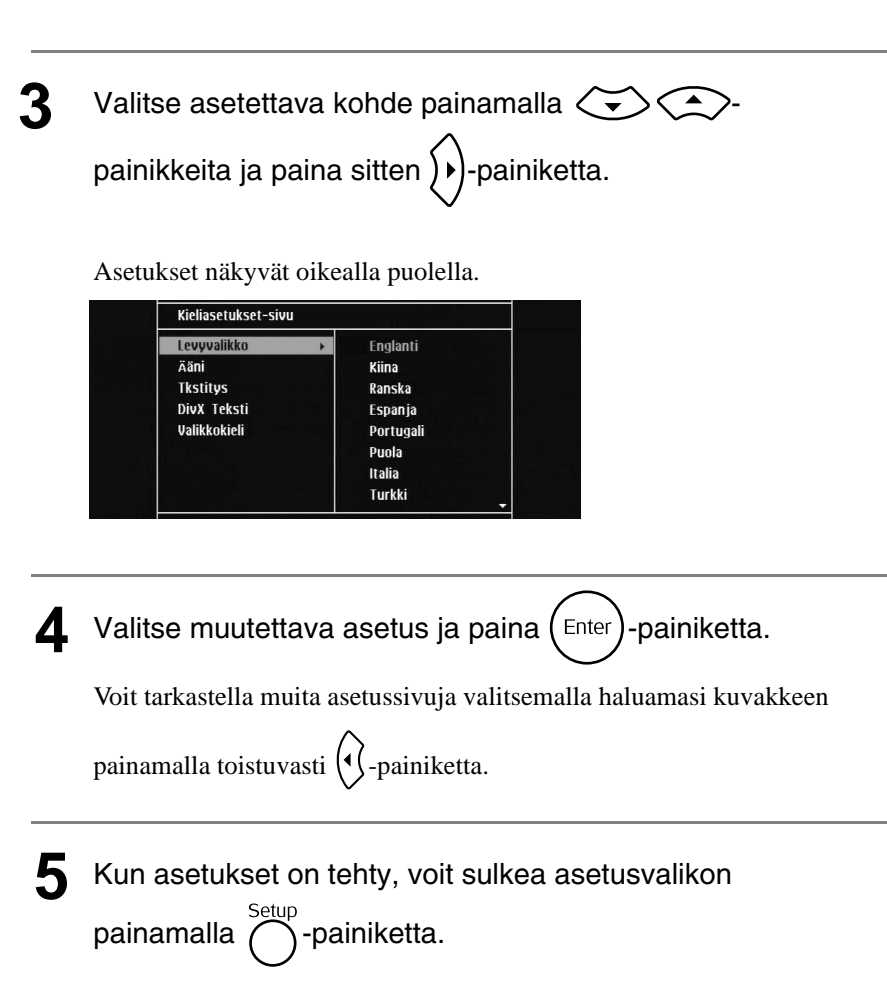

### Asetusvalikon luettelo

**Lihavointi** ilmaisee oletusasetuksen.

#### **Kielisivu**

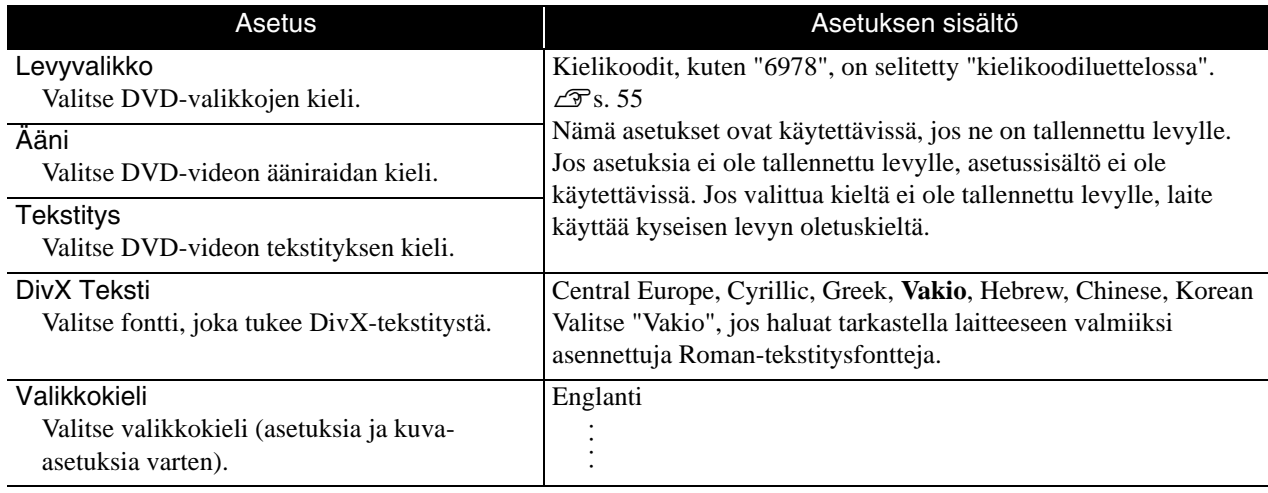

#### **Äänisivu**

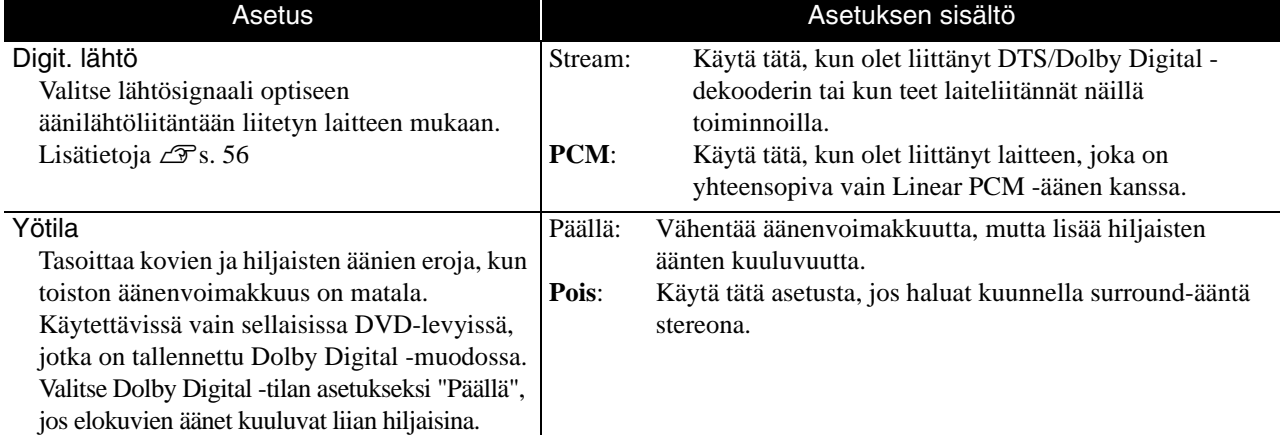

#### **Muut**

<span id="page-55-0"></span>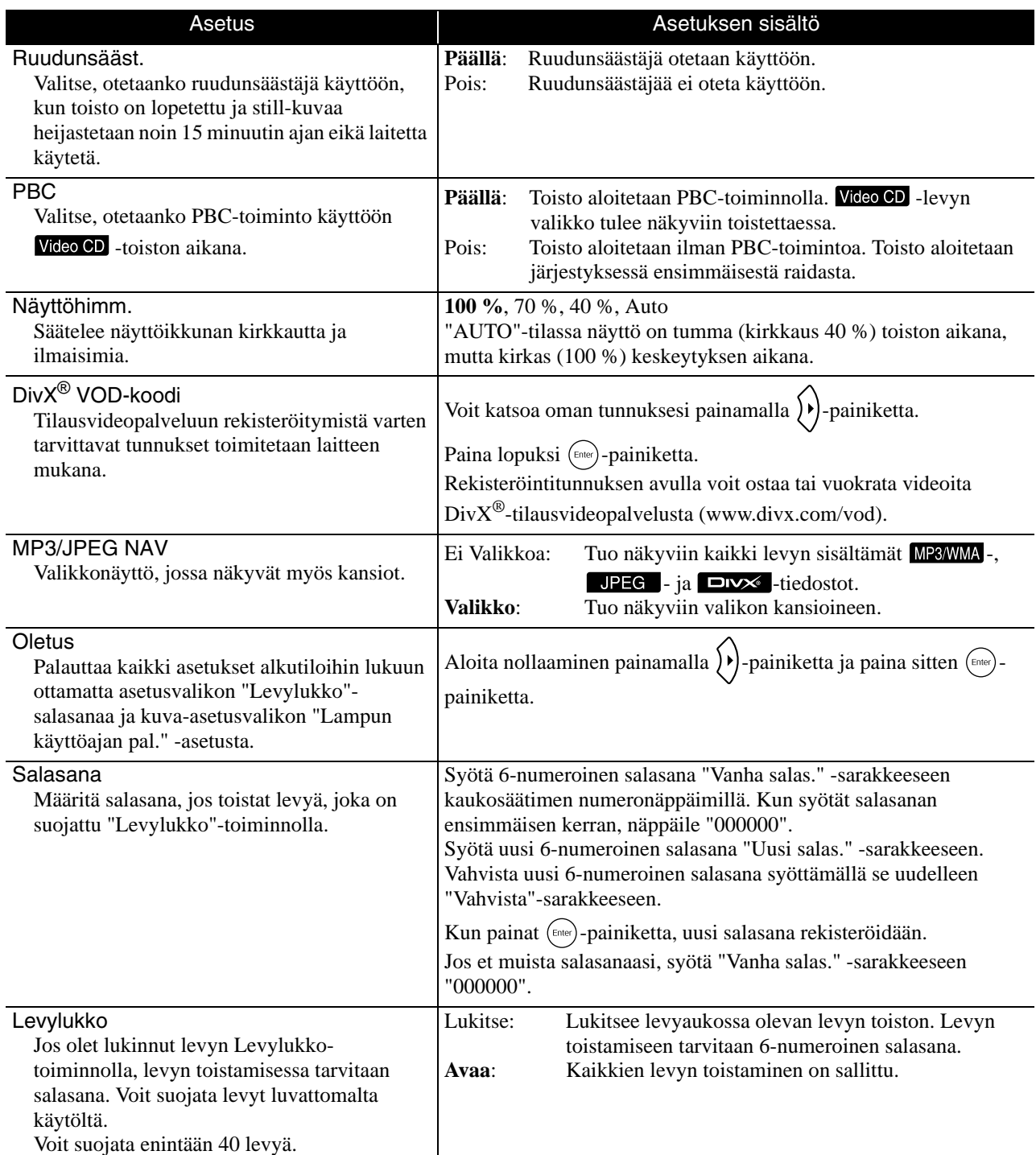

### <span id="page-56-1"></span><span id="page-56-0"></span>Kielikoodiluettelo

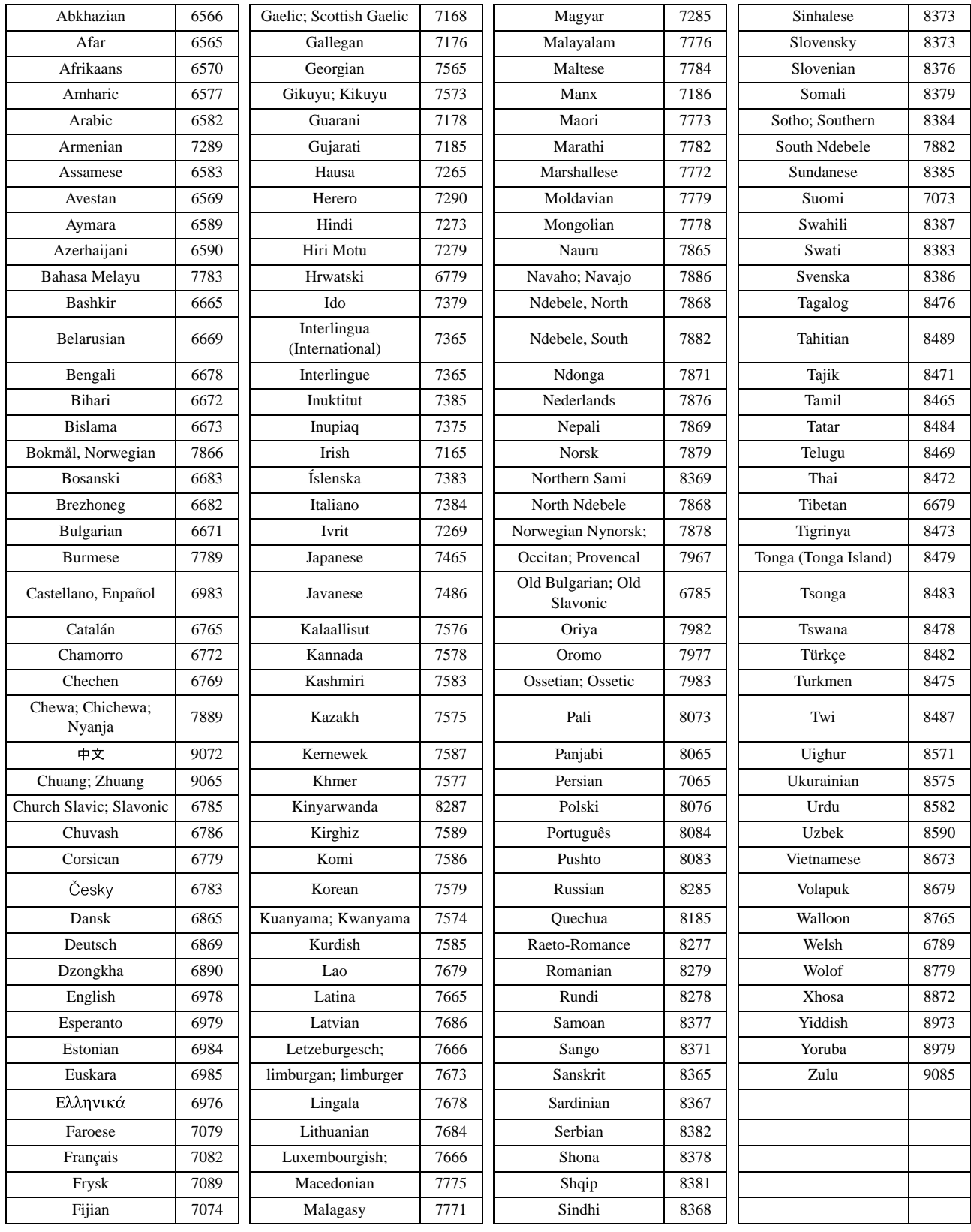

## <span id="page-57-1"></span><span id="page-57-0"></span>"Digit. lähtö" -asetukset ja lähtösignaalit

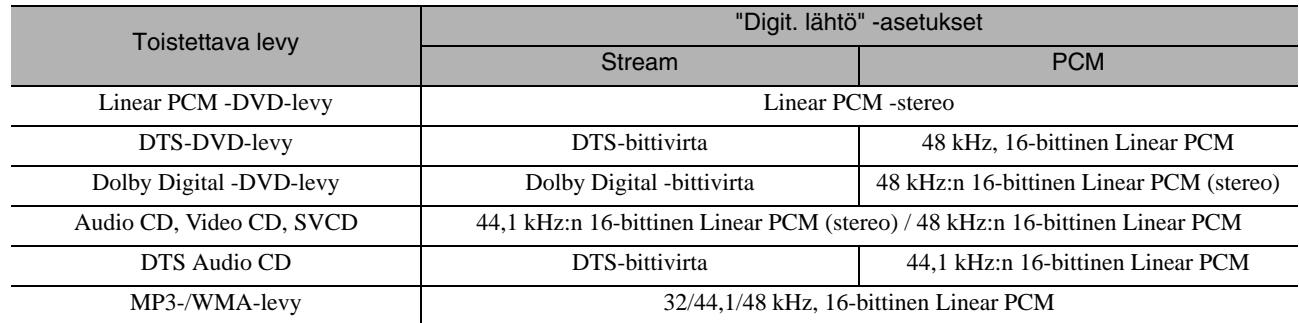

# **Kuva-asetusvalikon käyttäminen ja toiminnot**

Voit säätää heijastettavan kuvan kirkkautta, kontrastia ja muita arvoja.

### Kuva-asetusvalikon käyttäminen

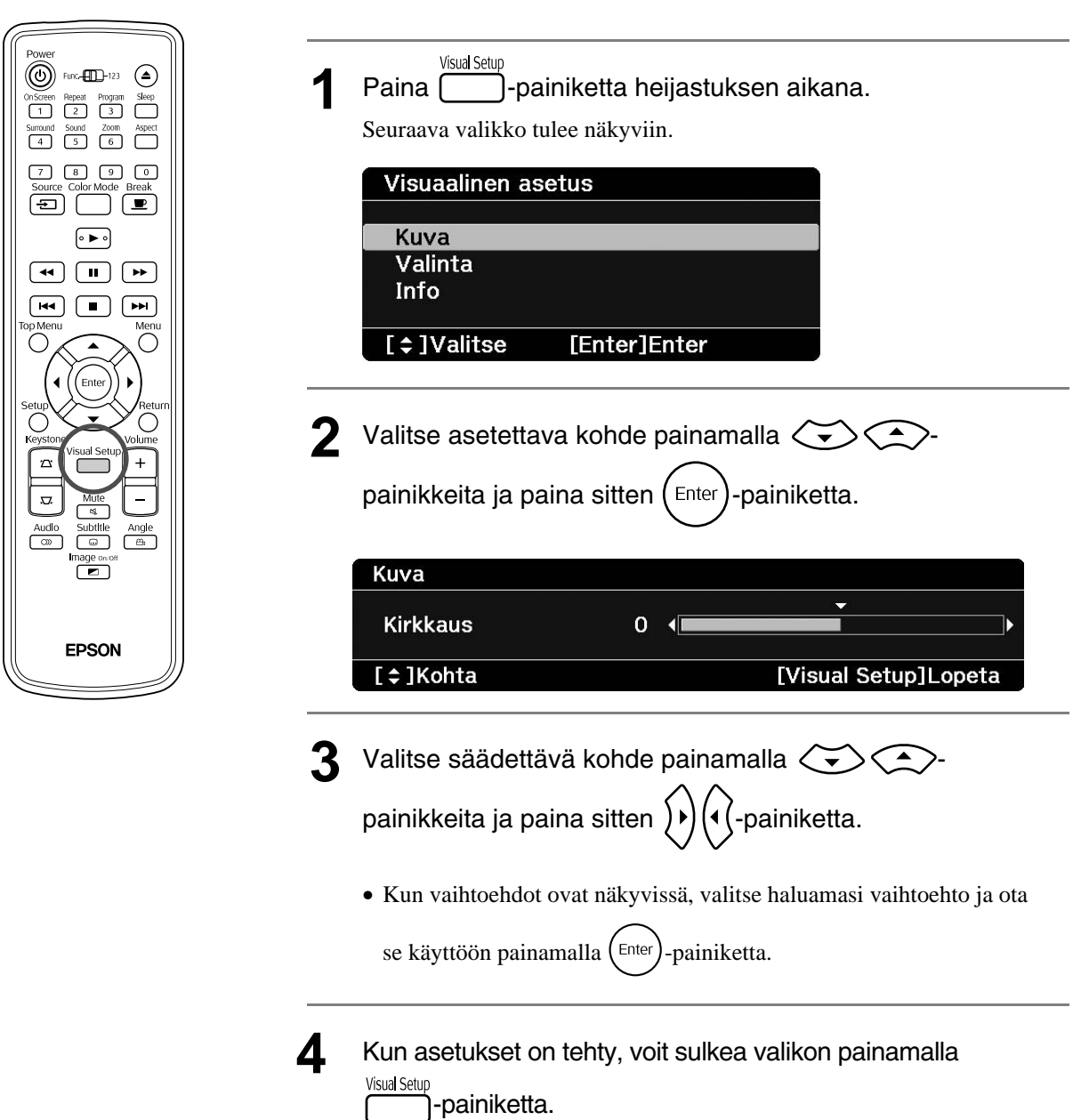

 $\mathsf{l}$ 

### Kuva-asetusvalikko

#### **Kuvasivu**

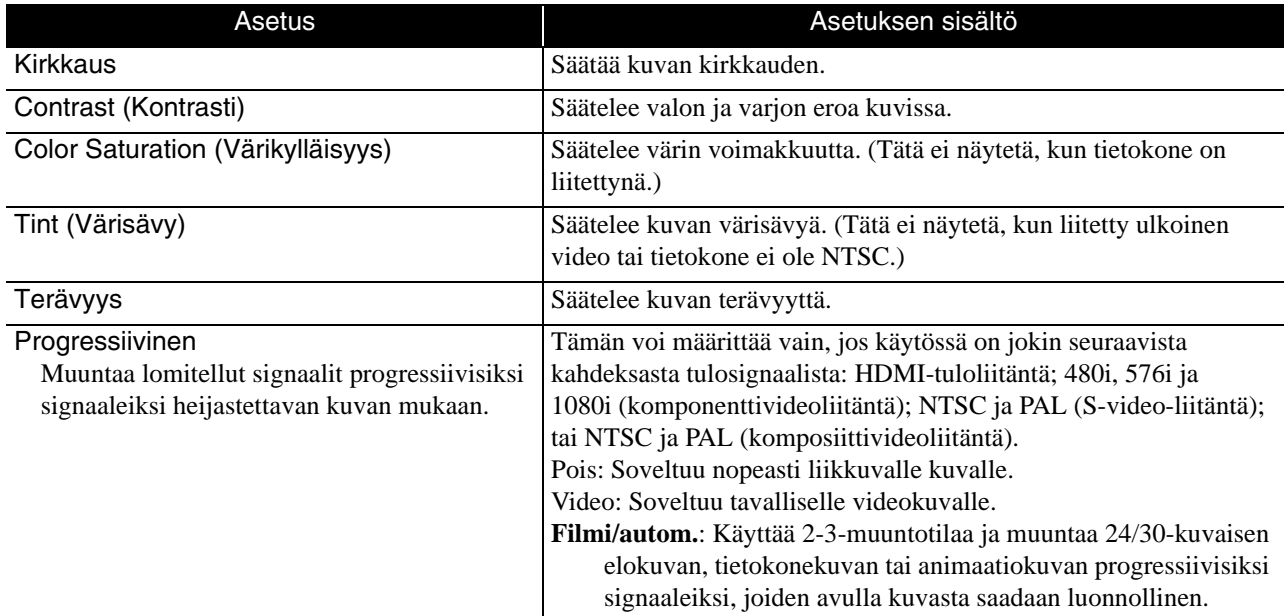

#### **Valintasivu**

<span id="page-59-2"></span><span id="page-59-1"></span>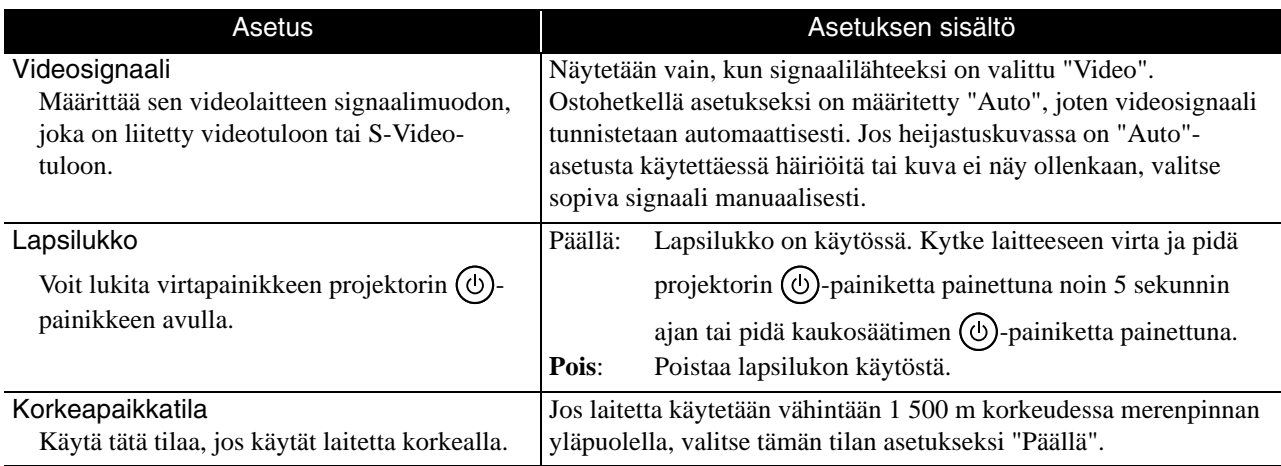

#### <span id="page-59-0"></span>**Infosivu**

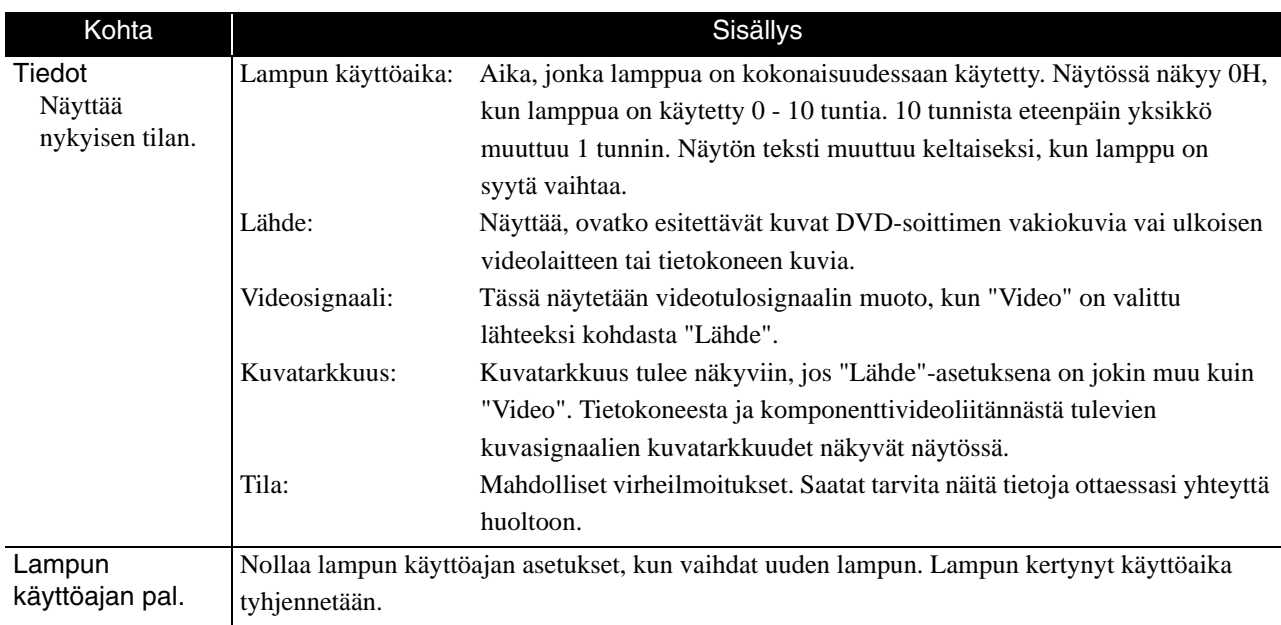

# **Liite**

# **Vianmääritys**

### Merkkivalojen tulkitseminen

Voit tarkistaa tämän laitteen tilan yläpaneelin merkkivalojen avulla.

Voit tarkistaa kunkin tilan tiedot seuraavasta taulukosta ja korjata ongelman noudattamalla annettuja ohjeita.

\* Jos merkkivalot eivät pala, virtajohtoa ei ole

kytketty oikein tai laitteeseen ei ole kytketty virtaa.

#### <span id="page-60-0"></span>**Kun vilkkuu vuoron perään vihreänä ja oranssina Virhe**

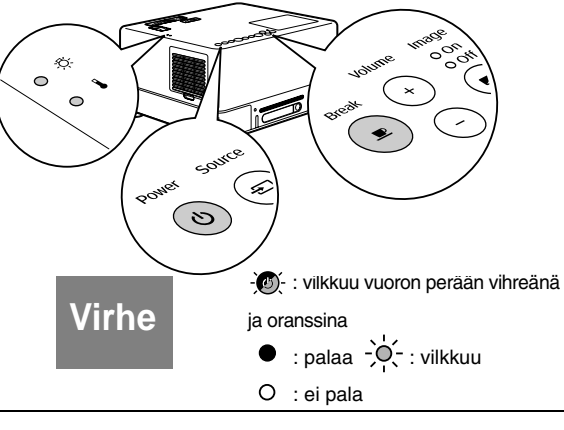

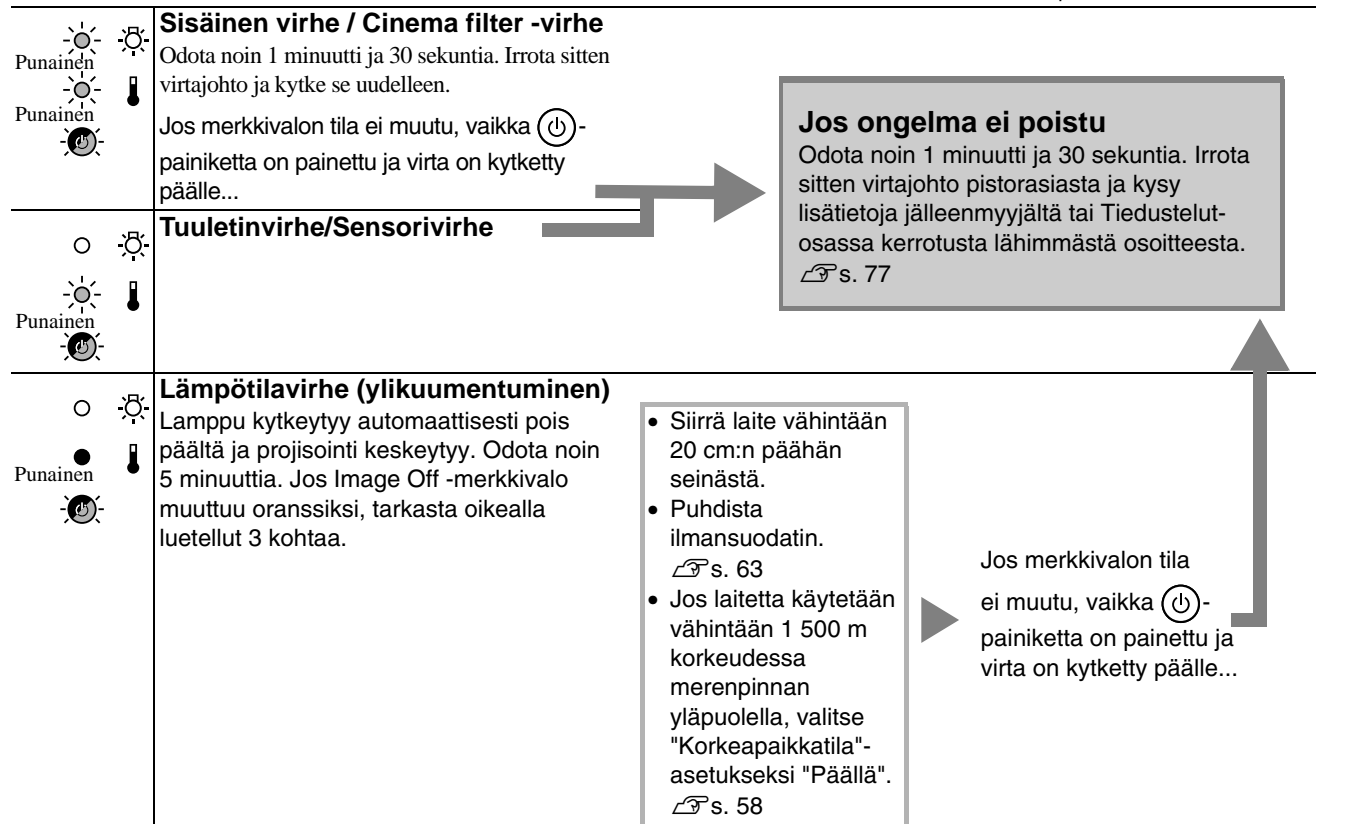

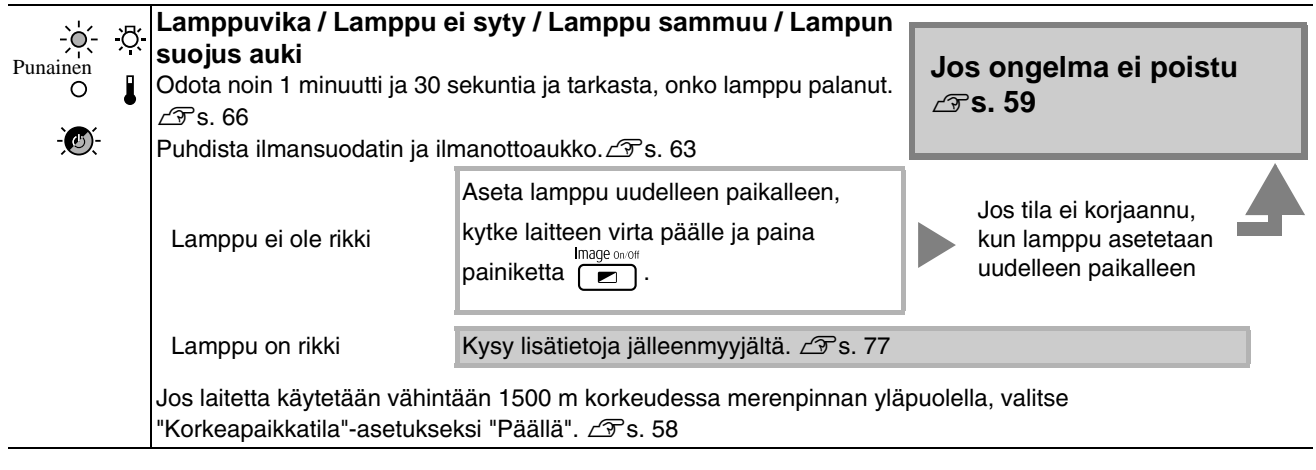

# **Kun merkkivalo tai vilkkuu oranssina Varoitus** : palaa : vilkkuu

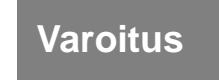

 $\bigcirc$ : ei pala

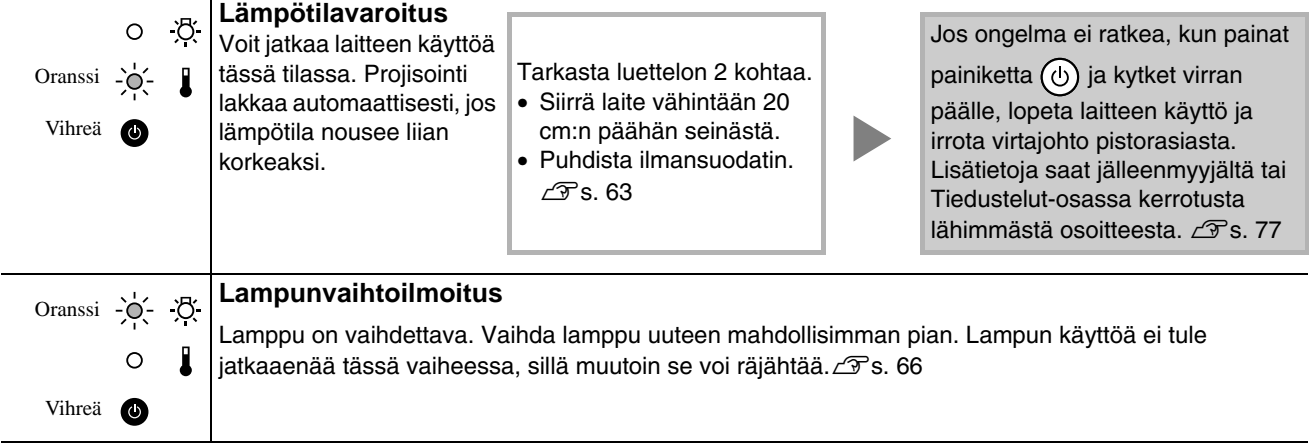

#### <span id="page-61-1"></span><span id="page-61-0"></span>**Kun merkkivalo & tai 1 on sammunut**

**Normaali e** : palaa  $\overrightarrow{Q}$  : vilkkuu O : ei pala

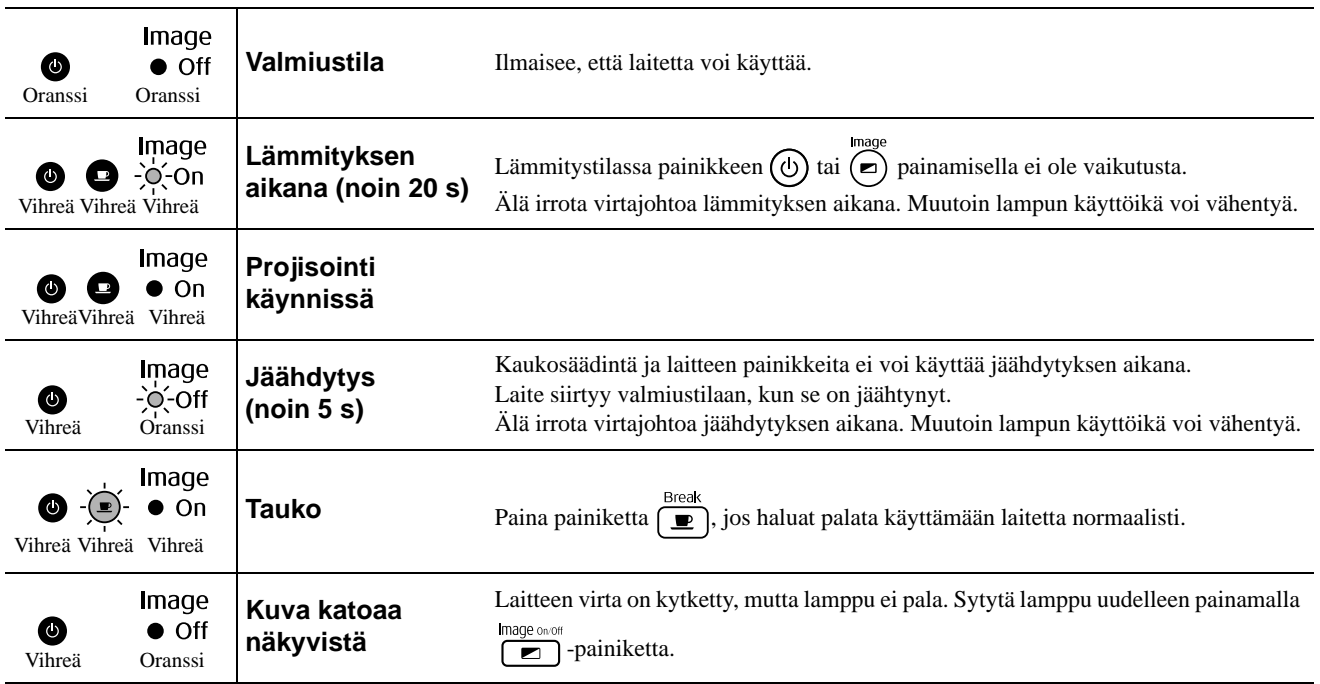

### Kun merkkivaloista ei ole apua

Jos tämä laite ei toimi normaalisti, tarkista seuraavat asiat, ennen kuin esität korjauspyyntöjä. Jos laite ei edelleenkään toimi, pyydä apua jälleenmyyjältä.

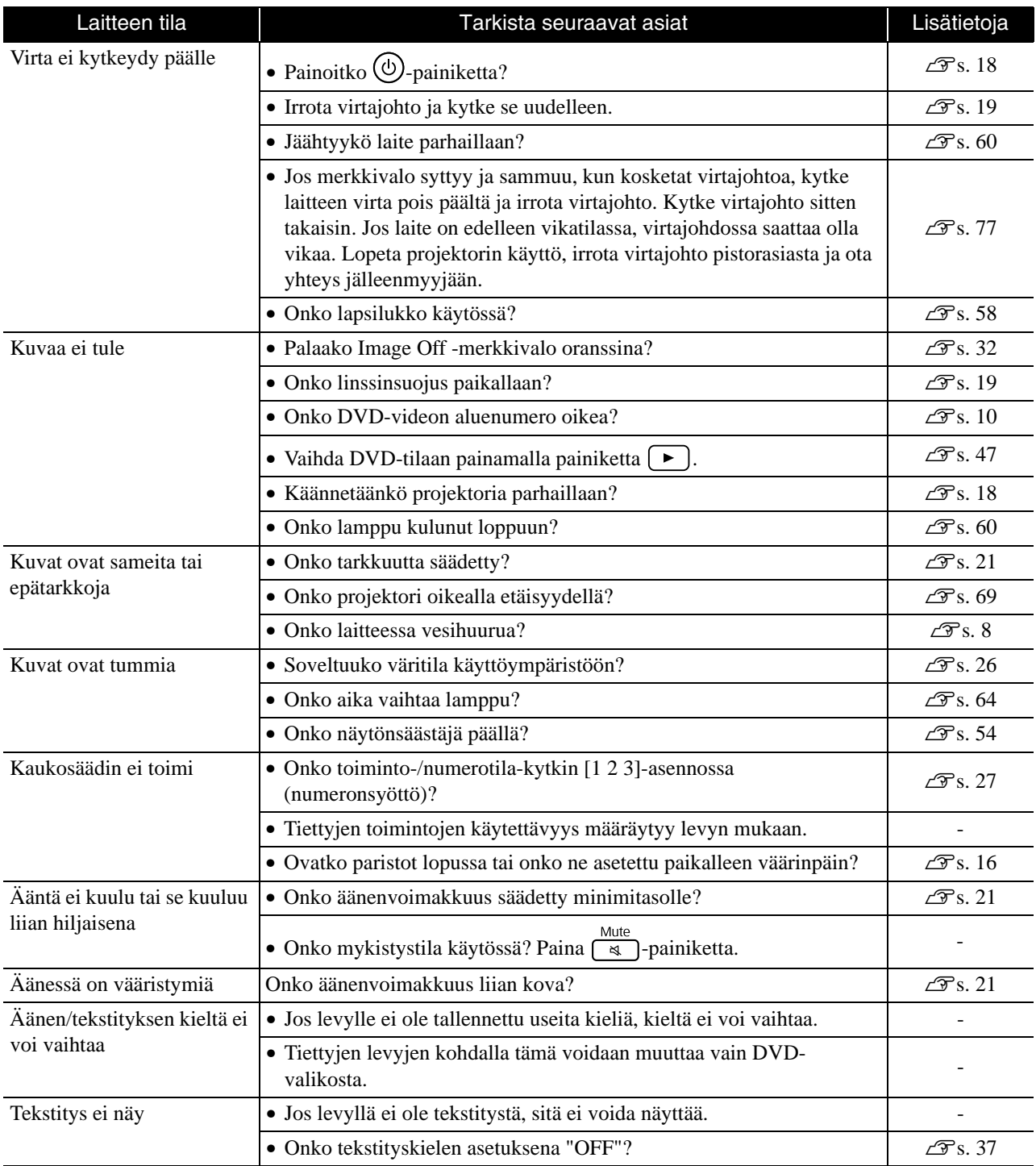

Liite

### **Ulkoista video- tai tietokonetilaa käytettäessä**

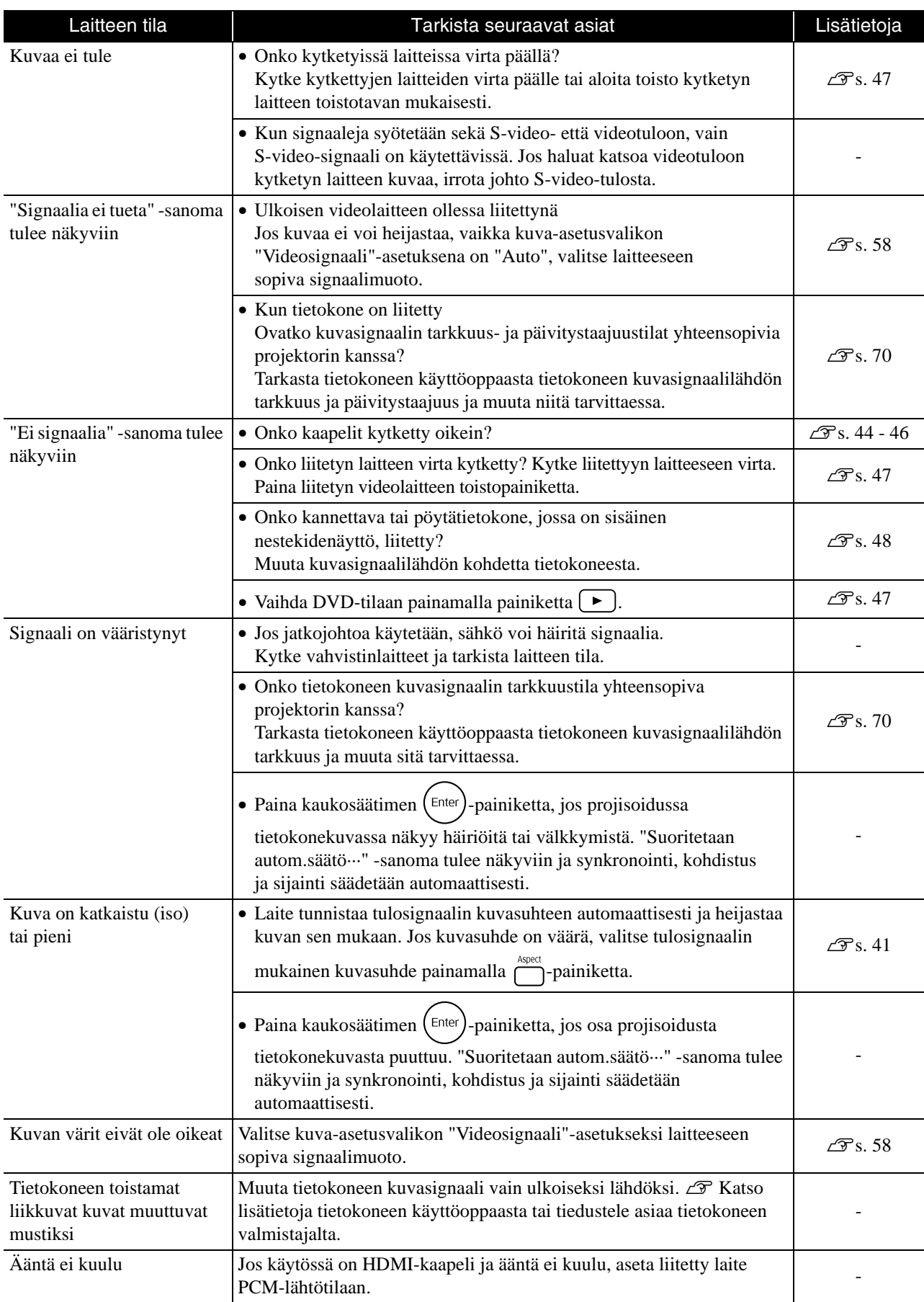

# **Huolto**

Tässä osassa on kuvaus kunnossapitotehtävistä, kuten projektorin puhdistuksesta ja kuluvien osien vaihdosta.

#### **Varoitus**

Irrota virtajohto pistorasiasta ennen huoltotoimenpiteitä.

#### **Puhdistus**

#### <span id="page-64-0"></span>**Ilmansuodattimen ja ilmanottoaukon puhdistus**

Jos ilmansuodattimeen tai ilmanottoaukkoon kertyy pölyä tai näkyviin tulee sanoma "The unit is overheating. Make sure nothing is blocking the air vents, and clean or replace the air filter", puhdista ilmansuodatin ja ilmanottoaukko pölystä pölynimurilla.

#### Huom!

Ilmansuodattimeen tai ilmanottoaukkoon kertynyt pöly voi nostaa laitteen sisälämpötilaa, jolloin laitteessa voi ilmetä toimintahäiriöitä ja optiikkaosien käyttöikä voi lyhentyä. On suositeltavaa puhdistaa nämä osat vähintään kerran kolmessa kuukaudessa. Puhdistus on tehtävä useammin, jos projektoria käytetään erityisen pölyisissä tiloissa.

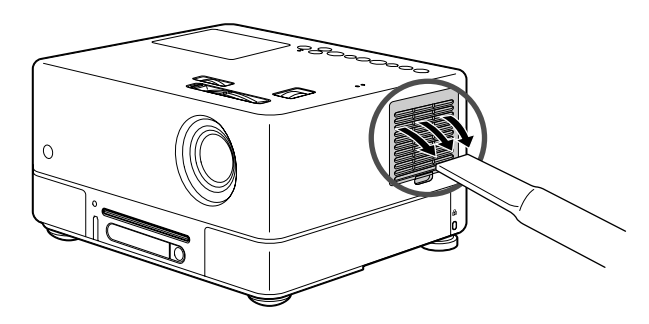

#### **Laitteen puhdistus**

Puhdista pinta pyyhkimällä se hellävaraisesti pehmeällä liinalla.

Jos projektori on erityisen likainen, kostuta liina hieman neutraalia pesuainetta sisältävällä vedellä ja väännä kuivaksi ennen projektorin pinnan pyyhkimistä. Pyyhi projektori tämän jälkeen uudelleen pehmeällä ja kuivalla liinalla.

#### **Linssin puhdistaminen**

Pyyhi linssi hellävaraisesti lasinpuhdistusliinalla.

#### Huom!

Älä käytä projektorin pinnan puhdistamiseen haihtuvia aineita, kuten vahaa, alkoholia tai tinneriä. Ne voivat saada projektorin vääntymään ja pintakerroksen hilseilemään.

Huom!

Älä hankaa linssiä karheilla materiaaleilla tai altista linssiä iskuille, koska se vaurioituu helposti.

#### **Ilmansuodattimen vaihtoaika**

Kun ilmansuodatin likaantuu tai rikkoontuu,

#### <span id="page-65-0"></span>**Lampun vaihtoaika**

- Sanoma "Vaihda lamppu" näkyy kankaalla projektorin käynnistyessä.
- Projisoidut kuvat muuttuvat tummemmiksi ja laatu alkaa huonontua.

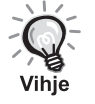

• Vaihdosta varoittava sanoma on asetettu tulemaan esiin vähintään noin 1 900 käyttötunnin jälkeen, jotta heijastettujen kuvien alkuperäinen kirkkaus ja laatu saadaan säilymään. Aika, jonka kuluttua sanoma tukee näkyviin, vaihtelee väritila-asetuksen ja laitteen käytön mukaan.

- Jos lampun käyttöä jatketaan vaihtoajan kuluttua, mahdollisuus lampun rikkoutumiseen lisääntyy. Kun lampunvaihtoon kehottava sanoma tulee, vaihda lamppu uuteen mahdollisimman pian, vaikka entinen vielä toimii.
- Lampun ominaisuuksista ja käyttötavasta riippuen sen valoteho voi huonontua tai toiminta lakata kokonaan jo ennen varoitussanoman esiintuloa. Vaihtolamppu pitäisi olla aina valmiina siltä varalta, että sitä tarvitaan.

#### Lisävarusteet ja kulutusosat

Myynnissä on seuraavia lisävarusteita ja kulutusosia. Tämä lisävarusteiden luettelo on voimassa syyskuusta 2007 alkaen. Lisävarusteisiin voi tulla muutoksia ilman erillistä ilmoitusta ja niiden saatavuus riippuu maasta ja alueesta.

#### **Kulutusosat**

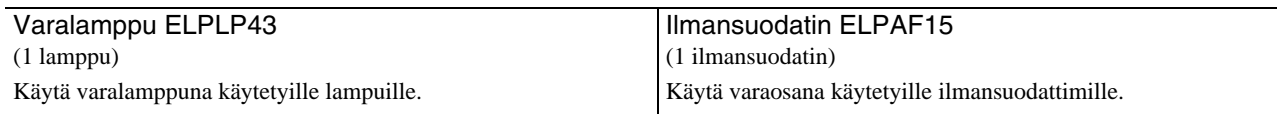

#### **Lisävarusteet**

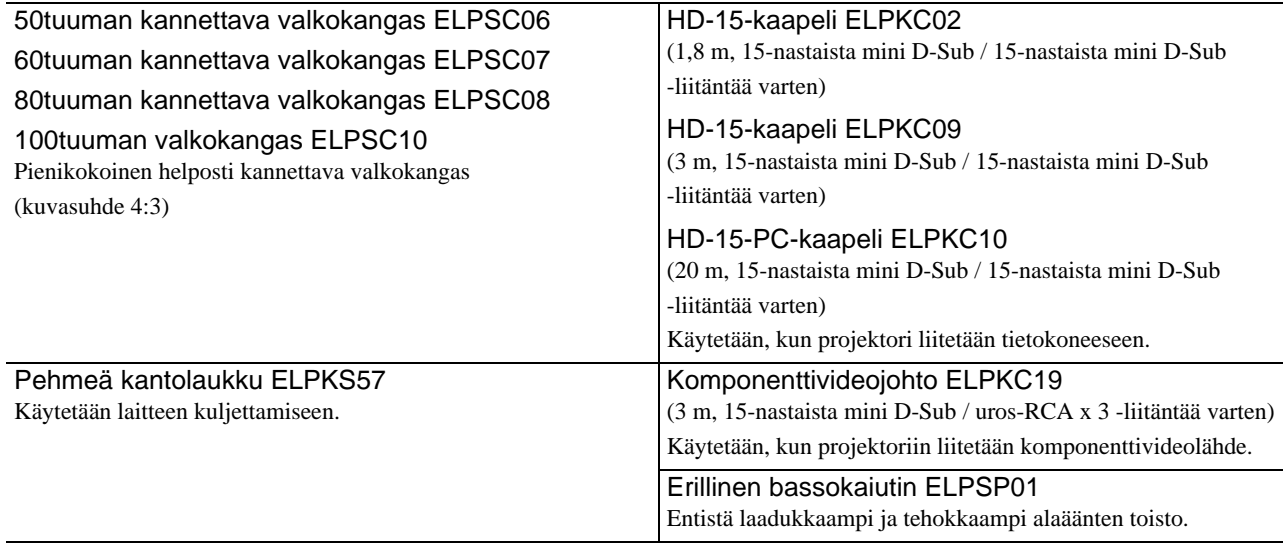

### Kuluvien osien vaihtaminen

#### **Ilmansuodattimen vaihtaminen**

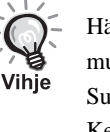

Hävitä käytetyt ilmansuodattimet paikallisten jätehuoltomääräysten mukaisesti. Suodatin: polypropeenia

Kehys: ABS-muovia

**1** Katkaise laitteen virta ja irrota virtajohto, kun kuulet lyhyen äänimerkin.

#### 2 Poista ilmansuodattimen suojus.

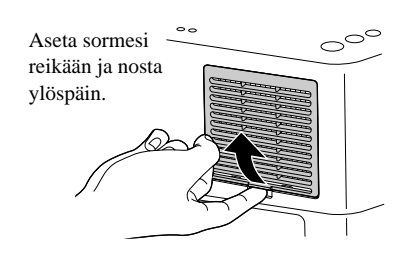

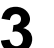

**3** Ota vanha ilmansuodatin pois laitteesta.

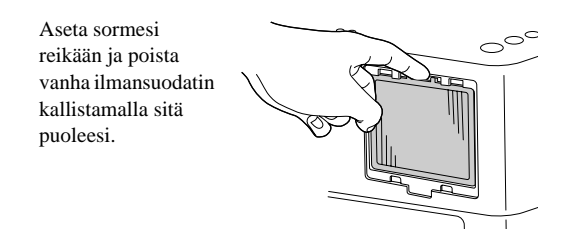

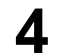

**4** Asenna uusi ilmansuodatin paikalleen.

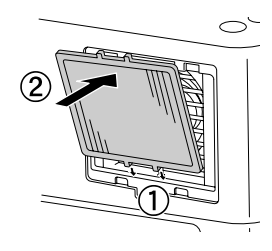

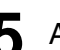

**5** Asenna suodattimen kansi paikalleen.

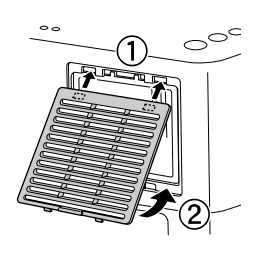

#### <span id="page-67-0"></span>**Lampun vaihtaminen**

#### **Varoitus**

Lamppu on kuuma, jos sitä on käytetty äskettäin. Virran katkaisun jälkeen tulee odottaa noin tunti, kunnes kokonaan jäähtyneen lampun voi vaihtaa.

**1** Katkaise laitteen virta ja irrota virtajohto, kun kuulet lyhyen äänimerkin.

**2** Aseta varalampun mukana toimitettu ruuvitaltta lampun suojuksen avaussalpaan ja irrota lampun suojus poistamatta ruuvitalttaa paikaltaan.

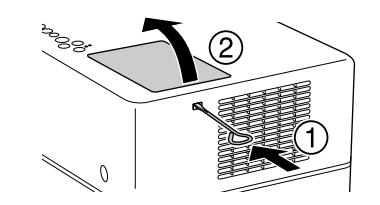

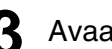

**3** Avaa lampun kiinnitysruuvit.

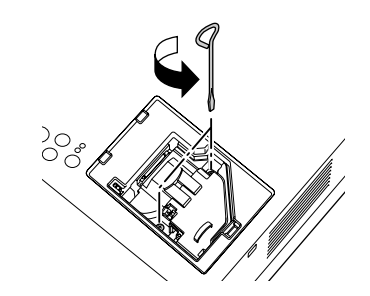

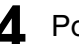

**4** Poista vanha lamppu laitteesta.

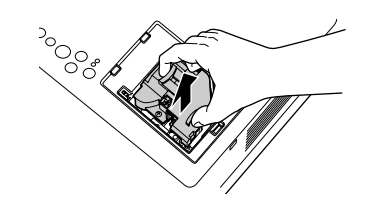

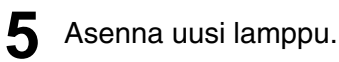

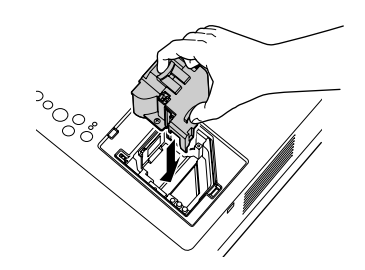

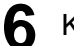

**6** Kiristä lampun kiinnitysruuvit tiukasti.

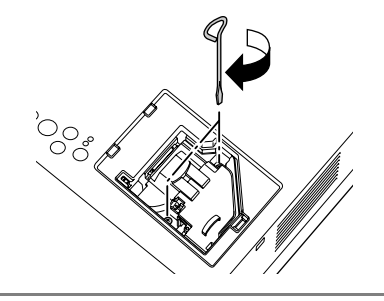

**7** Asenna lampun kansi paikalleen.

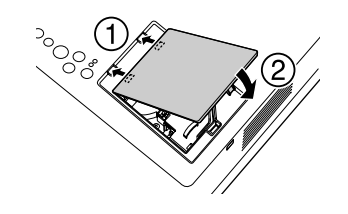

#### Huom!

- Asenna lamppu ja lampun suojus lujasti paikalleen. Turvallisuussyistä lamppu ei syty, jos se tai sen kansi on asennettu väärin.
- Tämä tuote sisältää lamppuosan, joka sisältää elohopeaa (Hg). Se tulee hävittää tai kierrättää paikallisten jätehuoltomääräysten mukaisesti. Älä heitä sitä pois tavallisen jätteen mukana.

#### **Lampun käyttöajan uudelleenasetus**

Kun lamppu on vaihdettu, varmista, että nollaat Lamp Hours (Lampun käyttöaika) -asetuksen.

Projektorissa on sisäänrakennettu laskuri, joka seuraa lampun käyttöaikaa. Lampun vaihtoon kehottava sanoma tulee näkyviin tämän laskurin lukeman perusteella.

Kytke virtajohto ja paina  $\circled{0}$ -painiketta. Jos lamppu ei syty, paina painiketta mage on off

**2** Paina  $\boxed{\phantom{a}}$ -painiketta ja valitse "Info"-asetukseksi "Lampun käyttöajan pal.", kun valikko tulee näkyviin.

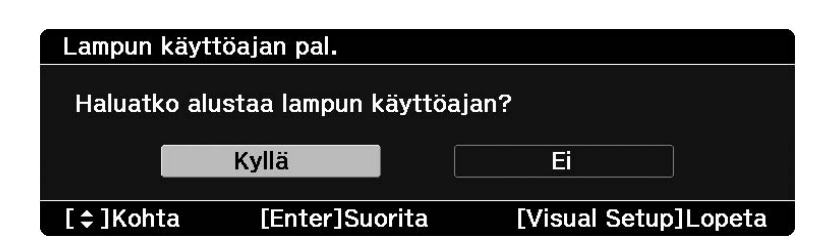

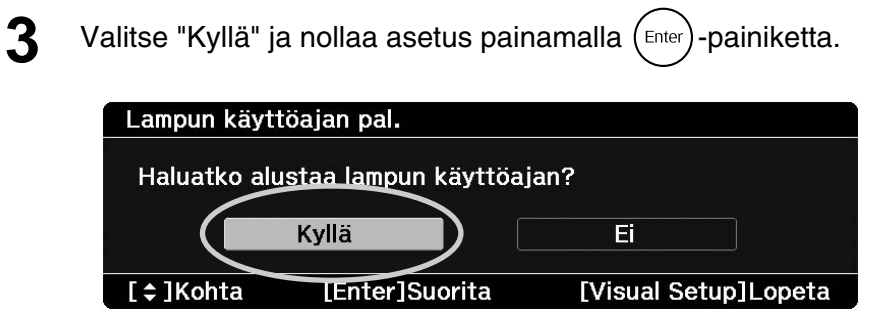

# <span id="page-70-0"></span>**Heijastusetäisyys ja kankaan koko**

Seuraavan taulukon tietojen avulla voit asettaa laitteen paikkaan, josta heijastettu kuva näkyy parhaiten kankaan koko huomioiden.

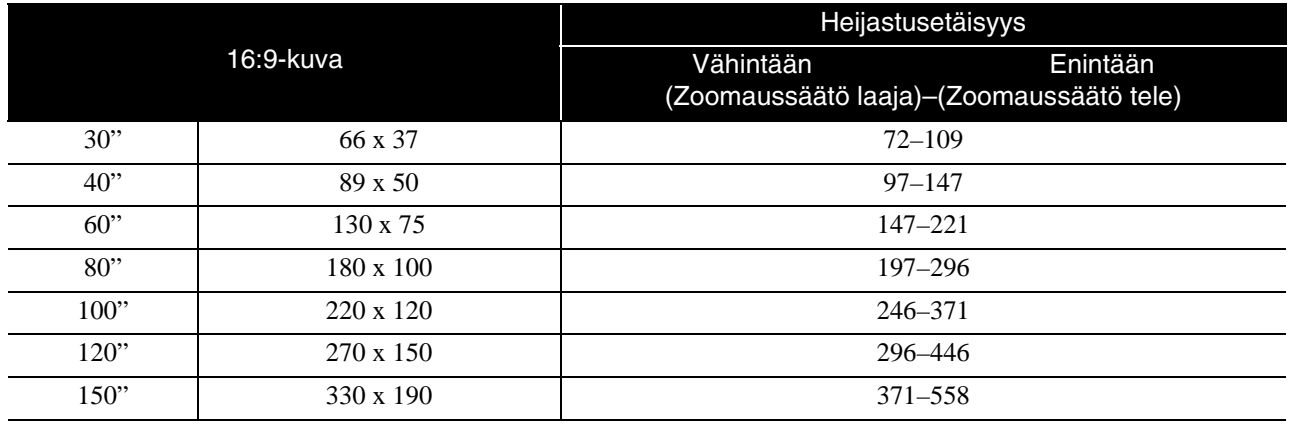

Yksiköt: cm

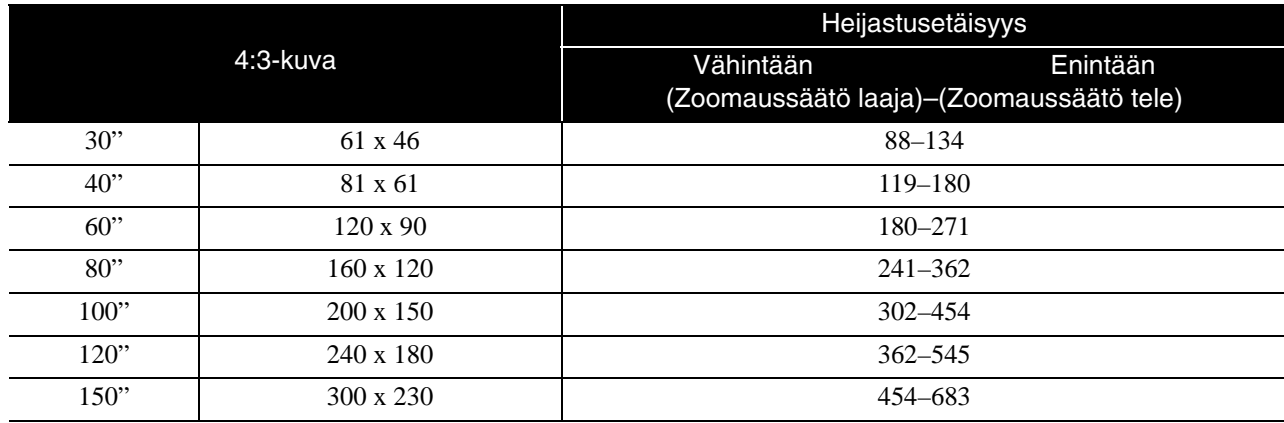

# <span id="page-71-0"></span>**Kuvatarkkuuksien yhteensopivuusluettelo**

#### **Komposiittivideo/S-Video** Vermannia Vermannia Vksiköt: kuvapisteitä

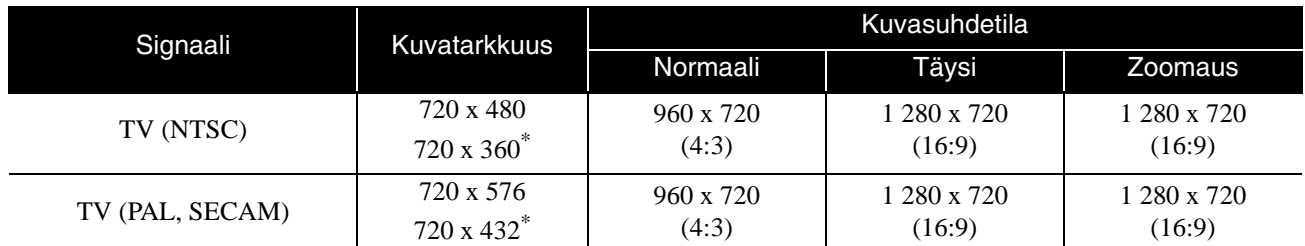

\* Letterbox-signaali

#### **Komponenttivideo** *Komponenttivideo Yksiköt: kuvapisteitä*

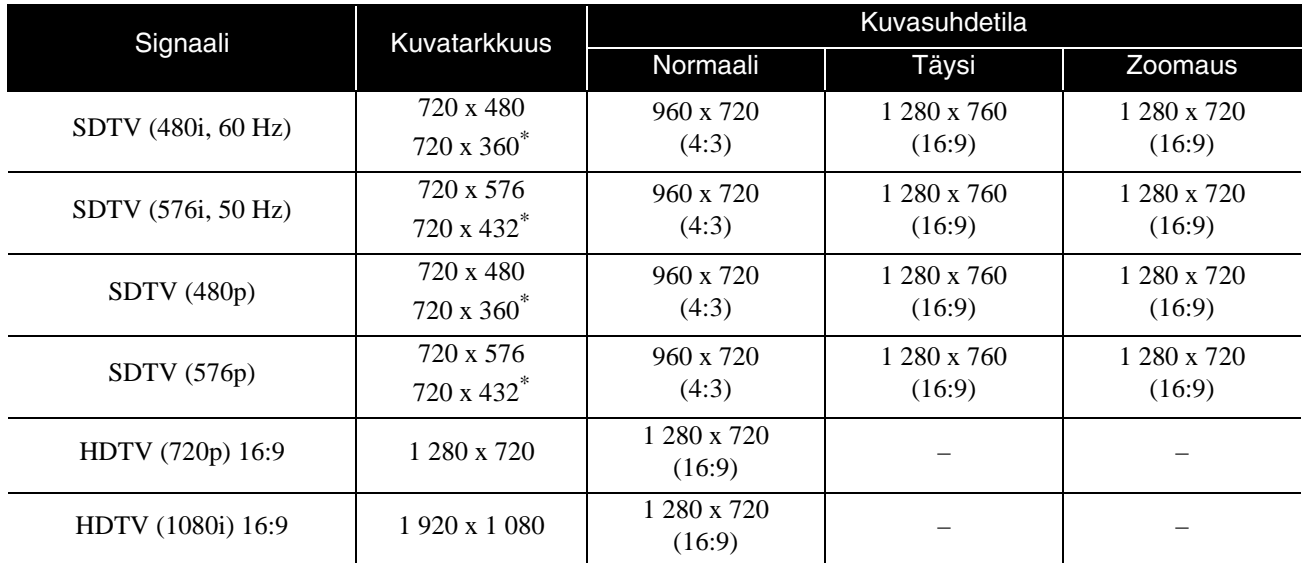

\* Letterbox-signaali
## **Tietokonekuva** Yksiköt: kuvapisteitä

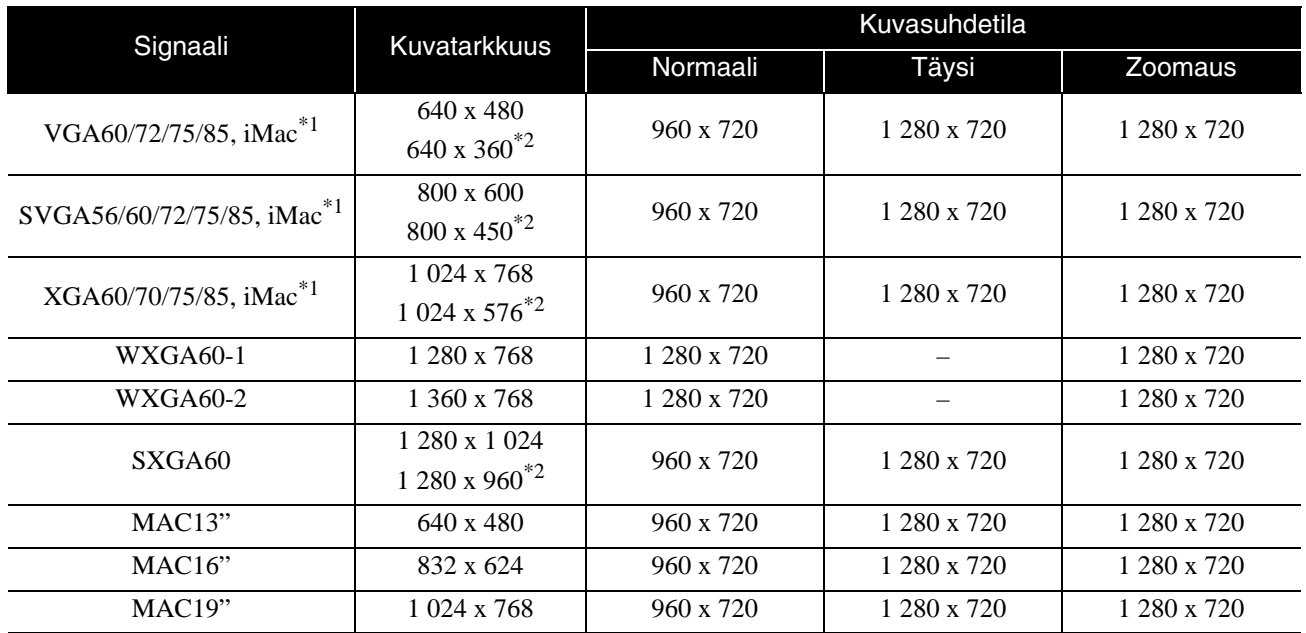

\*1 Malleihin, joihin ei ole asennettu VGA-lähtöliitäntää, ei voi yhdistää.

\*2 Letterbox-signaali

Kun muita kuin yllä mainittuja signaaleja vastaanotetaan, kuva voidaan silti todennäköisesti projisoida. Kaikkia toimintoja ei ehkä kuitenkaan tueta.

# HDMI-tuloliitännän tulosignaalit **Witter School School (Kritter Visikkö: kuvapisteitä**

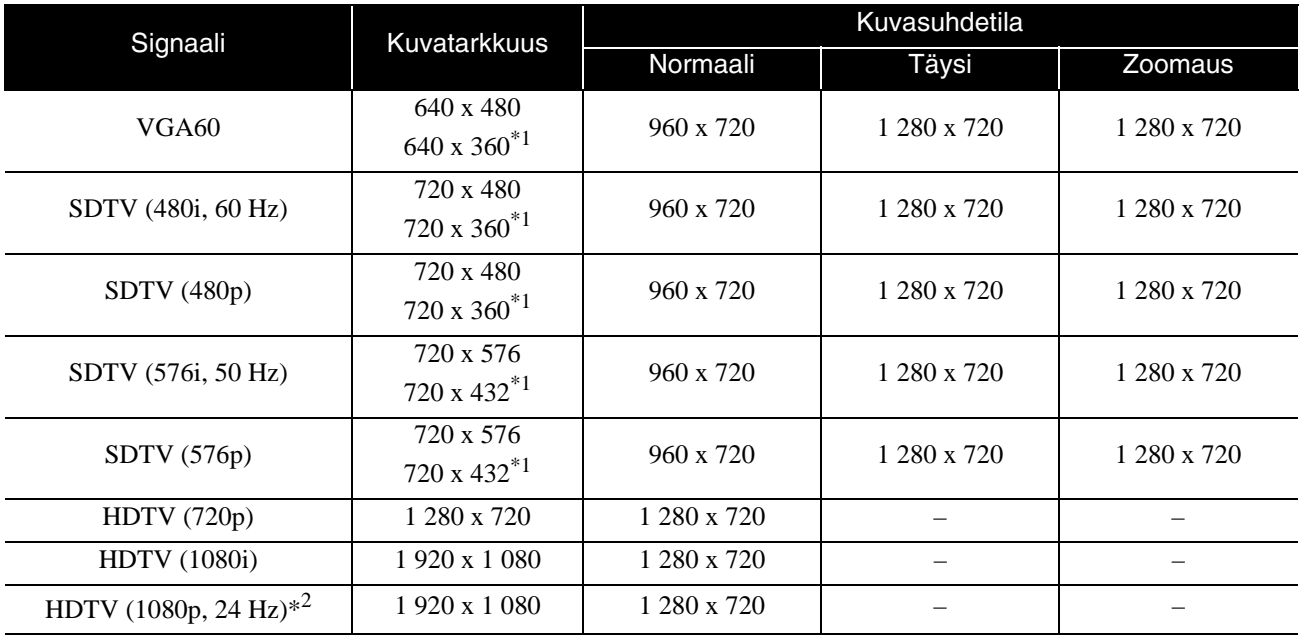

\*1 Letterbox-signaali

\*2 Jos väritilan asetuksena on pelit, kuvassa voi näkyä häiriöitä.

Kun muita kuin yllä mainittuja signaaleja vastaanotetaan, kuva voidaan silti todennäköisesti projisoida. Kaikkia toimintoja ei ehkä kuitenkaan tueta.

# **Tekniset tiedot**

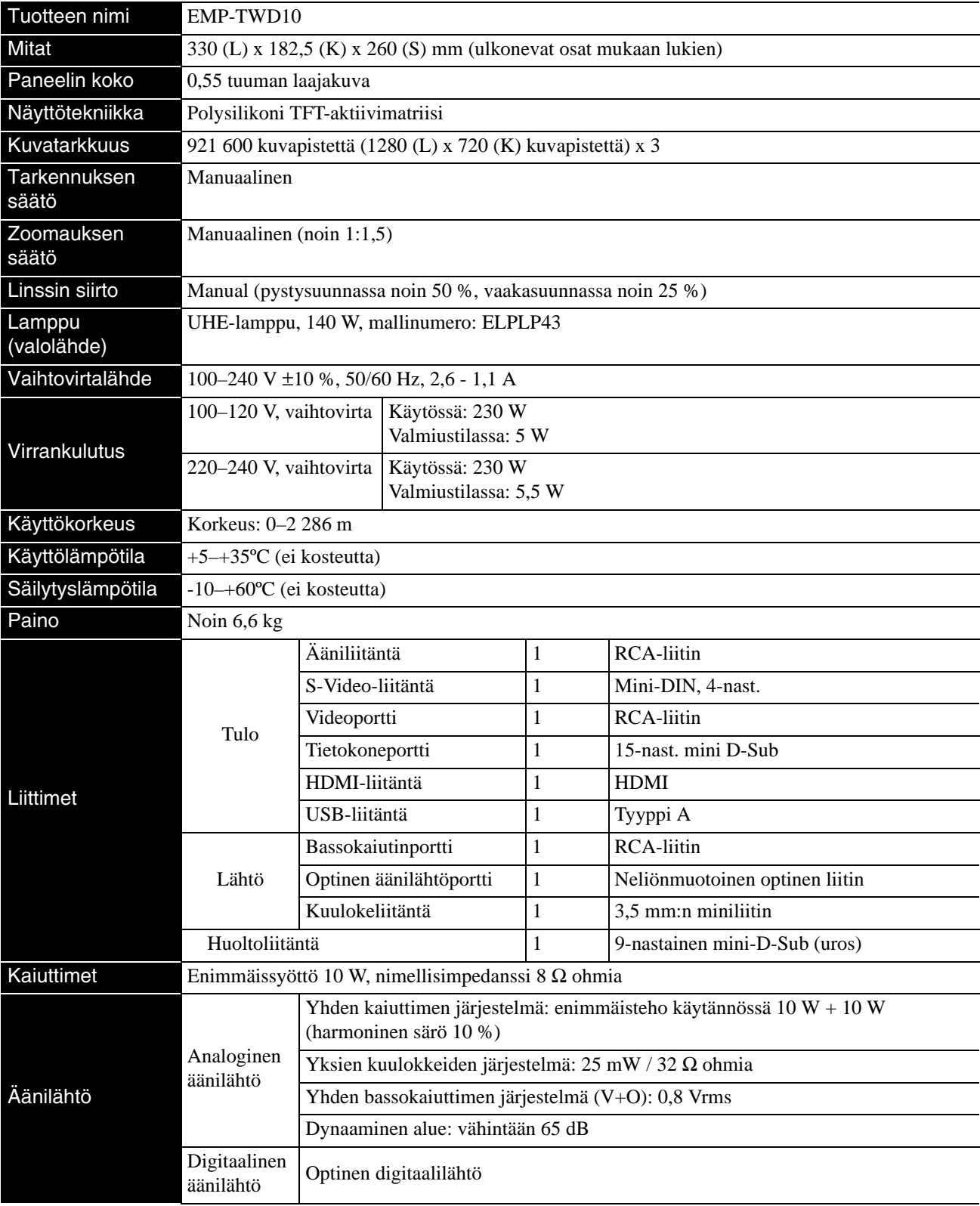

\* USB-liitännät eivät ehkä ole yhteensopivia kaikkien USB-yhteensopivien laitteiden kanssa.

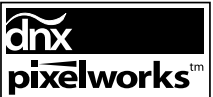

 $\overline{\text{pixels}^{\text{tm}}}$  Pixelworks DNX<sup>TM</sup> IC on asennettu tähän laitteeseen.

# **Kallistuskulma**

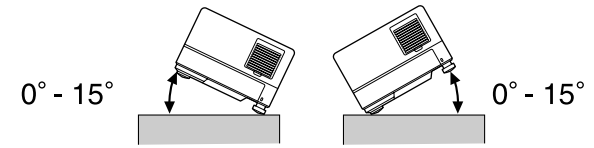

Laitteen toiminta voi lakata tai se voi aiheuttaa onnettomuuden, jos sitä kallistetaan yli 15 asetta.

#### **DECLARATION of CONFORMITY**

According to 47CFR, Part 2 and 15 Class B Personal Computers and Peripherals; and/or CPU Boards and Power Supplies used with Class B Personal Computers

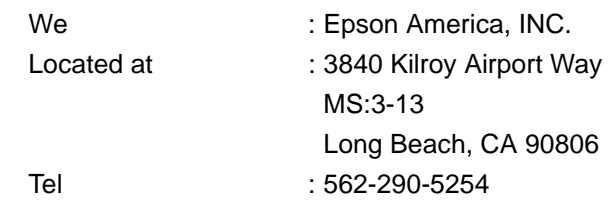

Declare under sole responsibility that the product identified herein, complies with 47CFR Part 2 and 15 of the FCC rules as a Class B digital device. Each product marketed, is identical to the representative unit tested and found to be compliant with the standards. Records maintained continue to reflect the equipment being produced can be expected to be within the variation accepted, due to quantity production and testing on a statistical basis as required by 47CFR 2.909. Operation is subject to the following two conditions :(1) this device may not cause harmful interference, and (2) this device must accept any interference received, including interference that may cause undesired operation.

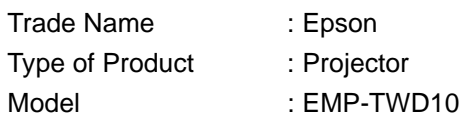

### **FCC Compliance Statement For United States Users**

This equipment has been tested and found to comply with the limits for a Class B digital device, pursuant to Part 15 of the FCC Rules. These limits are designed to provide reasonable protection against harmful interference in a residential installation. This equipment generates, uses, and can radiate radio frequency energy and, if not installed and used in accordance with the instructions, may cause harmful interference to radio or television reception. However, there is no guarantee that interference will not occur in a particular installation. If this equipment does cause interference to radio and television reception, which can be determined by turning the equipment off and on, the user is encouraged to try to correct the interference by one or more of the following measures.

- Reorient or relocate the receiving antenna.
- Increase the separation between the equipment and receiver.
- Connect the equipment into an outlet on a circuit different from that to which the receiver is connected.
- Consult the dealer or an experienced radio/TV technician for help.

#### **WARNING**

The connection of a non-shielded equipment interface cable to this equipment will invalidate the FCC Certification or Declaration of this device and may cause interference levels which exceed the limits established by the FCC for this equipment. It is the responsibility of the user to obtain and use a shielded equipment interface cable with this device. If this equipment has more than one interface connector, do not leave cables connected to unused interfaces. Changes or modifications not expressly approved by the manufacturer could void the user's authority to operate the equipment.

# **Sanasto**

#### **HDMI**

Lyhenne sanoista "High-Definition Multimedia Interface", joilla viitataan digitaaliseen siirtostandardiin, jonka avulla kuvaa ja ääntä voidaan siirtää samassa kaapelissa. HDMI on tarkoitettu pääasiassa digitaalista viihde-elektroniikkaa ja kotitietokoneita varten. HDMI-standardi sallii korkealaatuisen kuvansiirron ilman signaalin pakkaamista. Sen digitaalisignaali voidaan myös salata.

#### **HDTV**

Lyhenne sanoista "High-Definition Television system", joilla viitataan teräväpiirtotelevisioihin, joilla on seuraavat ominaisuudet:

- Pystysuunnan tarkkuus vähintään 720p tai 1080i ("p" tarkoittaa progressiivista kuvaa ja "i" lomiteltua kuvaa)
- 16:9-kuvasuhde

#### **Jäähdytys**

Toiminto, jolla lamppu jäädytetään kuvien heijastamisen aiheuttaman lampun kuumenemisen jälkeen. Toiminto käynnistyy automaattisesti, kun kuvan heijastaminen

lopetetaan  $\sum_{n=0}^{\text{image one}}$ -painiketta painamalla tai jos laitteen virta

katkaistaan  $\circled{b}$ -painiketta painamalla. Älä irrota virtajohtoa jäähdytyksen aikana. Jos laitetta ei jäähdytetä oikein, lamppu tai laitteen sisäosat voivat ylikuumentua. Tämä voi lyhentää lampun käyttöikää tai vahingoittaa laitetta. Jäähdytys on valmis, kun laitteesta kuuluu kaksi äänimerkkiä.

#### **JPEG**

Kuvatiedostojen tallentamiseen käytettävä tiedostomuoto. Useimm"at digitaalikameroilla otetut valokuvat tallennetaan JPEG-muodossa.

#### **Kuvasuhde**

Kuvan pituuden ja korkeuden välinen suhde. HDTV-kuvien kuvasuhde on 16:9, ja ne näyttävät venytetyiltä. Normaalikuvien kuvasuhde on 4:3. Tämä laite tunnistaa levyn kuvasuhteen toiston yhteydessä automaattisesti.

#### **MP3**

MP3 on äänitiedostojen pakkaamiseen käytetty standardi ja lyhenne sanoista "MPEG1 Audio Layer-3". MP3-tekniikan avulla pakattavan äänitiedoston kokoa voidaan pienentää merkittävästi samalla kun äänitiedoston äänenlaatu pysyy korkeana.

#### **NTSC**

Lyhenne sanoista "National Television Standards Committee". Yksi analogisissa väritelevisiolähetyksissä käytetyistä televisiojärjestelmistä. Tätä järjestelmää käytetään Japanissa, Yhdysvalloissa ja Keski-Amerikassa.

#### **Optinen digitaalilähtö**

Muuntaa äänisignaalin digitaalisignaaliksi ja mahdollistaa signaalin välittämisen optisen kuidun avulla. Tämän etuna on, että häiriöitä ei synny, toisin kuin tavanomaisilla tavoilla, joilla johto kerää häiriötä.

#### **PAL**

Lyhenne sanoista "Phase Alternation by Line". Yksi analogisissa väritelevisiolähetyksissä käytetyistä televisiojärjestelmistä. Tätä järjestelmää käytetään Kiinassa, Länsi-Euroopan maissa Ranskaa lukuun ottamatta ja useissa Afrikan ja Aasian maissa.

#### **PBC-toiminto**

Video CD -levyjen toistamiseen käytettävä menetelmä. Voit valita näytettävästä valikosta katsottavan kohtauksen tai tarkasteltavat tiedot.

#### **SDTV**

Lyhenne sanoista "Standard Definition Television", joilla viitataan tavanomaiseen TV-lähetysjärjestelmään, joka ei täytä HDTV-järjestelmän edellytyksiä.

#### **SECAM**

Lyhenne sanoista "SEquential Couleur A Memoire". Yksi analogisissa väritelevisiolähetyksissä käytetyistä televisiojärjestelmistä. Tätä järjestelmää käytetään Ranskassa, Itä-Euroopassa, entisen Neuvostoliiton alueella, Lähi-idässä ja joissakin Afrikan maissa.

#### **WMA**

Lyhenne sanoista "Windows Media Audio". Microsoft Corporation of America -yrityksen kehittämä äänenpakkaustekniikka. Ääntä voi koodata WMA-muotoon Windows Media Playerin versioilla 7 ja 7.1 sekä Windows Media Player for Windows XP -ohjelmalla ja Windows Media Player 9 -sarjan tuotteilla.

Käytä äänen WMA-tiedostomuotoon koodaamiseen sovelluksia, jotka ovat Microsoft Corporation of American sertifioimia. Sertifioimattomat sovellukset eivät ehkä toimi oikein.

# **Levyihin liittyvät termit**

#### <span id="page-76-2"></span><span id="page-76-1"></span><span id="page-76-0"></span>**Nimike/Kappale/Raita**

DVD-levylle tallennettu elokuva on jaettu nimikkeisiin, jotka on voitu jakaa useisiin kohtauksiin.

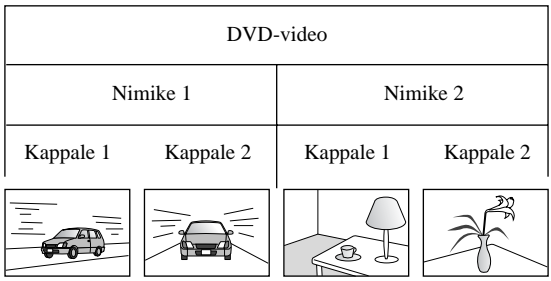

Video CD -levyt ja CD-äänilevyt koostuvat raidoiksi kutsutuista yksiköistä.

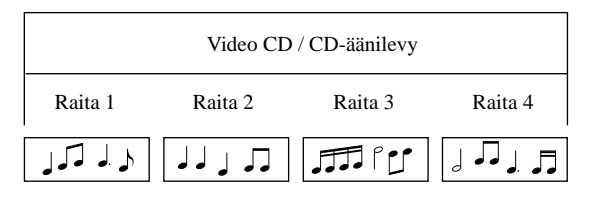

# Hakemisto

# $\overline{A}$

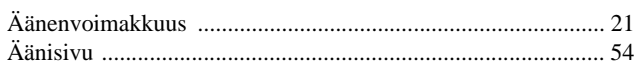

# $\overline{\mathbf{c}}$

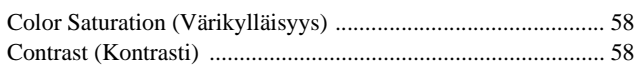

# $\overline{\mathbf{D}}$

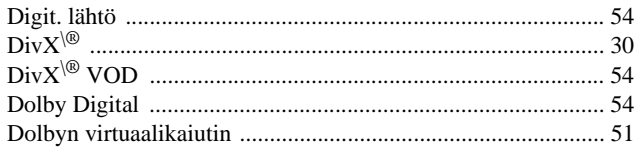

# $\overline{1}$

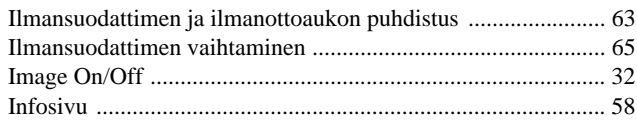

# $\overline{\mathbf{K}}$

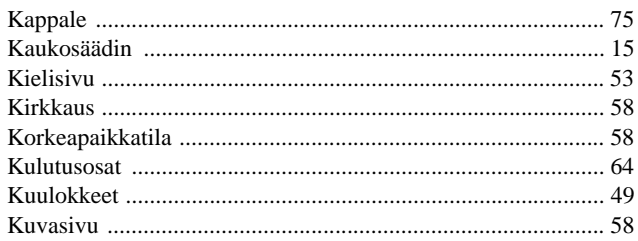

# $\overline{L}$

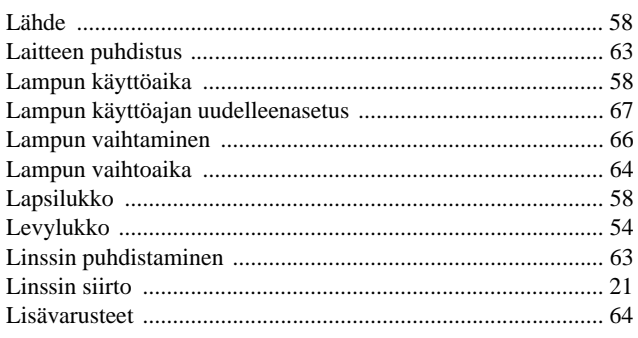

# $\overline{\mathbf{M}}$

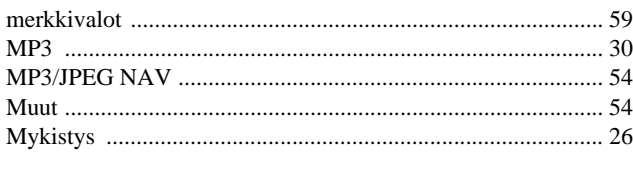

# $\overline{\overline{N}}$

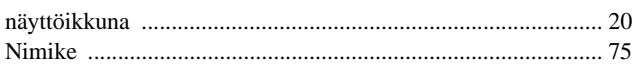

# $\overline{P}$

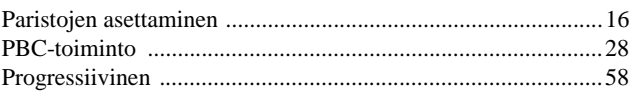

# $\overline{\mathsf{R}}$

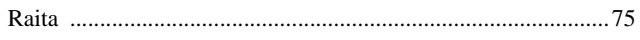

# $\overline{s}$

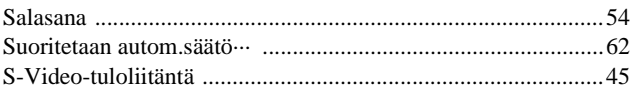

### $\overline{\mathbf{r}}$

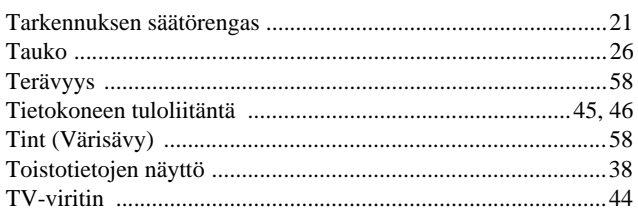

# $\mathbf U$

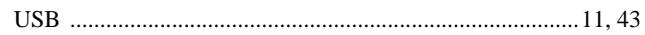

## $\overline{\mathsf{v}}$

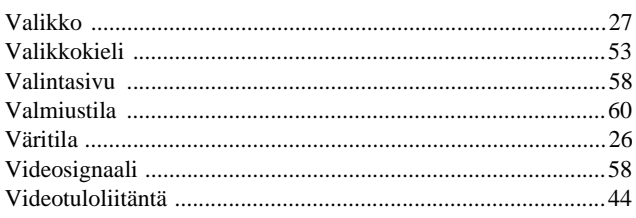

## W

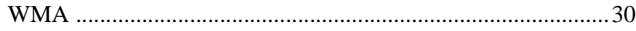

## $\overline{Y}$

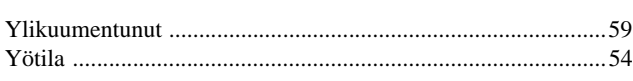

## $\overline{z}$

# **Tiedustelut**

#### **< EUROPE, MIDDLE EAST & AFRICA >**

Tämä osoiteluettelo on voimassa 5. huhtikuuta 2007 alkaen.

Tässä kohdassa mainitussa verkko-osoitteessa saatetaan ilmoittaa uusi yhteydenotto-osoite. Jos et löydä tarvitsemaasi tietoa näiltä sivuilta, käy Epsonin pääsivulla osoitteessa www.espon.com.

#### **ALBANIA :**

#### **INFOSOFT SYSTEM**

Gjergji Center, Rr Murat Toptani Tirana 04000 - Albania Tel: 00 355 42 511 80/ 81/ 82/ 83 Fax: 00355 42 329 90 Web Address: http://content.epson.it/about/int\_services.htm

#### **AUSTRIA :**

#### **EPSON DEUTSCHLAND**

**GmbH** Buropark Donau Inkustrasse 1-7 / Stg. 8 / 1. OG A-3400 Klosterneuburg Tel: +43 (0) 2243 - 40 181 - 0 Fax: +43 (0) 2243 - 40 181 - 30 Web Address: http://www.epson.at

#### **BELGIUM :**

**EPSON DEUTSCHLAND GmbH Branch office Belgium** Belgicastraat 4 - Keiberg B-1930 Zaventem Tel: +32 2/ 7 12 30 10 Fax: +32 2/ 7 12 30 20 Hotline: 070 350120 Web Address: http://www.epson.be

#### **BOSNIA AND HERZEGOVINA :**

#### **RECOS d.o.o.** Tvornicka 3 - 71000 Sarajevo Tel: 00 387 33 767 330 Fax: 00 387 33 454 428 Web Address: http://content.epson.it/about/int\_services.htm

#### **BULGARIA :**

#### **EPSON Service Center Bulgaria**

c/o Reset Computers Ltd. 15-17 Tintiava Str. 1113 Sofia Tel: 00 359 2 911 22 Fax: 00 359 2 868 33 28 Email: reset@reset.bg Web Address: http://www.reset.bg

#### **CROATIA :**

**RECRO d.d.** Avenija V. Holjevca 40 10 000 Zagreb Tel: 00385 1 3650774 Fax: 00385 1 3650798 Web Address: http://content.epson.it/about/int\_services.htm

#### **CYPRUS :**

**TECH-U** 75, Lemesou Avenue 2121 Cyprus Tel: 00357 22 69 4000 Fax: 00357 22490240 Web Address: http://content.epson.it/about/int\_services.htm

#### **CZECH REPUBLIC :**

#### **EPSON DEUTSCHLAND GmbH**

**Branch Office Czech Republic** Slavickova 1a 63800 Brno E-mail: infoline@epson.cz Web Address: http://www.epson.cz Hotline: 800 142 052

#### **DENMARK :**

**EPSON Denmark** Generatorvej 8 C 2730 Herlev Tel: 44508585 Fax: 44508586 Email: denmark@epson.co.uk Web Address: http://www.epson.dk Hotline: 70279273

#### **ESTONIA :**

**EPSON Service Center Estonia** c/o Kulbert Ltd. Sirge 4, 10618 Tallinn Tel: 00372 671 8160 Fax: 00372 671 8161 Web Address: http://www.epson.ee

#### **FINLAND :**

**Epson (UK) Ltd.** Rajatorpantie 41 C FI-01640 Vantaa Web Address: http://www.epson.fi Hotline: 0201 552091

#### **FRANCE & DOM-TOM TERRITORY : EPSON France S.A.**

150 rue Victor Hugo BP 320 92305 LEVALLOIS PERRET CEDEX Web Address: http://www.epson.fr Hotline: 0821017017

#### **GERMANY :**

**EPSON Deutschland GmbH** Otto-Hahn-Strasse 4 D-40670 Meerbusch Tel: +49-(0)2159-538 0 Fax: +49-(0)2159-538 3000 Web Address: http://www.epson.de Hotline: 01805 2341 10

#### **GREECE :**

**EPSON Italia s.p.a.** 274 Kifisias Avenue –15232 Halandri Greece Tel: +30 210 6244314 Fax: +30 210 68 28 615 Email: epson@information-center.gr Web Address: http://content.epson.it/about/int\_services.htm

#### **HUNGARY :**

**Epson Deutschland GmbH** Magyarorszagi Fioktelep 1117 Budapest Inforpark setany 1. Hotline: 06 800 14 783 E-mail: infoline@epson.hu Web Address: http://www.epson.hu

#### **IRELAND :**

**Epson (UK) Ltd.** Campus 100, Maylands Avenue Hemel Hempstead Herts HP2 7TJ U.K.Techn. Web Address: http://www.epson.ie Hotline: 01 679 9015

#### **ITALY :**

**EPSON Italia s.p.a.** Via M. Vigano de Vizzi, 93/95 20092 Cinisello Balsamo (MI) Tel: +39 06. 660321 Fax: +39 06. 6123622 Web Address: http://www.epson.it Hotline: 02 26830058

#### **LATVIA :**

**EPSON Service Center Latvia** c/o ServiceNet LV Jelgavas 36 1004 Riga Tel.: 00 371 746 0399 Fax: 00 371 746 0299 Web Address: http://www.epson.lv

#### **LITHUANIA :**

**EPSON Service Center Lithuania** c/o ServiceNet Gaiziunu 3 50128 Kaunas Tel.: 00 370 37 400 160 Fax: 00 370 37 400 161 Web Address: http://www.epson.lt

#### **LUXEMBURG :**

**EPSON DEUTSCHLAND GmbH Branch office Belgium** Belgicastraat 4-Keiberg B-1930 Zaventem Tel: +32 2/ 7 12 30 10 Fax: +32 2/ 7 12 30 20 Hotline: 0900 43010 Web Address: http://www.epson.be

#### **MACEDONIAN :**

#### **DIGIT COMPUTER ENGINEERING**

3 Makedonska brigada b.b upravna zgrada R. Konkar - 91000 Skopje Macedonia Tel: 00389 2 2463896 Fax: 00389 2 2465294 Web Address: http://content.epson.it/about/int\_services.htm

#### **NETHERLANDS :**

#### **EPSON DEUTSCHLAND GmbH Branch office Netherland**

J. Geesinkweg 501 NL-1096 AX Amsterdam-Duivendrecht Netherlands Tel: +31 20 592 65 55 Fax: +31 20 592 65 66 Hotline: 0900 5050808 Web Address: http://www.epson.nl

#### **NORWAY :**

**EPSON NORWAY** Lilleakerveien 4 oppgang 1A N-0283 Oslo NORWAY Hotline: 815 35 180 Web Address: <http://www.epson.no>

#### **POLAND :**

**EPSON DEUTSCHLAND GmbH Branch Office Poland**  ul. Bokserska 66 02-690 Warszawa Poland

Hotline: (0) 801-646453 Web Address: http://www.epson.pl

### **PORTUGAL :**

**EPSON Portugal** R. Gregorio Lopes, nº 1514 Restelo 1400-195 Lisboa Tel: 213035400 Fax: 213035490 Hotline: 707 222 000 Web Address: http://www.epson.pt

#### **ROMANIA :**

**EPSON Service Center Romania** c/o MB Distribution 162, Barbu Vacarescu Blvd., Sector 2 71422 Bucharest Tel: 0040 21 231 7988 ext.103 Fax: 0040 21 230 0313 Web Address: http://www.epson.ro

#### **SERBIA AND MONTENEGRO :**

**BS PROCESSOR d.o.o.**

Hazdi Nikole Zivkovica 2 Beograd - 11000 - F.R. Jugoslavia Tel: 00 381 11 328 44 88 Fax: 00 381 11 328 18 70 Web Address: http://content.epson.it/about/int\_services.htm

#### **SLOVAKIA :**

**EPSON DEUTSCHLAND GmbH Branch Office Czech Republic**

Slavickova 1a 638 00 Brno Hotline: 0850 111 429 (national costs) Web Address: http://www.epson.sk

#### **< NORTH, CENTRAL AMERICA & CARIBBEANI ISLANDS > CANADA : MEXICO : Epson Mexico, S.A. de C.V.**

**Epson Canada, Ltd.** 3771 Victoria Park Avenue Scarborough, Ontario CANADA M1W 3Z5 Tel: 905-709-9475 or 905-709-3839 Web Address:

### **COSTA RICA :**

http://www.epson.com

**Epson Costa Rica, S.A.** Dela Embajada Americana, 200 Sur y 300 Oeste Apartado Postal 1361-1200 Pavas San Jose, Costa Rica Tel: (506) 210-9555 Web Address: http://www.epson.co.cr

#### **SLOVENIA :**

**BIROTEHNA d.o.o.**

Smartinska 106 1000 Ljubljana Slovenja Tel: 00 386 1 5853 410 Fax: 00386 1 5400130 Web Address: http://content.epson.it/about/int\_services.htm **UK :**

**AFRICA :**

or

**Epson (UK) Ltd.**

Tel: (01442) 261144 Fax: (01442) 227227 Hotline: 08704437766 Web Address: http://www.epson.co.uk

Contact your dealer Web Address:

welcome\_africa.htm

**SOUTH AFRICA : Epson South Africa** Grnd. Flr. Durham Hse, Block 6 Fourways Office Park Cnr. Fourways Blvd. & Roos Str. Fourways, Gauteng. South Africa. Tel: +27 11 201 7741 / 0860 337766

Fax: +27 11 465 1542 Email: support@epson.co.za

UAE(United Arab Emirates) Tel: +971 4 88 72 1 72 Fax: +971 4 88 18 9 45 Email: supportme@epson.co.uk

[http://www.epson.co.uk welcome/](http://www.epson.co.uk welcome/welcome_africa.htm)

Web Address: http://www.epson.co.za **MIDDLE EAST : Epson (Middle East)**

Web Address:

[welcome\\_africa.htm](http://www.epson.co.uk welcome/welcome_africa.htm)

Campus 100, Maylands Avenue Hemel Hempstead Herts HP2 7TJ

http://www.epson.co.uk/welcome/

http://www.epson.fr/bienvenu.htm

P.O. Box: 17383 Jebel Ali Free Zone Dubai

#### **SPAIN :**

**EPSON Iberica, S.A.** Av. de Roma, 18-26 08290 Cerdanyola del valles Barcelona Tel: 93 582 15 00 Fax: 93 582 15 55 Hotline: 902 404142 Web Address: http://www.epson.es

#### **SWEDEN :**

**Epson Sweden** Box 329 192 30 Sollentuna Sweden Tel: 0771-400134 Web Address: http://www.epson.se

#### **SWIZERLAND :**

**EPSON DEUTSCHLAND GmbH Branch office Switzerland** Riedmuehlestrasse 8 CH-8305 Dietlikon Tel: +41 (0) 43 255 70 20 Fax:  $+41$  (0) 43 255 70 21 Hotline: 0848448820 Web Address: http://www.epson.ch

#### **TURKEY : TECPRO**

Sti. Telsizler mah. Zincirlidere cad. No: 10 Kat 1/2 Kagithane 34410 Istanbul Tel: 0090 212 2684000 Fax: 0090212 2684001 Web Address: http://www.epson.com.tr Info: bilgi@epsonerisim.com Web Address http://www.epson.tr

Boulevard Manuel Avila Camacho 389

Edificio 1 Conjunto Legaria Col. Irrigacion, C.P. 11500

http://www.epson.com.mx

Mexico, DF Tel: (52 55) 1323-2052 Web Address:

# **U. S. A. : Epson America, Inc.**

3840 Kilroy Airport Way Long Beach, CA 90806 Tel: 562-276-4394 Web Address: http://www.epson.com

#### **< SOUTH AMERICA >**

#### **ARGENTINA :**

**Epson Argentina S.A.** 

Avenida Belgrano 964/970 Capital Federal 1092, Buenos Aires, Argentina Tel: (54 11) 5167-0300 Web Address: http://www.epson.com.ar

#### **BRAZIL :**

#### **Epson Do Brasil Ltda.**

Av. Tucunare, 720 Tambore Barueri, Sao Paulo, SP 0646-0020, Brazil Tel: (55 11) 4196-6100 Web Address: http://www.epson.com.br

#### **< ASIA & OCEANIA >**

#### **AUSTRALIA :**

#### **EPSON AUSTRALIA PTYLIMITED**

3, Talavera Road, N.Ryde NSW 2113, **AUSTRALIA** Tel: 1300 361 054 Web Address: http://www.epson.com.au

#### **CHINA :**

#### **EPSON (BEIJING) TECHNOLOGY SERVICE CO.,LTD.**

8F,A. The Chengjian Plaza NO.18 Beitaipingzhuang Rd.,Haidian District,Beijing, China Zip code: 100088 Tel: 010-82255566-606 Fax: 010-82255123

#### **EPSON (BEIJING) TECHNOLOGY SERVICE CO.,LTD.SHANGHAI BRANCH PANYU ROAD SERVICE CENTER**

NO. 127 Panyu Road, Changning District, Shanghai China ZIP code: 200052 Tel: 021-62815522 Fax: 021-52580458

#### **EPSON (BEIJING) TECHNOLOGY SERVICE CO.,LTD.GUANGZHOU BRANCH**

ROOM 1405,1407 Baoli Plaza,NO.2 , 6th Zhongshan Road,Yuexiu District, Guangzhou Zip code: 510180 Tel: 020-83266808 Fax: 020- 83266055

#### **EPSON (BEIJING) TECHNOLOGY SERVICE CO.,LTD.CHENDU BRANCH**

ROOM2803B, A. Times Plaza, NO.2, Zongfu Road, Chengdu Zip code: 610016 Tel: 028-86727703/04/05 Fax: 028-86727702

#### **CHILE :**

**Epson Chile S.A.**  La Concepcion 322 Piso 3 Providencia, Santiago,Chile Tel: (562) 484-3400 Web Address: http://www.epson.com.cl

#### **COLOMBIA :**

**Epson Colombia Ltda.**  Diagonal 109, 15-49 Bogota, Colombia Tel: (57 1) 523-5000 Web Address: http://www.epson.com.co

#### **HONGKONG :**

**EPSON Technical Support Centre (Information Centre)** Units 516-517, Trade Square, 681 Cheung Sha Wan Road, Cheung Sha Wan, Kowloon, HONG KONG Tech. Hot Line: (852) 2827 8911 Fax: (852) 2827 4383 Web Address: http://www.epson.com.hk

#### **JAPAN :**

#### **SEIKO EPSON CORPORATION SHIMAUCHI PLANT**

VI Customer Support Group: 4897 Shimauchi, Matsumoto-shi, Nagano-ken, 390-8640 JAPAN Tel: 0263-48-5438 Fax: 0263-48-5680 Web Address: http://www.epson.jp

#### **KOREA :**

**EPSON KOREA CO., LTD.** 11F Milim Tower, 825-22 Yeoksam-dong, Gangnam-gu, Seoul,135-934 Korea Tel : 82-2-558-4270 Fax: 82-2-558-4272 Web Address: http://www.epson.co.kr

#### **MALAYSIA :**

**EPSON TRADING (MALAYSIA) SDN. BHD.** 3rd Floor, East Tower, Wisma Consplant 1 No.2, Jalan SS 16/4, 47500 Subang Jaya, Malaysia. Tel: 03 56 288 288 Fax: 03 56 288 388

#### **SINGAPORE :**

#### **EPSON SINGAPORE**

or 56 288 399

**PTE. LTD.** 1 HarbourFront Place #03-02 HarbourFront Tower One Singapore 098633. Tel: 6586 3111 Fax: 6271 5088

#### **PERU :**

**Epson Peru S.A.**  Av. Del Parque Sur #400 San Isidro, Lima, 27, Peru Tel: (51 1) 224-2336 Web Address: http://www.epson.com.pe

#### **VENEZUELA :**

**Epson Venezuela S.A.**  Calle 4 con Calle 11-1 Edf. Epson -- La Urbina Sur Caracas, Venezuela Tel: (58 212) 240-1111 Web Address: <http://www.epson.com.ve>

#### **TAIWAN :**

**EPSON Taiwan Technology & Trading Ltd.** 14F,No. 7, Song Ren Road, Taipei, Taiwan, ROC. Tel: (02) 8786-6688 Fax: (02) 8786-6633 Web Address: http://www.epson.com.tw

#### **THAILAND:**

**EPSON (Thailand) Co.,Ltd.** 24th Floor, Empire Tower, 195 South Sathorn Road, Yannawa, Sathorn, Bangkok 10120, Thailand. Tel: (02) 6700680 Ext. 310 Fax: (02) 6070669 Web Address:

http://www.epson.co.th

Kaikki oikeudet pidätetään. Tämän julkaisun minkä tahansa osan jäljentäminen, tallentaminen tiedonhakujärjestelmään tai levittäminen missä muodossa tai millä tavalla tahansa, sähköisesti, mekaanisesti, valokopioimalla, tallentamalla tai muulla tavalla ilman Seiko Epson Corporationin kirjallista lupaa on kielletty. Emme vastaa tähän julkaisuun sisältyvän tiedon käytöstä. Emme myöskään vastaa tähän julkaisuun sisältyvän tiedon käytöstä aiheutuvista vahingoista.

Seiko Epson Corporation ja sen tytäryhtiöt eivät ole vastuussa tämän tuotteen ostajalle tai kolmansille osapuolille aiheutuvista vahingoista, menetyksistä, kustannuksista tai kuluista, jotka johtuvat: onnettomuudesta, tarkoituksenvastaisesta käytöstä, väärinkäytöstä tai tälle tuotteelle tehdyistä luvattomista muunnos-, korjaus- tai muutostöistä tai (ei koske Yhdysvaltoja) Seiko Epson Corporationin käyttö- ja huolto-ohjeiden noudattamatta jättämisestä.

Seiko Epson Corporation ei vastaa vahingoista tai ongelmista, jotka aiheutuvat minkä tahansa muun kuin Seiko Epson Corporationin alkuperäisen tai sen hyväksymän lisätarvikkeen tai kulutusosan käytöstä.

Tämän oppaan sisältöä saatetaan muuttaa tai päivittää ilman ilmoitusta.

Tässä julkaisussa käytetyt kuvat ja näytöt saattavat poiketa oman projektorisi kuvista ja näytöistä.

## **Tavaramerkit**

Windows Media- ja Windows-logo ovat Microsoft Corporationin tavaramerkkejä tai rekisteröityjä tavaramerkkejä Yhdysvalloissa ja muissa maissa.

XGA on International Business Machine Corporationin tavaramerkki tai rekisteröity tavaramerkki. iMac on Apple Inc:n rekisteröity tavaramerkki.

Valmistettu Dolby Laboratoriesin lisenssillä. "Dolby", "Pro Logic" ja kaksois-D-symboli ovat Dolby Laboratoriesin tavaramerkkejä.

"DTS" ja "DTS Digital Surround" ovat DTS, Inc:n rekisteröityjä tavaramerkkejä.

DivX, DivX Ultra Certified, and associated logos are trademarks of DivX, Inc. and are used under license.

Pixelworks ja DNX ovat Pixelworks Inc:n tavaramerkkejä.

DVD Video -logo on tavaramerkki.

HDMI ja High-Definition Multimedia Interface ovat HDMI Licensing, LLC:n tavaramerkkejä tai rekisteröityjä tavaramerkkejä.

Epson kunnioittaa myös tässä mainitsemattomien tavaramerkkien tai rekisteröityjen tavaramerkkien omistajien oikeuksia.